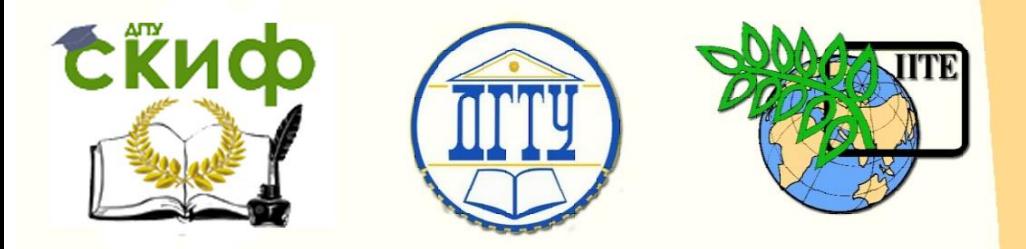

# ДОНСКОЙ ГОСУДАРСТВЕННЫЙ ТЕХНИЧЕСКИЙ УНИВЕРСИТЕТ

УПРАВЛЕНИЕ ДИСТАНЦИОННОГО ОБУЧЕНИЯ И ПОВЫШЕНИЯ **КВАЛИФИКАЦИИ** 

> Кафедра «Энергетика, автоматика и системы коммуникаций»

# **Монография**

# **«Компьютерное моделирование устройств электроэнергетики»**

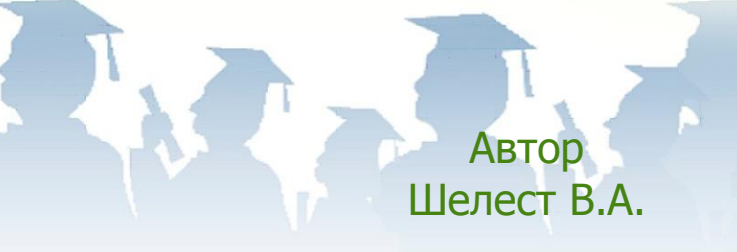

Ростов-на-Дону, 2017

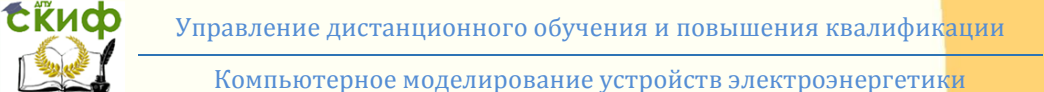

# **Аннотация**

В монографии представлены результаты теоретических исследований процессов с помощью компьютерного моделирования в электротехнических устройствах электроэнергетики. Применены программы, доступные для свободного использования в учебном процессе.

Предназначена для магистрантов и студентов всех форм обучения направлений 13.04.02 и 13.03.02 «Электроэнергетика и электротехника».

# **Автор**

к.т.н, доцент, профессор кафедры «ЭАиСК» Шелест В.А.

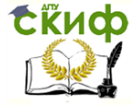

# **Оглавление**

<span id="page-2-0"></span>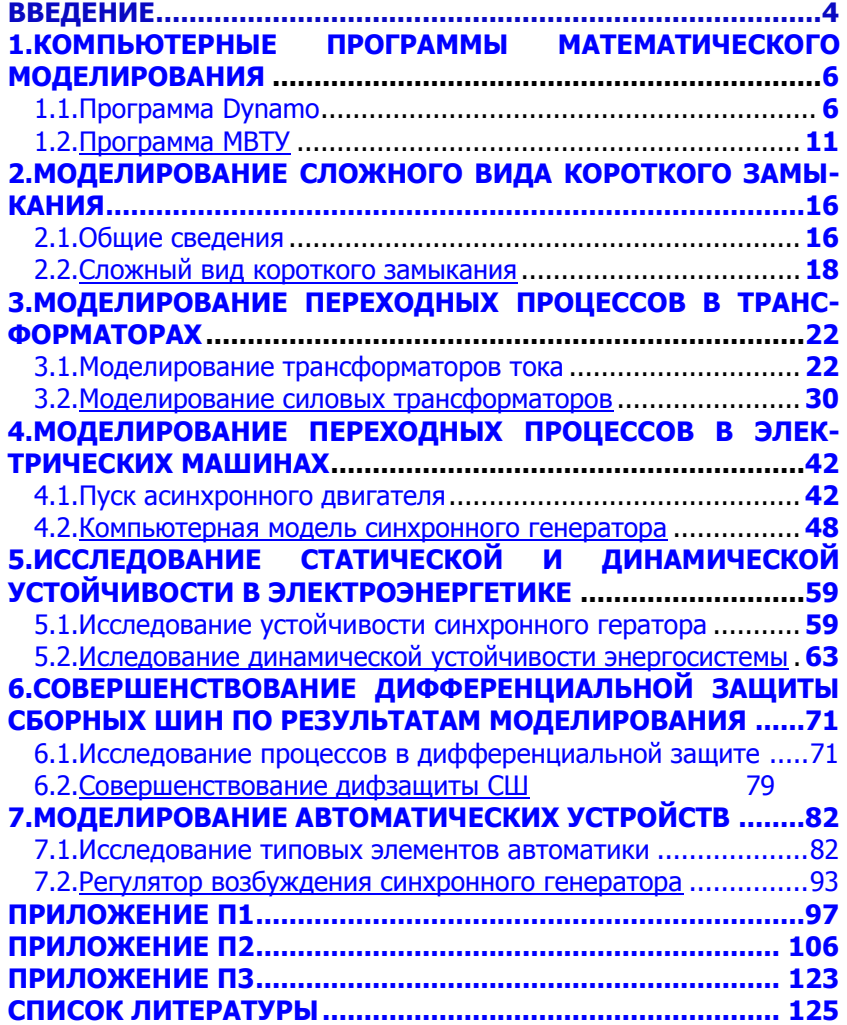

Управление дистанционного обучения и повышения квалификации

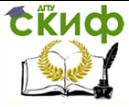

Компьютерное моделирование устройств электроэнергетики

## **ВВЕДЕНИЕ**

<span id="page-3-0"></span>В настоящее время решению любой технической задачи предшествует моделирование в той или иной форме, от математической до компьютерной. Эта работа ориентирована на студентов и магистров, делающих первые шаги в науке.

Для успешной работы на современном производстве специалисту необходимы навыки творческого мышления. Формированию таких навыков способствует учебно-исследовательская работа студентов.

В связи с широкой компьютеризацией учебного процесса появились хорошие возможности для проведения практических и лабораторных занятий с элементами научных исследований практически по всем дисциплинам.

В научных исследованиях широко используется машинное моделирование, которое позволяет осмыслить связь между физической сущностью и математическим описанием изучаемого про- $Lecca.$ 

Эти исследования сейчас выполняются на цифровых вычислительных машинах. Раньше для этого применялись аналоговые моделирующие машины, в которых все переменные параметры исследуемых процессов изменялись одновременно, что соответствовало реальным физическим процессам. Для многих исследователей аналоговое моделирование было наглядным и удобным. Но аналоговые вычислительные машины значительно отстали в своем развитии от цифровых ЭВМ и не обеспечивают необходимую точность результатов исследований, требуют значительных трудозатрат при подготовке, настройке модели и снятии результатов моделирования. Дополнительные сложности связаны с недостаточным количеством операционных усилителей при решении сложных задач и с необходимостью масштабирования всех переменных исследуемых физических процессов. Поэтому исследователи отказались от морально и физически устаревших аналоговых машин.

Были сделаны попытки сохранить в исследованиях положительные свойства аналоговых моделирующих машин. Для этого специально разрабатывались аналогово-цифровые вычислительные комплексы. В этих комплексах был блок аналогового моделирования, сопряженный с компьютером интерфейсными модулями измерения и управления. Компьютер выполнял программные и сервисные функции: программирование алгоритма работы комплекса,

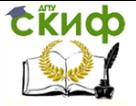

сборку схемы модели, регулировку коэффициентов аналоговой модели, измерение, запись, отображение и вывод на печать параметров исследуемых процессов.

В дальнейшем совершенствование компьютеров и программного обеспечения позволили отказаться от блоков аналогового моделирования. Последовательные вычисления компьютером параметров исследуемых процессов от пользователей скрыты «за кадром». Развитые средства отображения информации позволяют создать иллюзию аналогового моделирования. Поэтому компьютерное моделирование часто называют виртуальным или имитационным аналоговым моделированием. А фактически компьютер решает приближенными численными методами систему дифференциальных уравнений, являющейся математической моделью исследуемого процесса.

Существуют теоретические и экспериментальные виды научных исследований. Соответственно разработаны моделирующие программы с интерфейсами, ориентированные на теоретиков и экспериментаторов. В учебном процессе для более глубоко изучения предметов лучше использовать программы с интерфейсом для теоретических исследований.

Рынок предлагает большой выбор программ для компьютерного моделирования. Наиболее широкое распространение получили системы математического моделирования MatLAB/SIMULINK, VisSim, MATRIXx и Mathematica. Безусловно, эти программы позволяют решать все задачи моделирования. Но для обучаемого доступность к этим программа ограничена по времени и по месту, т.е. только в учебное время и в учебном заведении. Больше половины времени на изучение той или иной дисциплины запланировано на самостоятельную работу. Из-за большой дороговизны указанные программы отсутствуют на студенческих персональных компьютеpax.

Целью этой работы является показать возможность использования в учебном процессе бесплатных программ. Рассмотрены варианты создания компьютерных моделей на базе программ Dyпато и МВТУ. Разумеется, возможности этих программ ограничены, но они достаточны для решения практически всех электротехнических задач в учебном процессе и при научно-исследовательской работе студентов.

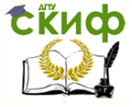

# <span id="page-5-0"></span>**1.КОМПЬЮТЕРНЫЕ ПРОГРАММЫ МАТЕМАТИЧЕСКОГО МОДЕЛИРОВАНИЯ**

## **1.1.Программа Dynamo**

<span id="page-5-1"></span>Программа Dynamo ориентирована на теоретические исследования. Вначале необходимо составить математическую модель исследуемого процесса, используя дифференциальные и интегральные уравнения. Далее математическую модель следует представить в виде блочной структуры, в которой каждый блок соответствует конкретной математической операции. Это облегчит составление компьютерной модели, которая будет иметь похожий вид.

В моделирующей программе отсутствуют текстовой и графические редакторы. Для сохранения уравнений и блочной структуры математической модели следует использовать другие программы.

В программе Dynamo для выполнения всех математических операций, имеющихся в дифференциальных уравнениях, и для реализации различных функций используются специальные блоки (рис. 1.1).

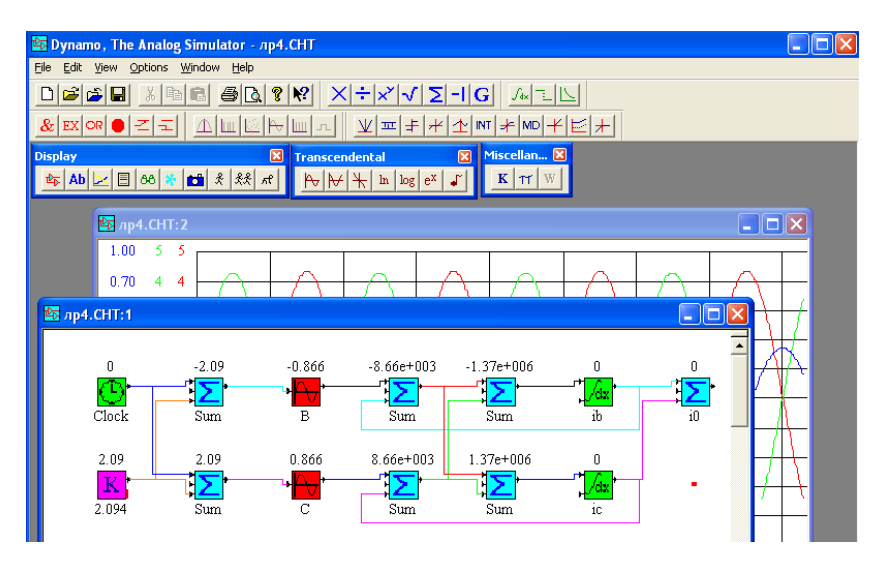

Рис. 1.1 – Окна программы Dynamo

## **Основные блоки для набора моделей**.

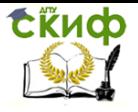

Ниже рассмотрены функциональные возможности блоков, используемых наиболее часто (табл. 1.1).

Таблица 1.1 - Специальные блоки программы Dynamo

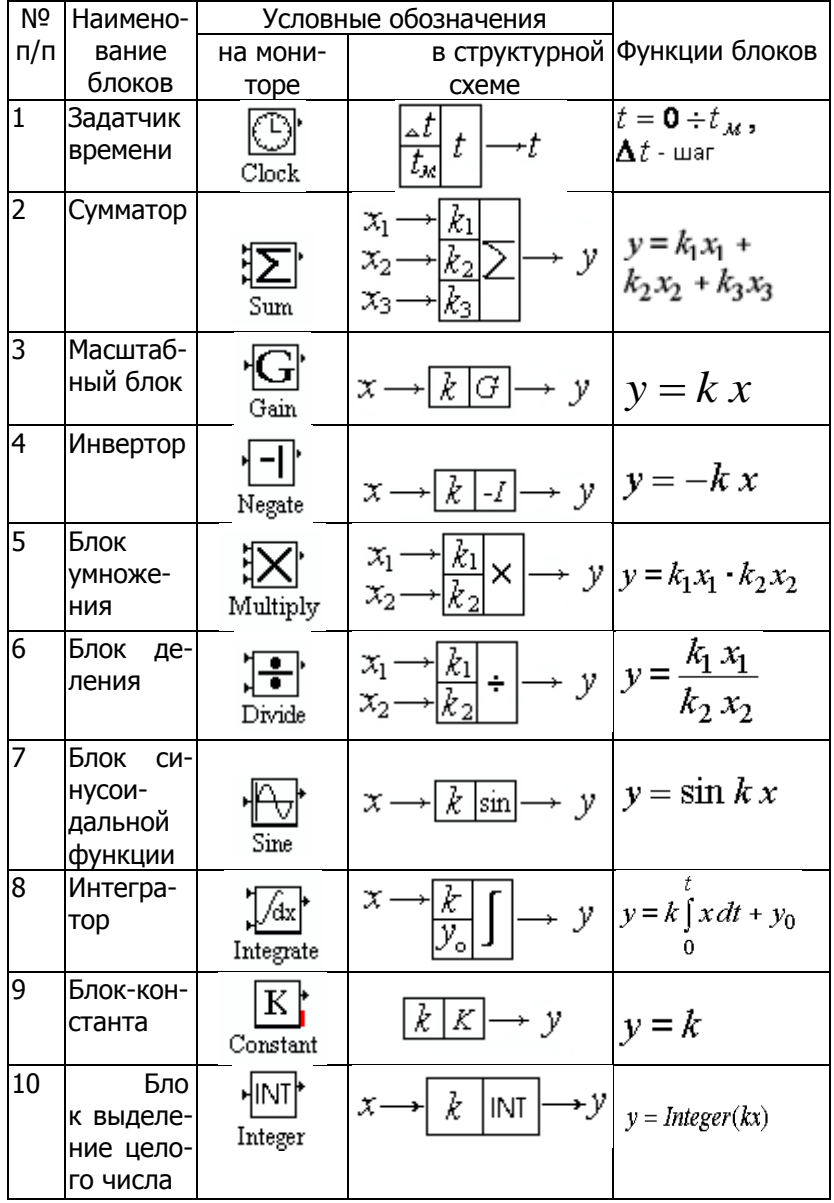

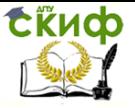

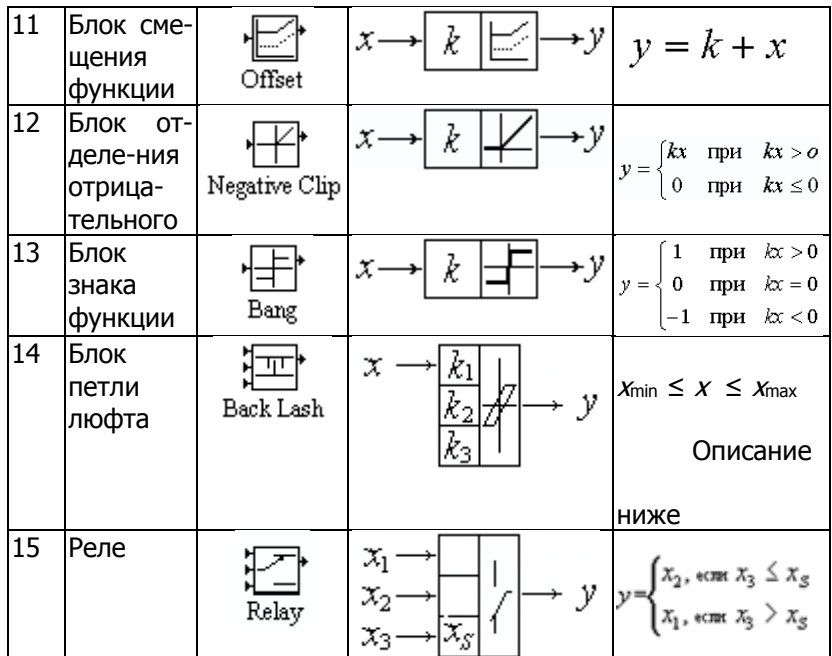

Блок Back Lash (табл.1.1) формирует петлю люфта, которая описывается приведенными ниже уравнениями. Входной коэффициент  $k_1$  может иметь одно из значений -1,0,1 и влияет на смешение петли люфта по вертикали.

Коэффициентом  $k_2$  задается ширина петли, а коэффициентом  $k_3$  - начальное значение выходного параметра у.

**a)**  $\text{Trp} + \frac{dx}{dt} > 0$   $y = -k_1 \frac{k_2}{2} + \begin{cases} x_{\min} + k_2 / 2 \text{Trp} + x_{\min} < x < x_{\min} + k_2 \\ x - k_2 / 2 \text{Trp} + x_{\min} + k_2 < x < x_{\max} \end{cases}$ 6)<br>  $\text{G}$ )<br>  $\text{H} \frac{dx}{dt}$  < 0  $y = -k_1 \frac{k_2}{2} + \begin{cases} x_{\text{max}} - k_2 / 2 \text{ H} \frac{x_{\text{max}} - k_2}{x + k_2 / 2} - \text{H} \frac{x_{\text{max}} - k_2}{x + k_2 / 2} = 0 \end{cases}$ 

#### Настройка блоков

Нажатием левой кнопки мышки вызывают редактор блока Block Editor. В окне редактора можно задать имя блока. Установка галочки в окошке Invert замещает изображение блока его зеркальным изображением.

В группе Inputs программа отображает имена блоков, подключенных к выходам редактируемого блока. Нажатием кнопок

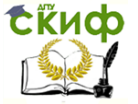

Clear можно отключать связь с блоками. В группе Parametrs указываются входные коэффициенты и другие параметры редактируемого блока.

В окошке Notes можно записать комментарии к редактируемому блоку.

Кнопка Line Color позволяет задавать цвет линий, подключаемых к выходу блоков.

Назначения кнопок управления.

Chart –открытие окна набора модели. В этом окне набирается модель исследуемого процесса.

Graph –открытие окна графического вывода результатов. В этом окне можно вывести графические зависимости значений, получаемых на выходах блоков модели от времени или от других переменных модели. Одновременно в одном окне можно вывести до трех графиков. Количество окон не ограничено.

图 List –открытие окна табличного вывода результатов. В этом окне в табличной форме выводятся численные значения, получаемые на выходах всех блоков набранной модели.

66 Parameters – изменение параметров активного окна.

Run – запуск процесса моделирования.

### **Вывод графиков в программе Dynamo**

Вывод графиков в программе DYNAMO осуществляется в окне графического вывода результатов моделирования. Открыть это окно можно либо с помощью кнопки «Graph» на инструментальной панели, либо через меню «Options-Graph». Далее, необходимо это окно настроить. Для настройки параметров окна графического вывода результатов необходимо при активном окне графиков с помощью кнопки «Parameters» открыть диалоговое окно настроек. Окно настроек состоит из пяти страниц:  $X$  Axis, Graph1, Graph2, Graph3 и Miscellaneous.

На странице X Axis производиться настройка оси абсцисс и вид координатной плоскости. Эта страница имеет компоненты, приведенные ниже.

Группа Grid – настройка вида координатной плоскости. Здесь имеются следующие опции:

None – координатная плоскость без сетки; Horizontal - горизонтальные линии координатной сетки;

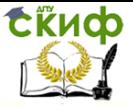

Vertical - вертикальные линии координатной сетки;

Both - координатная плоскость с вертикальными и горизонтальными линиями.

Группа настройки по оси абсцисс:

Width – толщина горизонтальных линий;

Low – начальное значение переменной;

High – конечное значение переменной.

Программа сама автоматически устанавливает параметры по оси абсцисс, для задания другого диапазона параметров в окошке Fixed ставят галочку.

Кнопкой  $|\mathbf{v}|$  раскрывается список переменных.

Здесь выбирается переменная, значения которой будет отображаться по оси абсцисс.

Кнопка Color – выбор цвета координатных осей и сетки.

На странице *Graph1* производится настройка оси ординат для первого графика. Эта страница похожа на предыдущую, но имеет некоторые отличия.

Группа Location – здесь задается положение оси ординат. Группа имеет следующие опции:

 $Left -$  ось ординат располагается слева от координатной плоскости;

Right - ось ординат располагается справа от координатной плоскости.

Из списка переменных здесь выбирается переменная, значения которой отображаются по оси ординат.

Кнопка Color – выбор цвета выводимого графика.

Кнопка *Clear* – отмена вывода графика.

На странице Graph2 производится настройка оси ординат для второго графика. Здесь имеются следующие отличия.

Опции группы Location:

Best Fit – программа сама устанавливает положение ось ординат;

With  $1 - \mu a$  той же стороне что и ось ординат первого графика;

Opposite  $1$  – напротив оси ординат первого графика.

На странице *Graph3* производится настройка оси ординат для третьего графика. Здесь имеются также отличия.

Опции группы Location:

Best Fit – программа сама устанавливает положение ось ординат;

Управление дистанционного обучения и повышения квалификации

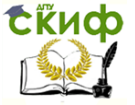

Компьютерное моделирование устройств электроэнергетики

With  $1$  – на той же стороне что и ось ординат первого графика;

With  $2$  – на той же стороне что и ось ординат второго графика.

На странице Miscellaneous производится настройка общего вида окна графического вывода результатов. Здесь предусмотрены опции:

Title – заголовок окна;

Notes - комментарий к окну. Если поставить галочку в окошке «Display» то этот комментарий выведется на экран.

Кнопки Font, Legend Font, Label Font – выбор шрифтов для комментария. Кнопка *Update* – назначить выбранные шрифты по умолчанию.

Кнопка *Recall* – отмена.

Кнопка Reset – установить программные шрифты.

В следующих разделах показано применение программы Dynamo при исследованиях процессов в ряде электротехнических устройств.

К сожалению, развитие программы Dynamo прекратилось. По времени это совпадает с черным сентябрем в США. Случайно это совпадение по времени или нет, автору неизвестно.

Рассмотренные здесь исследования с помощью Dynamo могут быть легко повторены с помощью программы МВТУ, рассмотренной в следующем разделе.

## **1.2.Программа МВТУ**

<span id="page-10-0"></span>Программный комплекс "Моделирование в технических устройствах" ("МВТУ") разработан в Московском государственном техническом университете [1]. В работе [2] показаны преимущества этой программы по сравнению с программой MatLab/Simulink. Программой МВТУ, разработанной в ведущем вузе нашей страны, можно гордиться.

Авторы программы любезно предоставили студенческую версию для использования в учебном процессе (рис. 1.2).

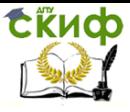

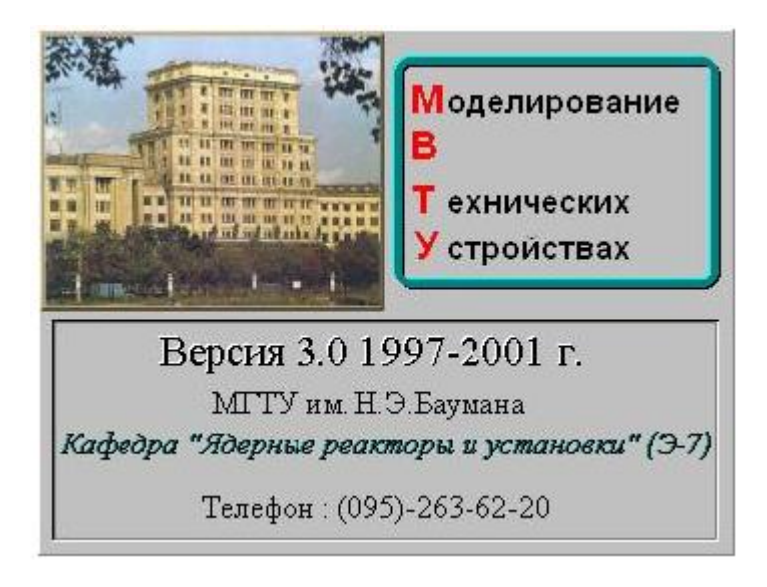

Рис. 1.2 – Заставка программы МВТУ.

В 2014 году программа МВТУ обновлена до версии 3.7.

### **Общие сведения о программном комплексе МВТУ [3]**

Программный комплекс "Моделирование в технических устройствах" ("МВТУ") - современная среда интеллектуального САПР, предназначенная для детального исследования и анализа динамических процессов в энергетических установках, в системах автоматического управления (САУ), в следящих приводах и роботах, в любых технических системах, описание динамики которых может быть реализовано методами структурного моделирования. Может использоваться для моделирования нестационарных процессов в физике, в электротехнике, в динамике машин и механизмов и т.д. Может функционировать в многокомпьютерных моделирующих комплексах, в том числе и в режиме удаленного доступа к технологическим и информационным ресурсам.

Программный комплекс "МВТУ" реализует следующие режимы работы:

Моделирование**:** 

 моделирование нестационарных процессов в непрерывных, дискретных и гибридных технических системах, в том

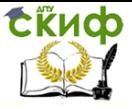

числе и при наличии обмена данными (синхронный или асинхронный) с внешними программами и устройствами;

- редактирование параметров структурной схемы и расчета  $\blacksquare$ в режиме "on-line";
- $\blacksquare$ расчет в реальном времени или в режиме масштабирования модельного времени:
- рестарт, архивацию и воспроизведение результатов моде- $\blacksquare$ лирования.
- Оптимизация:
	- параметрической оптимизации САУ и идентификации опытных данных;
	- синтеза оптимальных регуляторов и оптимального управ- $\blacksquare$ ления в многокритериальной постановке при наличии ограничений на значения динамических переменных, управляющих воздействий, параметров элементов системы автоматического управления, функционалов качества.
- Анализ:
	- расчет амплитудно-фазовых частотных характеристик для любой линейной и большинства нелинейных систем (ЛАХ, ФЧХ, различные годографы и др.);
	- расчет коэффициентов, полюсов и нулей передаточных  $\blacksquare$ функций.
- Контроль и управление:
	- создавать электронные аналоги измерительных приборов и управляющих устройств для оперативного контроля и управления переходными процессами;
	- выполнять статистическую обработку сигналов (в том  $\blacksquare$ числе и внешних), основанную на быстром преобразовании Фурье.
- Синтез:
	- Синтезировать регуляторы с заданными характеристиками с помошью частотного и корневого методов.
	- В настоящие время режим СИНТЕЗ проходит внутреннее те- $\blacksquare$ стирование и будет включен в свободно распостраняемую версию МВТУ ориентировочно в январе 2003 года.

### Программный комплекс "МВТУ" имеет следующие достоинства:

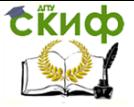

• *открытость* за счет реализации в ПК "МВТУ" нескольких механизмов обмена данными с внешними расчетными программами, а также за счет встроенного в ПК интерпретатора математических функций:

• принцип вложенности структур (глубина вложенности неограниченная), что особо актуально при моделировании сложных динамических систем;

• векторизация алгоритмов передачи и обработки данных за счет реализации линий связи типа "шина" данных и векторизации входов/выходов всех типовых блоков;

• наличие наиболее полной Общетехнической и ряда Специализированных библиотек типовых блоков, в т.ч. библиотеки теплофизических свойств основных рабочих тел:

.<br>• наличие библиотеки *Контроль и управление*, что позволяет формировать в ПК "МВТУ" панели (шиты) приборов для отображения и оперативного управления моделируемой системой в процессе расчета;

• 16 алгоритмов интегрирования, включая 10 новых эффективных алгоритмов (5 явных и 5 неявных) для жестких систем дифференциальных уравнений;

• функционирование в любой версии WINDOWS, наличие подробной контекстной справочной системы, эффективность в отраслевых разработках и учебном процессе.

### Информация о структуре программного комплекса **MBTY [3]**

Для построения математических моделей в ПК «МВТУ» используются типовые элементы - блоки. Каждый типовой блок реализует математическую модель того или иного явления, процесса или устройства. Связи блока с другими блоками структурной схемы задаются через его входы и выходы. Параметры блока определяют коэффициенты в уравнениях математической модели. Библиотека типовых блоков состоит из Общетехнической и ряда специализированных библиотек, доступ к которым осуществляется из «линейки» типовых блоков выбором закладки с соответствующим названием.

Общетехническая библиотека содержит 165 типовых блоков, сгруппированных в 11 каталогов (Источники, Данные, Операции математические, Векторные операции, Субструктуры, Динамические звенья. Нелинейные звенья. Логические звенья. Функции математические, Ключи, Дискретные звенья).

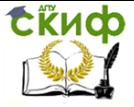

Ряд моделей, сформированных в процессе отладки и эксплуатации ПК «МВТУ», сохранен в отдельных каталогах в виде субмоделей (макроблоков). Среди них – модели приводных устройств и элементов электрических схем. Фактически эти каталоги – дополнительные специализированные библиотеки, которые также могут быть использованы для формирования математических моделей динамических систем.

Построение моделей из типовых блоков обеспечивается графическим редактором структурных схем. Графический редактор позволяет формировать многоуровневые структурные схемы, при этом подструктуры следующего уровня представлены на схеме в виде блоков, называемых макроблоками. Каждый такой макроблок представляет собой структурную схему, которую также можно редактировать. Принцип вложенности позволяет представить структурную схему сложной динамической системы в удобном виде, при этом уровень вложенности может быть практически неограниченным.

Формирование математической модели предполагает задание параметров каждого блока структурной схемы. Часто параметры функционально зависят друг от друга и от некоторых общих для всей модели параметров. Для удобства задания параметров в ПК «МВТУ» они подразделяются по области действия на локальные и глобальные.

Локальные параметры являются численными характеристиками элементарного блока. Сфера их действия ограничена математической моделью этого блока.

Глобальные параметры являются именованными параметрами макроблока либо всей модели. Область действия именованного параметра строго определена – параметр «виден» только в блоках, внутренних по отношению к макроблоку, где он задан. Глобальные параметры задаются в специальном окне в виде оператора присваивания.

В ПК «МВТУ» с помощью типового блока *В память* могут быть заданы глобальные переменные модели. В качестве параметра блока В память указывается имя, которое дается входной переменной этого блока. Глобальные переменные задаются, а затем используются в любой части структурной схемы. Типовой блок Из памяти позволяет выбрать одну из глобальных переменных, которая становится выходом этого блока.

На сайте разработчика программы МВТУ [1] даны подробные рекомендации по моделированию. Опыт работы со студентами по-

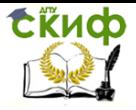

казал, что они достаточно быстро осваивают технологию программирования, если обратить их внимание на изучение конкретных разделов различных описаний МВТУ. Фрагмент одного из таких описаний приведен в приложении П2 [4].

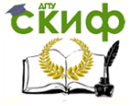

# <span id="page-16-0"></span>**2.МОДЕЛИРОВАНИЕ СЛОЖНОГО ВИДА КОРОТКОГО ЗАМЫКАНИЯ**

## **2.1.Общие сведения**

Будем рассматривать машинное моделирование различных электротехнических устройств электроэнергетики, в которых физические процессы описываются дифференциальными уравнениями. Основное внимание уделим разработке моделей электромагнитных и электромеханических переходных процессов объектов электроэнергетики, отображающих всю технологию производства, распределения и потребления электрической энергии.

Особенностью работы энергетики является непрерывность технологического процесса, чем-то он напоминает непрерывное течение времени. Причем, изменение производства электрической энергии должно строго соответствовать изменению ее потребления. Такую работу обеспечивает автоматика и ее можно сравнить с полетом самолета в режиме автопилота. Но возмущающих факторов, способных нарушить нормальную работу в энергетике гораздо больше, чем у самолета. Возмущающие факторы можно поделить на три группы: человеческий, технический и климатический. Любой из этих факторов может привести к возникновению анормального или аварийного режима. Наиболее тяжелыми авариями являются короткие замыкания. Очень важно обеспечить правильное функционирование релейной защиты и автоматики в этих режимах. Для этого выполняются исследования процессов, происходящих при различных видах коротких замыканий. Параметры этих процессов важны для настройки автоматики и релейной защиты. В этой работе рассмотрено моделирование сложного вида короткого замыкания, которое представляет последовательное развитие аварии с повреждением одной фазы, а затем второй и третьей.

Для исследований применим программу Dynamo. Эта программа является аналоговым имитатором и предназначена для анализа сложных динамических систем. Программа «DYNAMO» работает в среде WINDOWS, имеет развитый оконный интерфейс и широкий набор модулей элементарных операций для набора структурных моделей на экране монитора. Результаты расчетов на модели представляются в табличной и графической формах с выводом на печать.

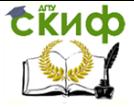

Имитирующая программа Dynamo позволяет исследователям использовать применявшиеся ранее приемы аналогового моделирования, легко воспроизводить результаты исследований, которые ранее выполнялись на аналоговых вычислительных машинах, и использовать богатейший опыт ученых и специалистов для продолжения исследований технологических процессов в различных областях электроэнергетики.

Рассмотрим более подробно свойства используемых в этом разделе модулей имитирующей программы, предназначенных для построения структурной модели. Изображения элементов дополнены входными коэффициентами, что делает структурную модель более наглядной. Здесь даны дополнительные пояснения к некоторым элементам.

$$
\frac{\mathbf{a}^t}{t_k}T \longrightarrow 0 \le t \le t_k
$$

а) задатчик времени,  $\Delta t$  – интервал времени при расчете переходного процесса,  $t_{k}$  – время окончания расчетов;

$$
\begin{array}{c}\nx_1 \rightarrow \boxed{k_1} \\
x_2 \rightarrow \boxed{k_2} \\
x_3 \rightarrow \boxed{k_3}\n\end{array}\n\rightarrow y = k_1 \cdot x_1 + k_2 \cdot x_2 + k_3 \cdot x_3
$$

б) сумматор,  $k_1$ ,  $k_2$  и  $k_3$  постоянные коэффициенты,  $x_1$ ,  $x_2$  и  $x_3$ - входные переменные;

 $x \rightarrow k \sin \rightarrow y = \sin kx$ 

в) формирователь синусоидальной функции без фазового сдвига при линейно изменяющейся входной переменной,  $k -$  постоянный коэффициент,  $x$  – входная переменная;

$$
x \rightarrow k \boxed{G} \rightarrow y = kx
$$

г) множитель переменной х на постоянный коэффициент  $k$  $\overline{k}\,\overline{k}\rightarrow v=k$ 

д) задание константы  $k$ , входная переменная отсутствует:

$$
x \rightarrow k \boxed{\frac{k}{y_o}} \boxed{1} \rightarrow y = k \boxed{x dt + y_o}
$$

е) интегратор,  $x$  – входная переменная,  $k$  – постоянный коэффициент и  $V_0$  - начальное значение функции  $V_1$ 

$$
\begin{array}{c}\n\chi \longrightarrow \boxed{k_1} \\
\chi \longrightarrow \boxed{k_2} \stackrel{?}{\longrightarrow} \mathcal{Y} = \frac{k_1 x_1}{k_2 x_2}\n\end{array}
$$

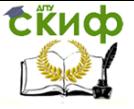

<span id="page-18-0"></span>ж) элемент деления,  $k_1$  и  $k_2$  – постоянные коэффициенты,  $x_1$ и  $x_2$  - входные переменные.

## 2.2. Сложный вид короткого замыкания

Рассмотрим сложное повреждение в трехфазной электрической сети, когда сначала возникает однофазное короткое замыкание на землю, которое переходит в двухфазное на землю, а затем - в трехфазное короткое замыкание. На рис.2.1 приведена схема замешения для такого вида повреждения.

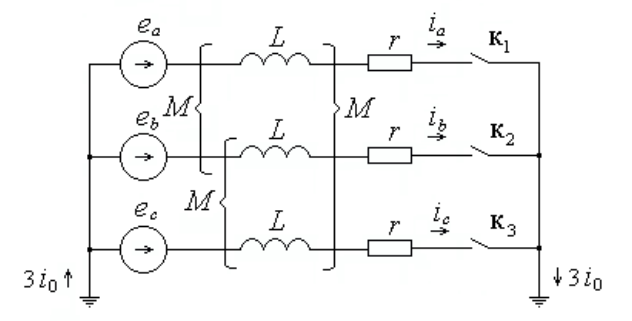

Рис. 2.1 - Схема замещения трехфазной сети: L и r -индуктивность и активное сопротивление фазы;  $M$  – взаимная индуктивность между фазами.

$$
\begin{cases}\ni_a = \int_0^t [(\mathring{a}_a - r \, i_a) \, \tilde{n}_1 + (\mathring{a}_b - r \, i_b) \, \tilde{n}_2 + \\
+ (e_c - r \, i_c) c_2] dt + i_{a0} \\
i_b = \int_0^t [(\mathring{a}_a - r \, i_a) \, \tilde{n}_2 + (\mathring{a}_b - r \, i_b) \, \tilde{n}_1 + \\
+ (e_c - r \, i_c) c_2] dt + i_{b0} \\
i_c = \int_0^t [(\mathring{a}_a - r \, i_a) \, \tilde{n}_2 + (\mathring{a}_b - r \, i_b) \, \tilde{n}_2 + \\
+ (e_c - r \, i_c) c_1] dt + i_{c0} \\
i_0 = \frac{1}{3} (i_a + i_b + i_c) \qquad 19\n\end{cases}
$$
\n(2.1)

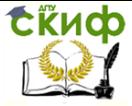

Система дифференциальных уравнений для этой схемы хорошо известна, поэтому здесь она не приводятся. Если эту систему уравнений преобразовать к интегральному виду и составить структурную схему модели, то последняя будет содержать замкнутые контуры без инерционных элементов, что приведет к неустойчивости решения задачи. Для исключения этого система уравнений решается относительно производных токов в фазах и только после этого преобразуется к интегральному виду.

В уравнениях используются коэффициенты:

$$
c_1 = \frac{L_1 + 2L_0}{3L_1L_0}, \qquad c_2 = \frac{L_1 - L_0}{3L_1L_0}, \tag{2.2}
$$

где - индуктивность прямой  $L_1 = L - M$ последовательности;

 $L_0 = L_1 + 3M$ - индуктивность нулевой последовательности.

Для формирование фазных э.д.с. вида

$$
e = E_m \sin(\omega t + \alpha) \tag{2.3}
$$

используем три блок-схемы (рис. 2.2), в которых значения начальных фаз  $\alpha$  в момент возникновения короткого замыкания задаются 0, 120 и 240 градусов. Без масштабирования вводятся реальные значения угловой частоты  $\omega$  и амплитуд э.д.с.  $E_m$ .

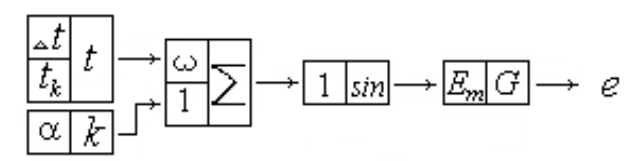

Рис. 2.2 - Блок-схема формирования фазных э.д.с.

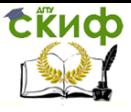

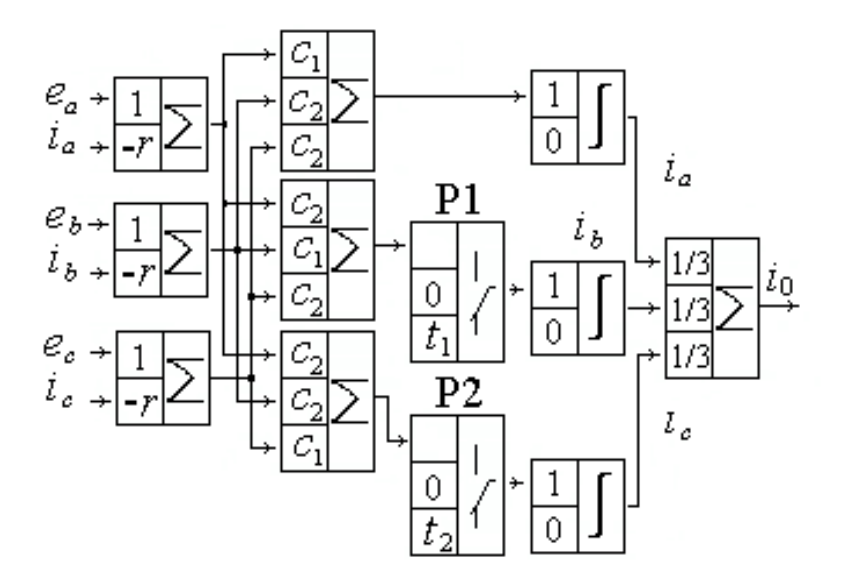

Рис. 2.3 - Модель переходного процесса сложного короткого замыкания.

Структурная схема модели переходного процесса, составленная по системе уравнений (1), приведена на рис. 2.3. Здесь применены элементы моделирующие реле Р1 и Р2, контакты которых нормально разомкнуты.

После пуска программы рассчитывается однофазное короткое замыкания в фазе А. Через 480<sup>0</sup> (t<sub>1</sub>=0,02666 сек) реле P1 замыкает свой контакт и продолжается расчет уже двухфазного короткого замыкания на землю. Еще через 480<sup>0</sup> (t2=0,05333 сек) реле Р2 замыкает свой контакт и далее выполняется расчет симметричного трехфазного короткого замыкания.

Для схемы (Рис. 2.1) с параметрами  $E_m$ =93,9 кВ,  $r=1$  Ом,  $L_1$ =0,05 Гн,  $L_0$  =0,1Гн с помощью модели (Рис. 2.3) были проведены исследования фазных токов и тока нулевой последовательности. На рис. 2.4 график тока нулевой последовательности хорошо совпадает с полученными ранее результатами моделирования на аналоговой вычислительной машине [1].

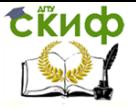

Как видно по осциллограмме ток смещен вверх относительно оси Х и содержит значительную постоянную составляющую, которая может насытить магнитопроводы измерительных трансформаторов тока. Что приведет к искажению информации о токе и к неверной работе релейной защиты.

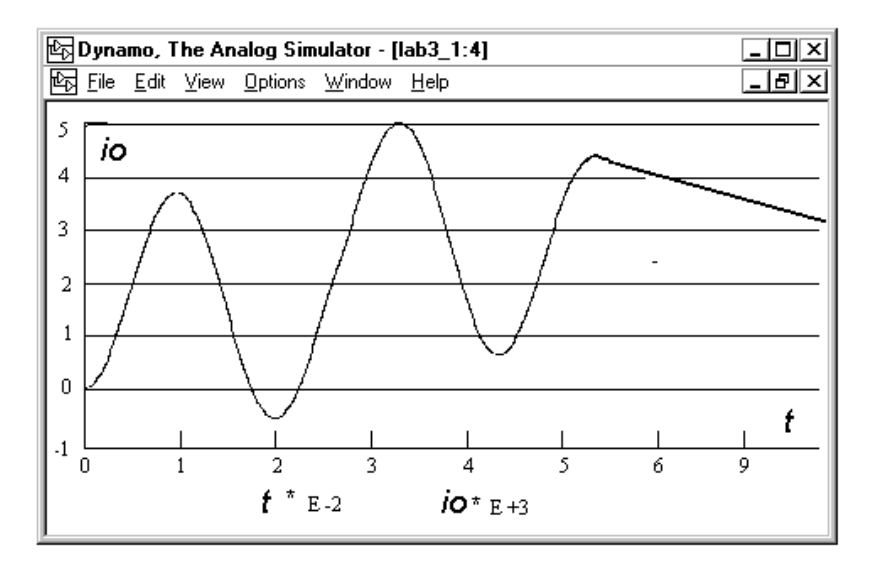

Рис. 5. Ток нулевой последовательности при сложном коротком замыкании.

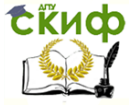

# <span id="page-22-0"></span>**3.МОДЕЛИРОВАНИЕ ПЕРЕХОДНЫХ ПРОЦЕССОВ В ТРАНСФОРМАТОРАХ**

### **3.1.Моделирование трансформаторов тока**

Для математического моделирования трансформаторов тока целесообразно применение программ, обеспечивающих виртуальное аналоговое моделирование. Это позволяет использовать опыт моделирования на аналоговых вычислительных машинах (АВМ) [6,7].

Переход к виртуальным аналоговым моделям не вызывает особых затруднений. Применяются те же дифференциальные уравнения, отображающие причинно-следственную связь параметров исследуемого процесса. Количество переменных не ограничевается и отпадает необходимость в их масштабировании. Визуальный интерфейс компьютера придает наглядность исследуемой модели, что значительно облегчает ее редактирование и открывает путь к созданию специализированных библиотек моделей.

Для моделирования был применен программный комплекс МВТУ, обеспечивающий все функции виртуального аналогового моделирования и имеющий весьма ограниченные требования к компьютеру.

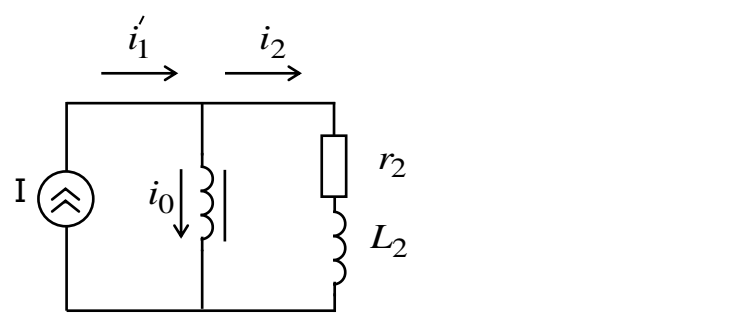

Рис. 3.1 - Упрощенная схема замещения ТТ.

В качестве примера [8] можно рассмотреть составление виртуальной аналоговой модели трансформатора тока (ТТ). В дальнейшем в словосочетании «виртуальная аналоговая модель» для краткости слово «аналоговая» будем опускать. Известны модели трансформаторов тока, реализованные на АВМ [9,10,11], в которых использовалась упрощенная схема замещения ТТ (рис.3.1). Из всех

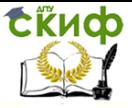

параметров первичной обмотки учитывалось только количество витков для приведения первичного тока к вторичной обмотке.

$$
\begin{cases}\n\Psi = \int (i_2 r_2 + L_2 \frac{di_2}{dt})di + \Psi_r \\
i_2 = i_1 - i_0 \\
i_0 = f(\Psi)\n\end{cases}
$$
\n(3.1)

где  $\Psi$  и  $\Psi$  - потокосцепление и остаточное потокосцепление TT:

 $i_2$ ,  $r_2$  и  $L_2$  - ток, активное сопротивление и индуктивность вторичной цепи TT;

 $i_1'$ - первичный ток ТТ, приведенный к вторичной обмотке;

 $i_0 = f(\Psi)$  - нелинейная зависимость тока намагничивания ТТ от потокосцепления.

В АВМ не использовали дифференцирующий блок поэтому при моделировании первое уравнение системы (1) интегрировалась и в нем производная вторичного тока отсутствовала:

$$
\Psi = L_2 i_2 + \int i_2 r_2 dt + \Psi_r
$$
 (3.2)

Это позволяло составить модель ТТ без дифференцирующего блока (рис.2), которая состояла из интегратора 1, сумматоров 2, 4 и блока нелинейной функции 3, моделирующего характеристику намагничивания ТТ.

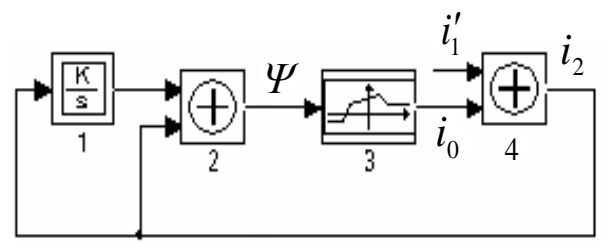

Рис. 3.2 - Модель ТТ без дифференцирующего блока В структурной схеме модели образовывался контур из безынерционных блоков 2, 3 и 4, называемый алгебраической петлей,

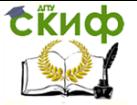

что приводило к возбуждению усилителей и неустойчивой работе модели.

Для устранения алгебраической петли при моделировании на АВМ блоки 1 и 2 объединялись и реализовывались на интегросумматоре, у которого на входе с коэффициентом передачи  $L<sub>2</sub>$  (без учета масштабирования) включался конденсатор. Интегросумматор по этому входу выполнял только суммирование и обеспечивал устойчивую работу модели. В некоторых имитационных программах (в т.ч. и в МВТУ) допускается наличие алгебраических петель в виртуальных моделях.

Погрешность моделирования процессов в ТТ существенно зависит от точности воспроизведения характеристики намагничивания в блоке нелинейной функции 3 (рис.3.2). Широко применяется кусочно-линейная аппроксимация характеристики намагничивания. В работе [12] приведен полный перечень видов аппроксимации и даны рекомендации по их выбору в зависимости от решаемой задачи. Для учета потерь в магнитопроводе TT параллельно ветви намагничивания включают активное сопротивление величина которого определяется по плошади петли гистерезиса [9] или из эксперимента [10].

В программе МВТУ имеется библиотека «Нелинейные звенья», содержащая ряд блоков, позволяющих воспроизводить характеристики намагничивания с различными видами аппроксимации. Если в АВМ количество отрезков аппроксимации ограничиваюсь техническими ресурсами машины, то в имитационных программах такие ограничения отсутствуют, что позволяет существенно повысить точность аппроксимации. Наиболее часто используется блок, реализующий однозначную нелинейную статическую характеристику, аппроксимируемую кусочно-ломанной кривой.

Выше упоминалась о допустимости алгебраических петель в виртуальных моделях. Однако при большом количестве алгебраических петель возникают сложности с постройкой модели. Это может иметь место, например, при моделировании переходных процессов дифференциальной защиты сборных шин, содержащей большое количество TT.

В программе МВТУ имеется дифференцирующий блок, что позволяет составить виртуальную модель ТТ (рис.3.3) согласно системе уравнений (1) с блоком дифференцирования 1 (блоки 2, 3, 4 и 5 см. рис.3.2).

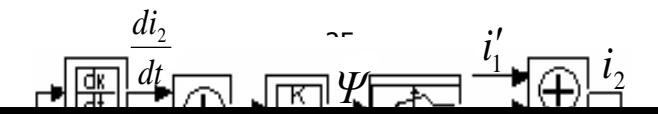

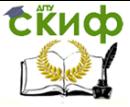

### Рис.3.3 - Виртуальная модель ТТ с дифференцирующим блоком.

В этой виртуальной модели алгебраическая петля отсутствует, т.к. в контуре имеется интегратор. Если в имитирующей программе дифференцирующего блока нет (например, в программе Dynamo), то его легко составить из других имеющихся блоков [13].

Применение дифференцирующего блока позволяет ликвидировать алгебраическую петлю, но это создает другую проблему. Дело в том, что аппроксимация кривой намагничивания линейными отрезками делает ее негладкой. Следовательно, нарушается непрерывность производной, что отрицательно сказывается на качестве и точности моделирования, в основе которого лежит применение численных методов.

Простейшим решением этой проблемы является замена модуля с кусочно-линейной аппроксимацией модулем или набором модулей, реализующей полином с целыми степенями.

Чем выше степень полинома, тем точнее воспроизводится кривая намагничивания. Степень полинома имитирующие программы не ограничивают. Постоянные коэффициенты полинома предварительно вычисляют методом наименьших квадратов или другими методами. Однако, точность моделирования значительно ограничивается колебательными свойствами такого полинома. Между заданными точками кривой намагничивания полином может значительно отличаться от действительного значения нелинейной функции.

В работе [14] для аналитической аппроксимации средней кривой намагничивания предложено использовать полиномиальную аппроксимацию вида:

$$
H = \mathbf{v} \cdot \mathbf{B} + \alpha \cdot \mathbf{B}^{\kappa} + \beta \cdot \mathbf{B}^{n} \quad , \tag{3.3}
$$

содержащую пять числовых параметров  $v, \alpha, k, \beta$  и n, которые вычисляются по начальной проницаемости и пяти точкам кривой намагничивания. Благодаря тому, что к вычисляемым параметрам принадлежат также степени  $k, n$ , полином не содержит

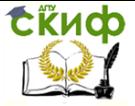

выраженных колебаний и точность аппроксимации лежит в пределах точности получения характеристики намагничивания.

Описать с высокой точностью кривую намагничивания стали одной функцией не удается. В работе [15] рассмотрена кусочная аппроксимация, при которой каждый участок представляется своей элементарной функцией или полиномиальной зависимостью. При таком представлении кривой намагничивания ее производная становится разрывной из-за отсутствия связи между аппроксимирующими функциями соседних участков. О негативном влиянии разрывности производной говорилось выше. Для устранения этого недостатка предложено кривую намагничивания аппроксимировать полиномиальной зависимостью 6-й степени с линеаризацией начального участка, либо сглаживающим сплайном.

В работе [14] предложен предельно упрощенный метод для раздельного вычисления числовых параметров полинома. В этом случае погрешность расчета закладывается в самом методе. При наличии современных вычислительных средств целесообразно повысить точность, выполняя совместное вычисление всех параметров полинома. Для этого можно использовать программу MathCAD. При создании библиотеки виртуальных моделей трансформаторов тока необходимо рассчитывать параметры полинома при различных максимальных значениях индукции магнитного поля. В ходе таких вычислений была замечена неустойчивость работы программы в некоторых случаях.

Для решения возникшей проблемы была использована идея, изложенная в работе [16] об аппроксимации кривых намагничивания с учетом характера физических процессов в ферромагнитных материалах. В этой связи последний член полинома (3.3) заменен экспоненциальной составляющей и дальше использовалась аппроксимирующая функция следующего вида:

$$
H = \mathbf{v} \cdot \mathbf{B} + \alpha \cdot \mathbf{B}^m + \beta \cdot e^{nB} \tag{3.4}
$$

При вычислении параметров этой аппроксимирующей функции при различных максимальных значениях индукции магнитного поля программа MathCAD работала устойчиво.

Применим известные уравнения для TT:

$$
H = \frac{i_0 w_2}{l} \text{ u } B = \frac{\Psi}{w_2 s}, \qquad (3.5)
$$

Управление дистанционного обучения и повышения квалификации

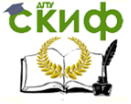

 $\overline{ }$ 

 $\mathbf{r}$ 

Компьютерное моделирование устройств электроэнергетики

где  $H u B$  - напряженность и индукция магнитного поля в магнитопроводе TT;

 $l$   $u$   $S$  - средняя длина и поперечное сечение магнитопровода  $\Pi$ ;

 $w_2$  - количество витков вторичной обмотки ТТ.

После подстановки этих уравнений в (3.3) получаем:

$$
i_0 = k_1 \varphi + k_2 \varphi^{m} + k_3 e^{k_4}
$$
\n
$$
r_{\text{A}} = \frac{l \nu}{w_2^2 S} \qquad k_2 = \frac{\alpha l}{w_2^{m+1} \cdot S^m}
$$
\n
$$
k_3 = \beta \frac{l}{w_2} \qquad k_4 = \frac{n}{w_2 \cdot S}
$$
\n(3.6)

Реализация аппроксимирующей функции характеристики намагничивания (3.4), выполненная с помощью блоков имитирующей программы МВТУ представлена на рис.3.4, где 1 и 8 - входной и выходной порты макроблока; 2 - блок сигнатуры; 3 - блок абсолютного значения; 4 и 5 - блоки степенной и экспоненциальной функций 6 - сумматор и 7 - блок умножения.

Каждый член аппроксимирующей функции формируется отдельно, а затем выполняется их суммирование. Основными блоками являются блок степенной функции  $x^a$  и блок экспоненты ЕХР. Применение блоков *sign, Авв* и блока умножения обусловлено

тем, что правильная работа блоков  $x^a$  и ЕХР возможна только при положительном значении входной переменной, которой в данном случае является потокосцепление.

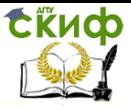

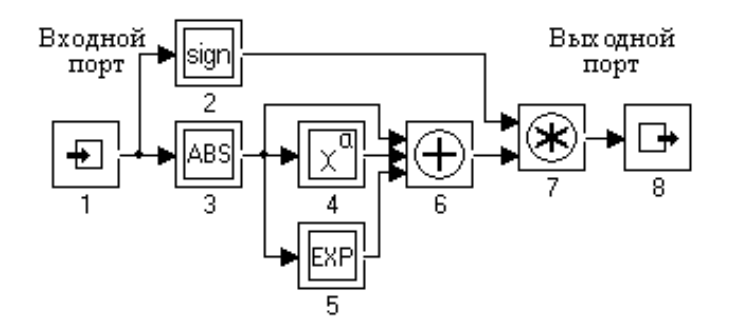

Рис.3.4 - Структурная схема макроблока аппроксимирующей функции характеристики намагничивания.

Полная структурная схема виртуальной модели ТТ с источником первичного тока представлена на рис.3.5. Здесь 1 - источник напряжения синусоидальной формы, 4 - масштабный блок и 8 макроблок аппроксимирующей функции (блоки 2, 3, 5, 6, 7 и 9- см. рис. 3.2 и рис. 3.3).

Блоки 1, 2, 3 предназначены для формирования первичного тока ТТ, а блок 4 - для приведения его к вторичной обмотке.

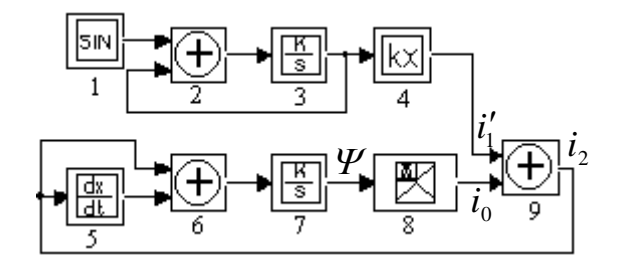

Рис.3.5 - Структурная схема виртуальной модели ТТ.

Для моделирования был выбран ТТ типа ТПОЛ-10-1000/5. Его основные параметры: поперечное сечение магнитопровода  $S$   $=$   $8\cdot 10^{-4}$   $\mathcal{M}^2$  , длина средней магнитной силовой линии  $\;l$   $=$   $0,\!34\mathcal{M}$ , количество витков вторичной обмотки  $w_2 = 200$ , активное сопротивление вторичной обмотки  $r_{o\bar{o}m}\!=\!0,\!27\ O\!m$ , сталь магнито-**FOREX THE CONSUMER SET AND THE CONSULTED SET AND RELATION**<br>
FOR OCHOBHINE ПАРАГРИТЕТ ПОПЕРЕЧНО<br>
S = 8 · 10<sup>-4</sup> *м*<sup>2</sup> , длина средней магнитно<br>
, количество витков вторичной обмотн<br>
противление вторичной обмотки  $r_{\delta M}$ 

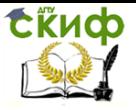

Исследовался переходный процесс с постоянной времени 0,12 сек при кратности тока короткого замыкания  $5I_{\text{max}}$ нагрузке  $\Pi: r_{\nu} = 10M$  и  $x_{\nu} = 0.180M$ . Остаточная магнитная индукция составляла  $0.7 T$ . Характеристика намагничивания электротехнической стали [17] приведена в табл. 3.1.

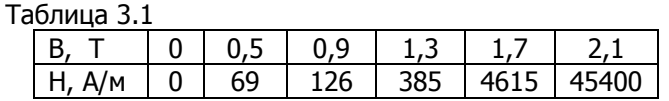

Данные табл. 1 были использованы для вычисления параметров аппроксимирующей функции:

 $v = 21356$ ,  $\alpha = 1353$ ,  $\beta = -1734$ ,  $m=10.94$   $u = 1.56$ .

Далее были определены коэффициенты (6) виртуальной модели:

 $k_1 = 2.27$ ,  $k_2 = 1.177 \cdot 10^7$ ,  $k_3 = -0.029$ ,  $k_4 = 9.74$ .

Результаты моделирования переходного процесса, приведенные на рис.3.6, практически точно совпадают с результатами, полученными на АВМ для такого же ТТ (3.5). В этой работе указано, что максимальное значение вторичного тока в первый период равно 40 А, а сумма положительного и отрицательного максимумом этого тока во второй период равна 27 А. Такой же результат на рис.  $3.6.$ 

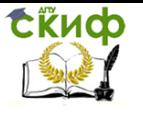

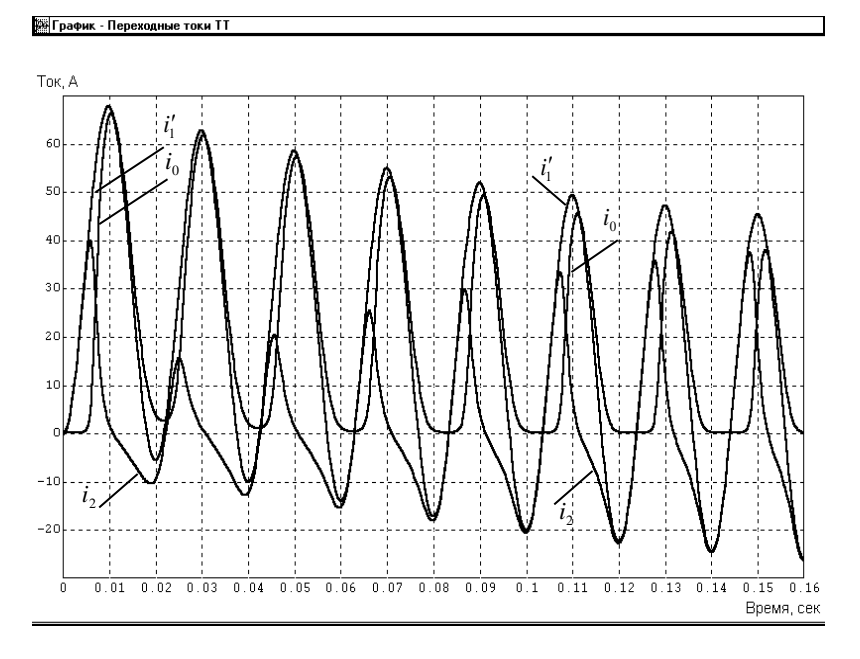

Рис. 3.6 - Осциллограмма переходного процесса в ТТ при коротком замыкании.

## <span id="page-30-0"></span>**3.2.Моделирование силовых трансформаторов**

С целью максимального использования электротехнического железа все устройства в электроэнергетике работают с индукцией близкой к насыщению магнитопровода.

При анализе работы устройств в установившемся режиме используют линейные характеристики намагничивания. Однако, при переходных процессах из-за наличия остаточной индукции и неблагоприятного сочетания некоторых факторов реальная индукция превышает индукцию насыщения. В этом случае зависимость потокосцепления обмоток трансформатора от тока становится нелинейной.

Это имеет место, прежде всего, в трансформаторах при переходных режимах.

При исследованиях переходных процессов в устройствах с нелинейными характеристиками математическая модель содержит

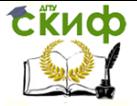

нелинейные функции, что делает невозможным аналитическое решение системы уравнений, описывающей переходный процесс.

В работах [10, 18 и 19], выполненных в Новочеркасском политехническом институте на кафедре «Электрические станции», руководимой профессором Дроздовым А.Д., приведены результаты исследования переходных процессов в силовом трансформаторе и измерительном трансформаторе тока. Результаты исследований, полученные на аналоговых вычислительных машинах, имели важное практическое значение для электроэнергетики и были широко использованы в учебном процессе при подготовке специалистов.

В настоящее время парк аналоговых вычислительных машин практически отсутствует, поэтому применение разработанных методов исследований и богатого научного опыта стало затруднительным. Однако, создание нового электротехнического оборудования и усложнение режимов его работы требуют продолжения научных исследований методами аналогового моделирования.

Будем применять компьютерную программу для виртуального аналогового моделирования Dynamo, применение которой для электротехнических устройств описано в работе [20].

В этой работе показана возможность применения программы "Dynamo" для исследования переходных процессов в трансформаторах с учетом насыщения магнитопроводов. Рассмотрено моделирование возникновения тока включения в силовом трансформаторе при включении его в сеть и процесса трансформации этого тока в измерительном трансформаторе тока.

Используем известную схему замешения однофазного трансформатора [19] при включении его на холостой ход (рис.3.7).

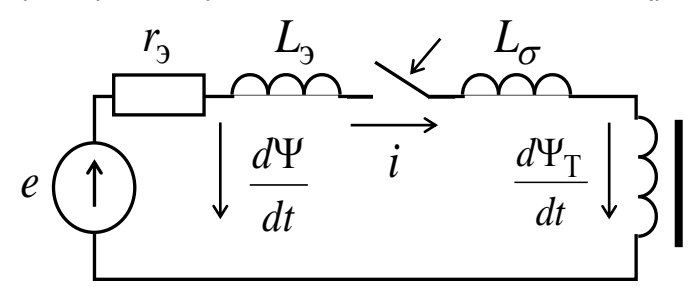

Рис. 3.7 - Схема замешения

Здесь r<sub>3</sub> и L<sub>3</sub> - эквивалентные сопротивление и индуктивность системы;  $e=\frac{E_m sin(\omega t + \alpha)}{32}$  – э.д.с. системы с амплитудой  $E_m$ 

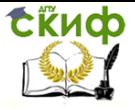

, частотой  $\omega$  и фазой  $\alpha$  в момент включения трансформатора;  $L_{\sigma}$ - индуктивность рассеяния первичной обмотки трансформатора.

Суммарное потокосцепление в контуре будет определяться выражением:

$$
\Psi'(i) = (L_s + L_\sigma)i + \Psi_\mathbf{T}(i),\tag{3.7}
$$

где  $\mathcal{Y}_T(i)$  – потокосцепление первичной обмотки трансформатора, обусловленное магнитным потоком по сердечнику.

Анализ показывает, что при насыщении магнитопровода трансформатора выражение (1) можем переписать следующим образом:

 $(3.8)$ 

$$
\varPsi(i) = (L_{\rm s} + L_{\rm g})i + \varPsi_{\rm s},
$$

где  $L_B - \mu H$ -

дуктивность первичной обмотки в воздухе (без магнитопровода)  $[19]$ 

 $\mathcal{Y}_s$ – потокосцепление насыщения трансформатора.

Процессы в трансформаторе описываются системой уравнений (3.9):

$$
\begin{cases}\n\frac{d \Psi}{dt} = e - r_i i \\
i = f(\Psi)\n\end{cases}
$$
\n(3.9)

Для моделирования нелинейной функции *i=f(Y)* используем модуль Dead Space (рис. 3.8),. формирующий нелинейную функцию с зоной нечувствительности.

$$
x \longrightarrow y_0
$$
  
\n
$$
k_{1e^-} \longrightarrow k_{1i}
$$
  
\n
$$
k_{2e^-} \longrightarrow k_{2i}
$$
  
\n
$$
k_{2i}
$$

Рис. 3.8 - Модуль нелинейности с зоной нечувствительно-CT<sub>M</sub>.

Управление дистанционного обучения и повышения квалификации

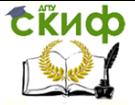

Здесь х-аргумент,  $y_0$ - смещение ординат,  $k_{1e}$  и  $k_{2e}$ - верхний и нижний пределы зоны нечувствительности, задаваемые внешними (external) блоками,  $k_{1i}$  и  $k_{2i}$  - верхний и нижний пределы зоны нечувствительности, задаваемые внутренними (internal) параметрами блока.

При запуске процесса моделирования в начале происходит инициализация этого блока, в ходе которой определяются верхний и нижний пределы зоны нечувствительности:

$$
k_1 = k_{1e} \cdot c_1 + (1 - c_1)k_{1i}
$$
  
\n
$$
k_2 = k_{2e} \cdot c_2 + (1 - c_2)k_{2i}
$$
 (3.10)

где *с1* и *с2* - коэффициенты, учитывающие состояние второго и третьего входов блока (если к какому-то входу подключена внешняя цепь, то соответствующий коэффициент равен 1, в противном случае он равен 0).

Модуль позволяет формировать нелинейную функцию (рис.  $3.9$ :

$$
y = y_0 + \begin{cases} 0, & \text{ecnu} & k_2 \le x \le k_1 \\ x - k_1, & \text{ecnu} & x > k_1 \\ x - k_2, & \text{ecnu} & x > k_2 \end{cases}
$$
 (3.11)

Если в процессе моделирования оказывается, что  $k \geq k_1$ , то зона нечувствительности не формируется и функция становится линейной:

$$
y = y_0 + x \tag{3.12}
$$

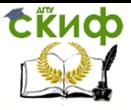

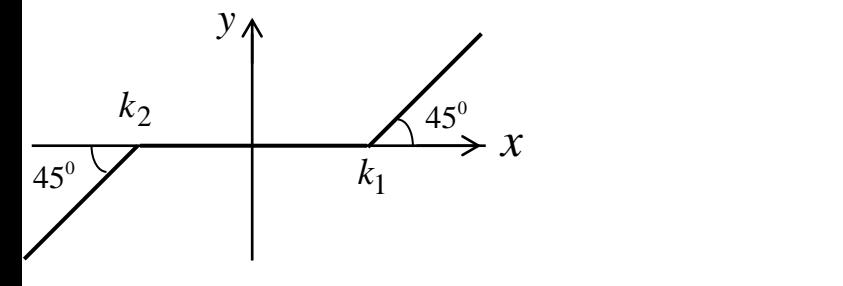

Рис. 3.9 - Нелинейная характеристика (при  $v_0=0$ ).

Связь между нелинейными функциями исследуемого процесса и модуля Dead Space имеет вид:

$$
f(\Psi) = \frac{1}{L_s + L_{\rm B}} f_{\rm m}(\Psi),
$$
\n(3.13)

где  $f_M(\psi) = y(x)$ .

Преобразуем систему уравнений (3.9) с учетом (3.13) к интегральному виду:

$$
\begin{cases}\n\mathcal{L} = \int_{0}^{t} (e - r_{\rm s}i) dt + \mathcal{L}_{\gamma} \\
i = \frac{1}{L_{\rm s} + L_{\rm g}} f_{\rm m}(\mathcal{V}),\n\end{cases}
$$
\n(3.14)

где  $\Psi_r$  – остаточное потокосцепление трансформатора.

Структурная модель для исследования тока включения трансформатора, составленная по системе уравнений (3.14), приведена на рис.3.10.

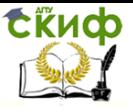

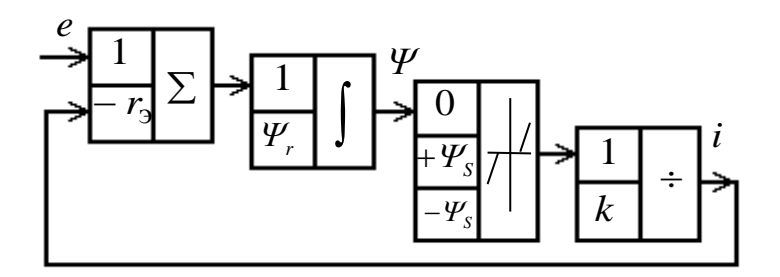

Рис. 3.10 - Структурная модель переходного процесса при включении трансформатора.

Для моделирования первого уравнения применены сумматор и интегратор, а для моделирования второго уравнения - модули нелинейности и деления. В последнем блоке введено обозначение  $k=L_3+L_8$ . В работе [20] показано, что для формирования э.д.с. е следует использовать модули Clock, Constant, Sum, Sine и Gain.

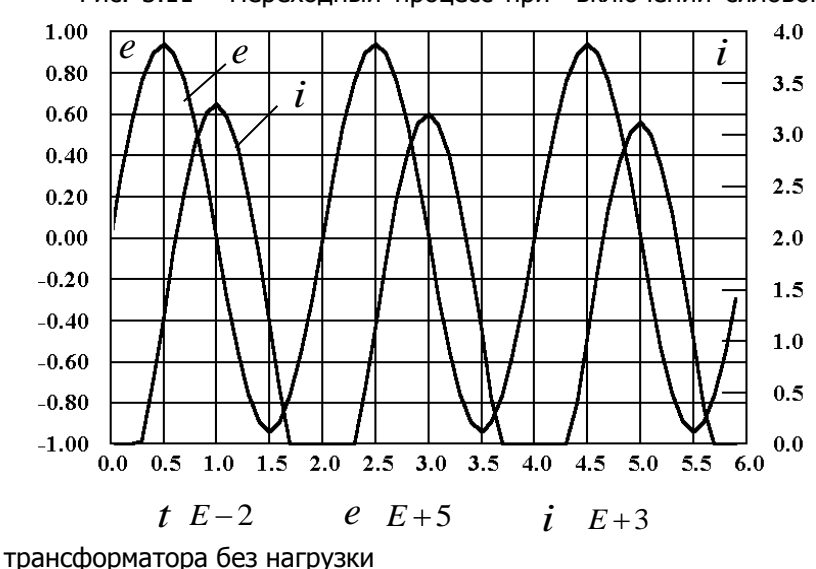

Рис. 3.11 - Переходный процесс при включении силового

Для этой модели были заданы исходные параметры:
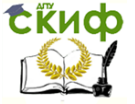

 $E_m$  = 93900 B, L<sub>2</sub>=0,016 FH, L<sub>B</sub>=0,127 FH,  $\Psi_r$ =240 B6,  $\Psi_s$ = 360 Вб,  $r_3 = 0.5$  Ом. Результаты моделирования приведены на рис.3.11.

Ток включения имеет значительную величину, соизмеримую с токами повреждения. Форма тока однополярная и содержит значительную апериодическую составляющую. Полученный график тока хорошо совпадает с описанием аналогичных процессов в работах [10, 18 и 19].

Рассмотрим процесс трансформации тока включения в измерительном трансформаторе тока. Согласно работе [12] схема замещения трансформатора тока показана на рис. 3.12.

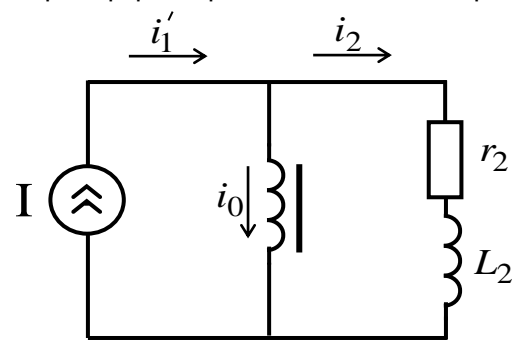

Рис. 3.12 - Схема замешения трансформатора тока.

Здесь I - источник тока, его ток *i*i' представляет собой приведенный первичный ток, который при исследуемом процессе является током включения силового трансформатора;  $\dot{b}$  - ток намагничивания;  $\dot{p}$  - вторичный ток;  $r_2$  и  $L_2$  - суммарные активное сопротивление и индуктивность вторичной обмотки и нагрузки трансформатора тока.

Переходный процесс описывается системой уравнений  $(3.15)$ 

$$
\begin{cases}\n\frac{d \Psi}{dt} = i_2 r_2 + L_2 \frac{di_2}{dt} \\
i_1 = i_2 + i_0 \\
i_0 = f(\Psi)\n\end{cases}
$$
\n(3.15)

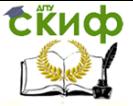

$$
\begin{cases}\n\mathcal{F} = \int_{0}^{t} (i_{2}r_{2} + L_{2} \frac{di_{2}}{dt})dt + \mathcal{F}_{r} \\
i_{0} = f(\mathcal{F}) \\
i_{2} = i'_{1} - i_{0}\n\end{cases}
$$
\n(3.16)

Преобразуем первое уравнение системы (3.16) к интегральному виду, второе и третье уравнения изменяются согласно логике построения модели.

В первом уравнении этой системы член L<sub>2</sub>(db/dt) можно было бы вынести из-под интеграла, тогда имели бы член  $L_2b$ . Но в структурной модели, составленной по такой системе уравнений, неизбежно появился бы контур без инерционного звена и решение было бы неустойчивым. Поэтому систему уравнений (3.16) оставляем без изменений и рассмотрим возможность получения производной от тока b. Эту производную при малом At можно представить:

$$
\frac{di_2}{dt} \approx \frac{\Delta i_2}{\Delta t} \tag{3.17}
$$

где  $\Delta i_2$  – приращение тока  $i_2$  за интервал времени  $\Delta t$ .

Для практического получения производной можно воспользоваться схемой, приведенной на рис.3.13. В схеме использован модуль задержки Delay, который задерживает функцию b(t) на время AtA сумматор позволяет получить при  $d=1/At$  отношение  $(11).$ 

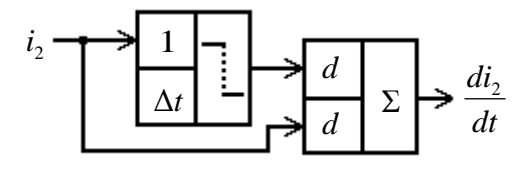

Рис. 3.13 - Схема получения производной тока.

В рассмотренном процессе включения трансформатора характеристика намагничивания аппроксимировалась всего тремя от-

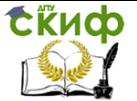

 $\cdot$ 

Компьютерное моделирование устройств электроэнергетики

резками. Для повышения точности исследований необходимо использовать аппроксимацию большим количеством отрезков, что можно сделать с помощью специальных модулей нелинейности. В этой работе для формирования нелинейной функции используем модуль Function Generator (рис. 3.14), который позволяет разместить заданную нелинейную функцию в фиксированном интервале между предельными значениями абсцисс.

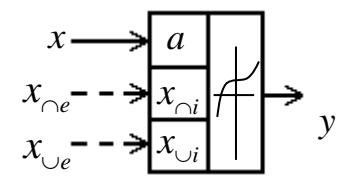

Рис. 3.14 - Генератор нелинейной функции.

Здесь х-аргумент,  $a$  - режим экстраполяции,  $x_{\text{ce}}$  и  $x_{\text{ce}}$  - максимальное и минимальное значения абсцисс, задаваемые внешними (external) блоками,  $x_{0i}$  и  $x_{0i}$  - максимальное и минимальное значения абсцисс, задаваемые внутренними (internal) параметрами блока.

При инициализации блока определяются значения абсцисс:

$$
x_{\cap} = c_{\cap} x_{\cap e} + (1 - c_{\cap}) x_{\cap i}
$$
  
\n
$$
x_{\cup} = c_{\cup} x_{\cup e} + (1 - c_{\cup}) x_{\cup i}
$$
\n(3.18)

где  $x_0$  и  $x_0$  - максимальное и минимальное значения абсцисс

 $C_1$ и  $C_2$  - коэффициенты, учитывающие состояние входов 2 и 3 (если ко входу блока подключена внешняя цепь, то соответствующий коэффициент равен 1, в противном случае - 0).

Заданные значения ординат равномерно распределяются между предельными значениями абсцисс. Первая ордината будет соответствовать минимуму  $x_0$ , а последняя ордината - максимуму  $x_0$ . На этом процесс инициализации блока нелинейности завершается.

В процессе моделирования выходное значение блока определяется по нелинейной функции в зависимости от абсциссы. При значениях абсциссы, выходящих из интервала между минимальной

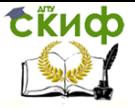

и максимальной величинами, ординаты определяются в зависимости от параметра  $a$  (рис 3.14). Если параметр  $a=1$ , то выполняются две линейных экстраполяции, одна в начале графика, а вторая в конце графика.

Таким образом, выходное значение блока будет равно:

$$
y = \begin{cases} a_1 x + b_1, & \text{ecnu} & x < x_0 \\ f(x), & \text{ecnu} & x_0 \le x \le x_0 \\ a_2 x + b_2, & \text{ecnu} & x > x_0 \end{cases} \tag{3.19}
$$

Здесь постоянные коэффициенты *a<sub>1</sub>, a<sub>2</sub>, b<sub>1</sub> и b<sub>2</sub> определя*ются отрезками, соединяющими по две точки в начале и конце заданной функции.

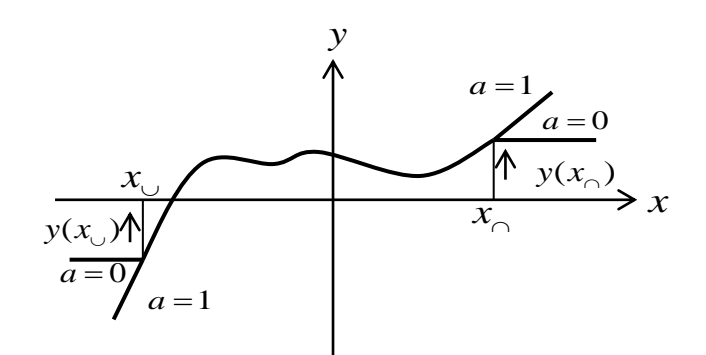

Рис. 3.15 - Нелинейная характеристика модуля

Если параметр  $a = 0$ , то экстраполяция не выполняется и справедливым будет выражение:

$$
y = \begin{cases} f(x_0), & \text{ecnu} & x < x_0 \\ f(x), & \text{ecnu} & x_0 \le x \le x_0 \\ f(x_0), & \text{ecnu} & x > x_0 \end{cases} \tag{3.20}
$$

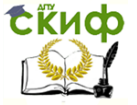

В окне Block Editor нажатием кнопки Data открывают функциональное окно, позволяющее ввести ординаты нелинейной функции вручную или из ранее подготовленного файла.

Структурная схема модели (рис.3.16) составлена по системе уравнений (3.16). Дифференцирующий блок выполнен по схеме рис. 3.13

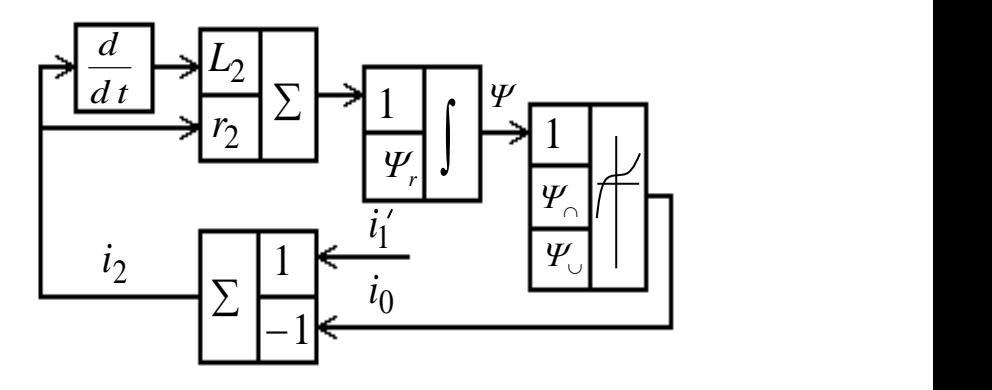

Рис. 3.16 - Структурная модель процесса трансформации тока.

Для моделирования был выбран трансформатор тока ТФНД-110М-600/5. Соответственно для модели были приняты параметры:  $\Delta t = 0.0001$  сек;  $L_z = 0.00318$  Гн,  $r_z = 1.41$  Ом,  $w_z = 0.36$  Вб (0.8 Т). Нелинейная зависимость, соответствующая характеристике намагничивания трансформатора тока в первом квадранте, представлена в табл. 1. В третьем квадранте характеристика аналогична, отличается только знаками.

Ток  $\hbar$ <sup>1</sup> подается от модели включения трансформатора (рис.4). Для этого он приводится к вторичной стороне трансформатора тока с помощью блока Gain.

|  | $\psi$ , B6   |      | 0.36 | 0.41 | 0.46 | 0.5  | 0.55 |
|--|---------------|------|------|------|------|------|------|
|  | $\dot{b}$ , A |      |      | 0.48 | 0.58 | 0.72 | 1.02 |
|  | $\psi$ , B6   | 0.59 | 0.64 | 0.68 | 0.73 | 0.76 | 0.82 |
|  | $\dot{b}$ , A | 1.45 | 2.4  | 4.1  | 9.3  | 17.4 | 32.7 |

Таблица 2 - Зависимость тока намагничивания от потокосцепления

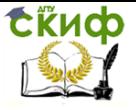

Результаты моделирования процесса трансформации тока приведены на рис.3.17.

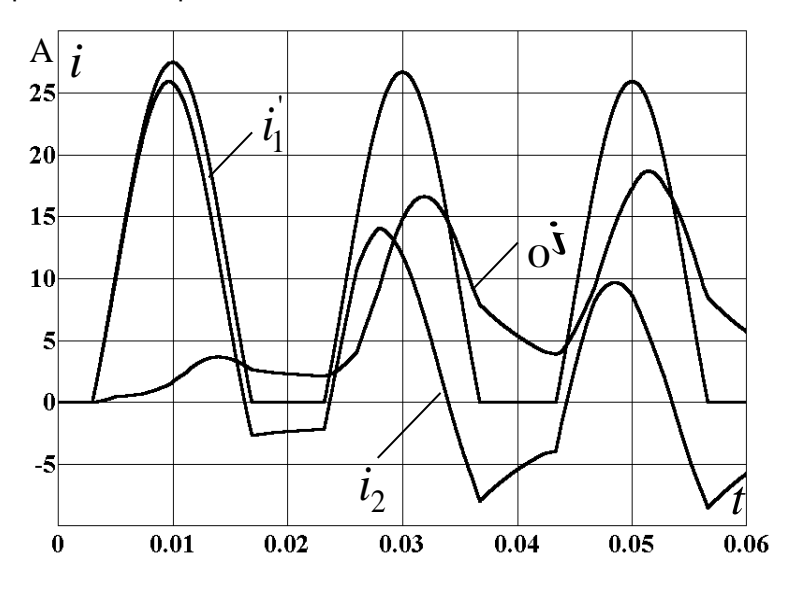

Рис. 3.17 - Трансформация тока включения силового трансформатора

 Как видно из рисунка форма вторичного тока трансформатора тока значительно отличается от формы первичного тока, в нем отсутствует апериодическая составляющая тока, что хорошо согласовывается с формой трансформированного тока включения в работе [21].

 Подводя итоги выполненной работы, можно утверждать, что программа Dynamo позволяет использовать богатый опыт, накопленный при работе на аналоговых вычислительных машинах, как в дальнейшей научной работе, так и в учебном процессе.

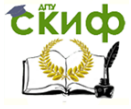

## **4.МОДЕЛИРОВАНИЕ ПЕРЕХОДНЫХ ПРОЦЕССОВ В ЭЛЕКТРИЧЕСКИХ МАШИНАХ**

## **4.1.Пуск асинхронного двигателя.**

Для исследования переходного процесса в электрическом двигателе используем обобщенную электрическую машину [22]. Обобщенная электрическая машина – двухполюсная двухфазная симметричная идеализированная машина, имеющая две пары обмоток на роторе и статоре (рис.4.1)

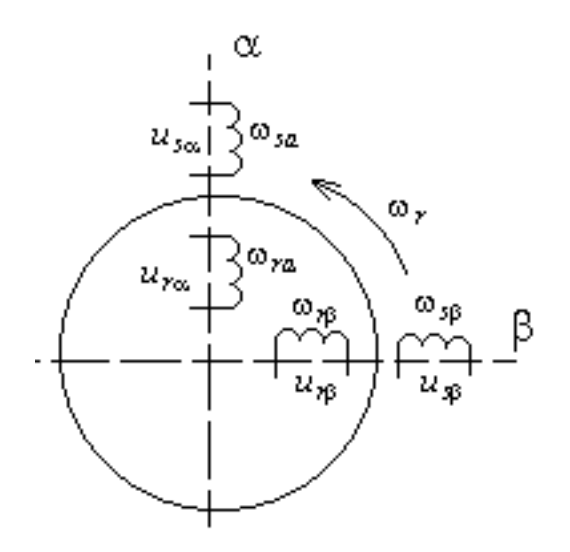

Рис 4.1 - Пространственная модель обобщенной электрической машины.

Здесь  $\omega_{_{sa}},\omega_{_{s\beta}}$ -число витков обмотки статора по осям  $\alpha$  и  $\beta$ ;  $\omega_{ra}, \omega_{r\beta}$ - число витков обмотки ротора по осям  $\alpha$  и  $\beta$  ;  $u_{s\alpha}, u_{r\alpha}, u_{s\beta}, u_{r\beta}$ -соответственно напряжения по осям  $\alpha$  и  $\beta$  на статоре и роторе;  $\omega_{_r}$  - угловая скорость ротора.

Система дифференциальных уравнений, описывающая процессы в обобщенной электрической машине (4.1), имеет вид:

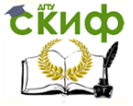

$$
\begin{cases}\n u_{s\alpha} = r_{s\alpha} \cdot i_{s\alpha} + L_{s\alpha} \frac{di_{s\alpha}}{dt} + M \frac{di_{r\alpha}}{dt} \\
 u_{r\alpha} = M \frac{di_{s\alpha}}{dt} + r_{r\alpha} \cdot i_{r\alpha} + L_{r\alpha} \frac{di_{r\alpha}}{dt} + \omega_r \cdot L_{r\beta} \cdot i_{r\beta} + \omega_r \cdot M \cdot i_{s\beta} \\
 u_{s\beta} = M \frac{di_{s\beta}}{dt} + r_{s\beta} \cdot i_{s\beta} + L_{s\beta} M \frac{di_{s\beta}}{dt} \\
 u_{r\beta} = -\omega_r \cdot M \cdot i_{s\alpha} - \omega_r \cdot L_{r\alpha} \cdot i_{r\alpha} + r_{r\beta} \cdot i_{r\beta} + L_{r\beta} \frac{di_{r\beta}}{dt} + M \frac{di_{r\beta}}{dt}\n\end{cases}
$$

где,  $\it i_{\rm x \alpha}, i_{\rm r \alpha}, i_{\rm s \beta}, i_{\rm r \beta}$  - токи в обмотках статора и ротора по осям  $\alpha$  и  $\beta$ ,  $\; r_{s\alpha}^{}, r_{s\beta}^{}, r_{r\alpha}^{} r_{r\beta}^{}$  - активные сопротивления обмоток статора и ротора,

 $^{\prime\prime}$  взаимная индуктивность ,  $L_{\rm{sa}}, L_{\rm{s}\beta}, L_{\rm{r}\alpha}, L_{\rm{r}\beta}$  - полные индуктивности обмоток статора и ротора по осям  $\alpha$  и  $\beta$ .

Преобразуем дифференциальные уравнения (4.1) в интегральные и введем обозначения для интегральных выражений:

$$
\begin{cases}\nM \cdot i_{r\alpha} = -L_{s\alpha} \cdot i_{s\alpha} + I_1 \\
M \cdot i_{s\alpha} = -L_{r\alpha} \cdot i_{r\alpha} + I_2 \\
M \cdot i_{r\beta} = -L_{s\beta} \cdot i_{s\beta} + I_3\n\end{cases}
$$
\n(4.2)\n
$$
\begin{cases}\nM \cdot i_{r\beta} = -L_{r\beta} \cdot i_{r\beta} + I_4\n\end{cases}
$$

где использованы обозначения интегральных выражений:

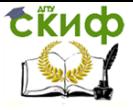

$$
\begin{cases}\nI_1 = \int_0^t (u_{s\alpha} - r_{s\alpha} \cdot i_{s\alpha}) dt \\
I_2 = \int_0^t (u_{r\alpha} - r_{r\alpha} \cdot i_{r\alpha} - \omega_r \cdot L_{r\beta} \cdot i_{r\beta} - \omega_r \cdot M \cdot i_{s\beta}) \\
I_3 = \int_0^t (u_{s\beta} - r_{s\beta} \cdot i_{s\beta}) dt \\
I_4 = \int_0^t (u_{r\beta} + \omega_r \cdot L_{r\alpha} \cdot i_{r\alpha} + \omega_r \cdot M \cdot i_{s\alpha} - r_{r\beta} \cdot i_{r\beta})\n\end{cases}
$$
\n(4.3)

Решаем систему уравнений (4.2) относительно токов ротора и статора:

$$
\begin{cases}\ni_{s\alpha} = k_1(-L_{r\alpha} \cdot I_1 + M \cdot I_2) \\
i_{s\alpha} = k_1(M \cdot I_1 - L_{s\alpha} \cdot I_2) \\
i_{s\beta} = k_2(-L_{r\beta} \cdot I_3 + M \cdot I_4) \\
i_{r\beta} = k_2(M \cdot I_3 - L_{s\beta} \cdot I_4) \\
r_{\text{Re}} k_2 = \frac{1}{M^2 - L_{r\beta}L_{s\beta}} \times k_1 = \frac{1}{M^2 - L_{r\alpha}L_{s\alpha}}.\n\end{cases} (4.4)
$$

Взаимодействие токов статора и ротора создает вращающий электромагнитный момент:

$$
M_{\rm b} = M(i_{s\beta} \cdot i_{r\alpha} - i_{s\alpha} \cdot i_{r\beta}) \tag{4.5}
$$

При отсутствии внешнего тормозного момента, момент сопротивления обусловлен моментом инерции ротора:

$$
M_c = J \frac{d\omega_r}{dt} \t{4.6}
$$

где,  $J$  момент инерции ротора.

Если не учитывать потери на трение в электрической машине, то  $\,{ M}_c^{}\,{=}\, { M}_\vartheta\,$  и будет справедливо равенство:

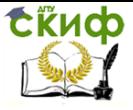

$$
J\frac{d\omega_r}{dt} = M(i_{s\beta} \cdot i_{r\alpha} - i_{s\alpha} \cdot i_{r\beta})
$$
 (4.7)

После интегрирования получаем частоту вращения ротора:

$$
\omega_r = \frac{M}{J} \int_0^t (i_{s\beta} \cdot i_{r\alpha} - i_{s\alpha} \cdot i_{r\beta}) dt
$$
 (4.8)

Напряжения, прикладываемые к обмоткам статора, имеют синусоидальную форму:

$$
\begin{cases}\n u_{s\alpha} = U_{sm} \cdot \sin(\omega_0 t) \\
 u_{s\beta} = U_{sm} \cdot \sin(\omega_0 t - \frac{\pi}{2})\n\end{cases}
$$
\n(4.9)

На рис.4.2 показана схема формирующая напряжения  $u_{s\alpha}^{\phantom{\dagger}}$ ,  $u_{s\beta}$ . В этой работе будем рассматривать пуск обобщенной электрической машины в режиме асинхронного двигателя с короткозамкнутыми обмотками ротора. В этом случае:  $\,{\mathit u_{r \alpha}} = {\mathit u_{r \beta}} = 0$  .

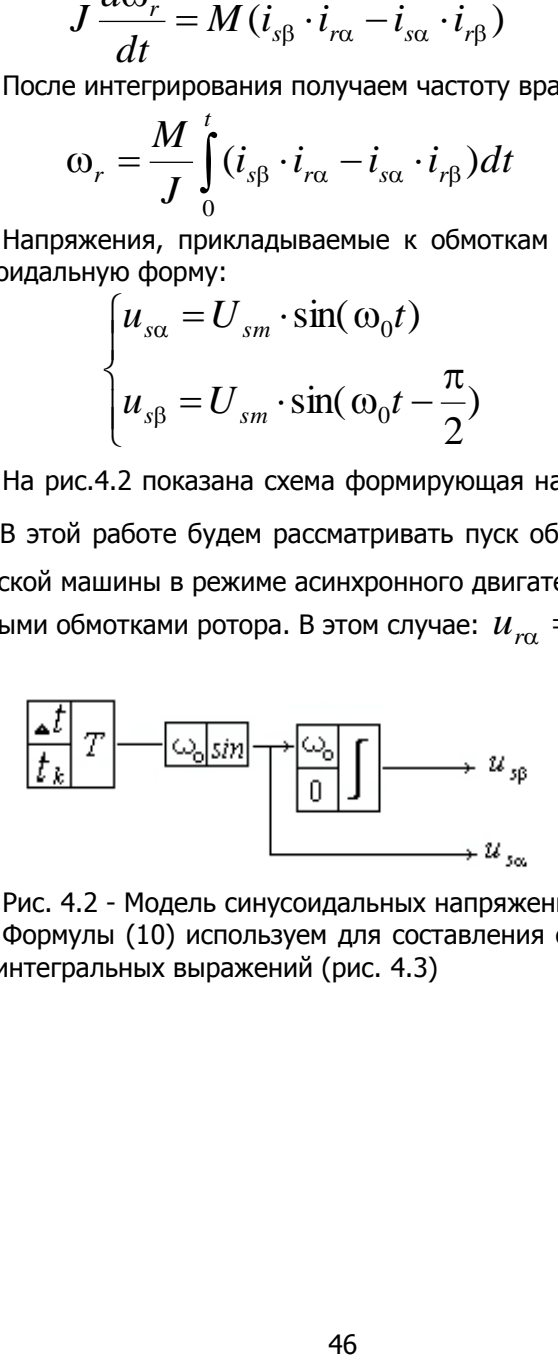

Рис. 4.2 - Модель синусоидальных напряжений. Формулы (10) используем для составления структурной модели интегральных выражений (рис. 4.3)

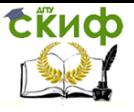

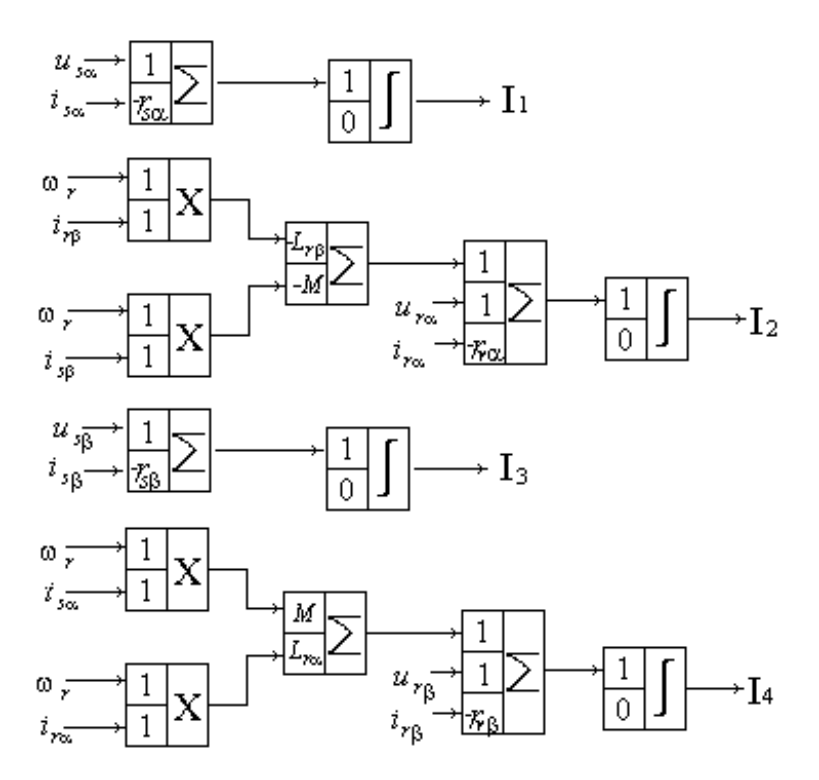

Рис. 4.3 - Структурная модель вычисления интегральных выражений.

Структурная модель для получения частоты вращения ротора составляется по уравнению (4.8) и представлена на рис.4.4.

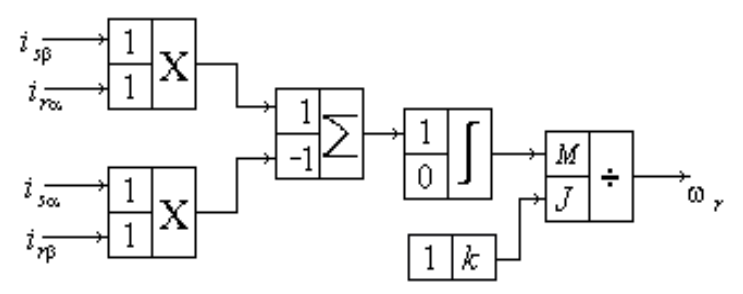

Рис.4.4 - Модель вычисления частоты вращения ротора.

Для вычисления токов в обмотках статора и ротора используем уравнения (4.4), соответствующая модель приведена на рис.4.5

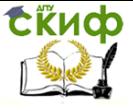

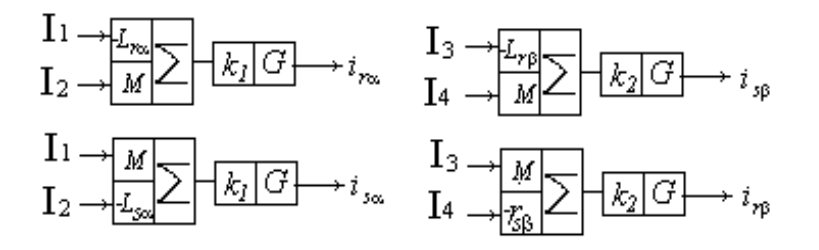

Рис.4.5 Модель вычисления токов ротора и статора.

Составленная структурная модель обобщенной электрической машины (рис. 4.2-4.5) была использована для исследования процесса пуска в режиме асинхронного двигателя. Параметры машины:

$$
r_{sa} = r_{s\beta} = 0.5
$$
 *Om*;  $r_{r\alpha} = r_{r\beta} = 0.4$  *Om*;  $L_{s\alpha} = L_{s\beta} = 0.05$  *Tr*;  $L_{r\alpha} = L_{r\beta} = 0.04$  *Tr*;

 $M = 0.03 F_H$ ;  $J = 0.01 \text{ kg} \cdot \text{m}^2$ ,  $U_{cm} = 100 B$ 

На рис. 4.6 изображен график разгона асинхронного двигателя. Наличие пульсации в этом графике обусловлено 48сследоваем знака врашающего момента.

Разработанная модель может быть использована для исследования работы обобшенной электрической машины в различных режимах. Настройка модели и ее модернизация не требуют больших трудозатрат. Это позволяет широко использовать такие модели как в учебном процессе, так и при научных 48сследованииях. Целью дальнейшей работы в этой области является создание библиотеки моделей для различных электротехнических систем.

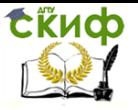

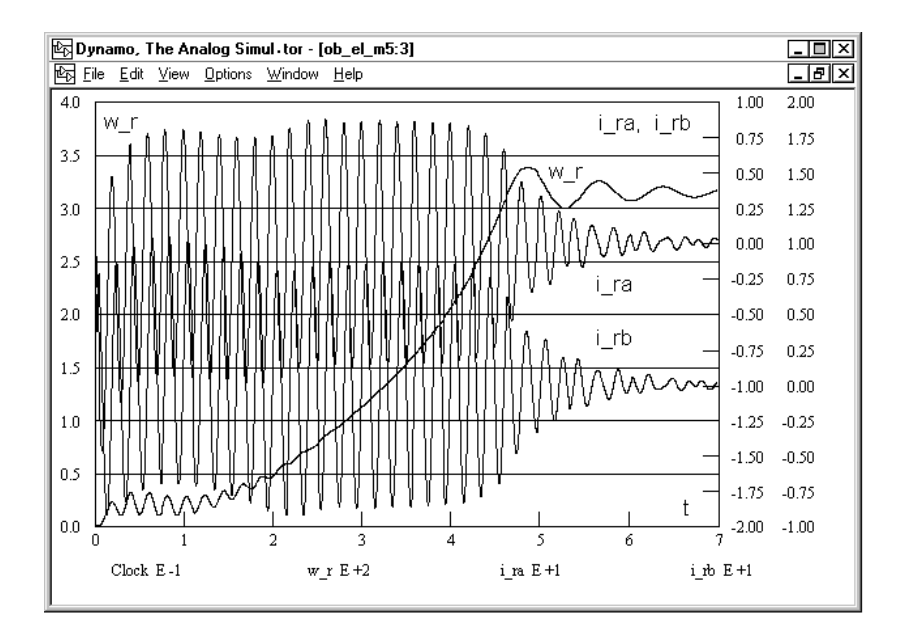

Рис.4.6 - График разгона асинхронного двигателя

### **4.2.Компьтерная модель синхронного генератора.**

Моделирование при исследовании переходных процессов в электрических машинах всегда играло важную роль. Значительные результаты были достигнуты с помощью вычислительных машин. Частично эти результаты отражены в ряде работ [23], [24], [25] и [26].

Учеными высоко ценились наглядность и универсальность аналогового моделирования электрических машин. Были и недостатки, связанные с большими затратами времени на подготовку моделей электрических машин и с трудностями съема результатов моделирования. Дополнительные трудности создавала специфика моделирования электрических машин, состоящих из неподвижных (статор) и подвижных (ротор) частей. Как и в других областях электротехники здесь тоже использовались аналого-цифровые вычис-

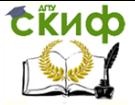

лительные комплексы, в которых хорошо сочетались лучшие возможности аналоговых и цифровых вычислительных машин. О применении таких комплексов подробно изложено в [27].

Дальнейший ход развития вычислительной техники привел к тому, что в исследованиях электрических машин все чаще стали применять цифровые вычислительные машины. Это можно было наблюдать даже тогда, когда еще использовались перфоленты и перфокарты. Сейчас быстродействие и оперативная память компьютеров настолько увеличились, что компьютерное моделирования электрических машин стало постоянной практикой.

В данной работе [28] рассмотрены вопросы построения компьютерной модели синхронного генератора с применением имитирующей программы DYNAMO.

Были получены:

- кривые продольного и поперечного токов статора и тока обмотки возбуждения:
- кривые продольного и поперечного потокосцеплений статора и потокосцепления обмотки возбуждения;
- кривые токов статора и обмотки возбуждения при учете демпферных обмоток и контуров;
- кривые демпферных токов ротора по продольной и поперечной осям:
- кривые потокосцеплений обмоток статора и обмотки возбуждения при учете демпферных обмоток и контуров. Полученные результаты позволяют лучше представить физические процессы в электрической машине. Такое исследование не является самоцелью, а используется для улучшения характеристик машин.

Допущения при описании переходных процессов [29]:

- отсутствует насыщение магнитной системы машины;

- в магнитной системе машины отсутствуют какие-либо потери;

- фазные обмотки статора полностью симметричны, ротор симметричен относительно своих продольной и поперечной осей;

- все демпферные контуры и обмотки заменяются эквивалентными обмотками по продольной и поперечной осям.

Для качественной оценки переходных процессов в генераторе нередко используют простейшие модели. Для получения такой модели используем еще два допущения: отсутствие демпферных обмоток и контуров, вращение ротора в течение переходного

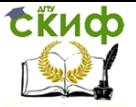

процесса с синхронной скоростью. Согласно работе [24] переходные процессы в таком генераторе описываются системами уравнений (4.10) и (4.11):

$$
\begin{cases}\n\frac{d^2 \mathbf{F}_d}{dt} = u_d + \mathbf{F}_q - r \mathbf{i}_d \\
\frac{d^2 \mathbf{F}_q}{dt} = u_q - \mathbf{F}_d - r \mathbf{i}_q \\
\frac{d^2 \mathbf{F}_f}{dt} = u_f - r_f \mathbf{i}_f\n\end{cases} \tag{4.10}
$$
\n
$$
\begin{cases}\n\mathbf{F}_d = x_d \mathbf{i}_d + x_{ad} \mathbf{i}_f\n\end{cases}
$$

$$
\begin{cases}\n\Psi_q = x_q i_q \\
\Psi_f = x_f i_f + x_{ad} i_d\n\end{cases}
$$
\n(4.11)

где  $\Psi_{_d}^{\phantom{\dag}},\Psi_{_q}^{\phantom{\dag}}$  – потокосцепления обмоток статора по продольной и поперечной осям;

*<sup>f</sup>* - потокосцепление обмотки возбуждения;

 $i_d$ , $i_q$  – продольная и поперечная составляющие тока статора;

 $u_d$ , $u_q$  – продольная и поперечная составляющие напряжения статора;

 $u_f$  ,  $i_f$  — напряжение и ток обмотки возбуждения;

 $x_d$ , $x_q$  - синхронные реактивные сопротивления по продольной и поперечной осям;

 $x_{ad}$ ,  $x_{aa}$  – реактивные сопротивления реакции статора по продольной и поперечной осям;

 $x_f$  - реактивное сопротивление обмотки возбуждения;

*r*,*r <sup>f</sup>* активные сопротивления обмоток статора и обмотки возбуждения.

Систему уравнений (1) преобразуем к интегральному виду:

$$
\begin{cases}\n\Psi_d = \int (u_d + \Psi_q - r i_d) dt + \Psi_{d0} \\
\Psi_q = \int (u_q - \Psi_d - r i_q) dt + \Psi_{q0} \\
\Psi_f = \int (u_f - r_f i_f) dt + \Psi_{f0}\n\end{cases}
$$
\n(4.12)

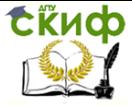

Известно. что аналоговое моделирование позволяет составлять модели по уравнениям, в которых определяемые переменные величины находятся одновременно в левых и правых частях уравнений. Этим мы воспользуемся при составлении по системе уравнений (4.12) структурной схемы первой части модели, предназначенной для определения потокосцеплений (Рис.1). В этой схеме используются три блока К, задающие постоянные значения напряжений  $u_d, u_g, u_f$ , три сумматора и три интегратора. Начальные значения потокосцеплений задаются в интеграторах.

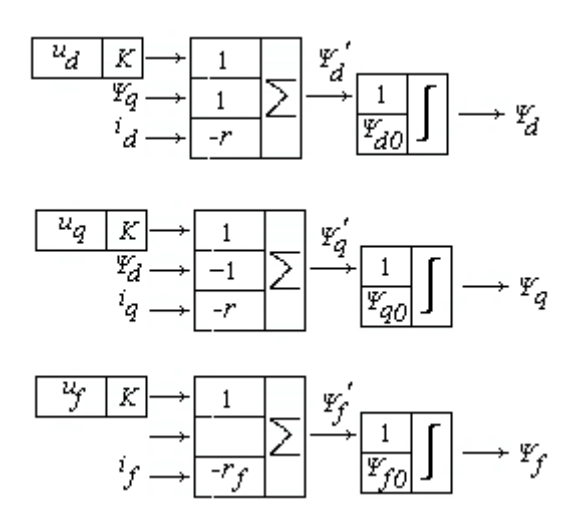

Рис.4.7 -. Структурная схема для определения потокосцеплений простейшей модели синхронного генератора.

В схеме Рис.4.7 неизвестными входными переменными величинами будут токи, которые определим из уравнений (4.11). Если составить структурную схему для моделирования токов по аналогии с предыдущей схемой, то получится неустойчивая модель. Поэтому систему уравнений (4.11) решим относительно токов как обычные алгебраические уравнения и получим новую систему уравнений (4.13):

$$
\left\{ \begin{aligned} i_d&=k_1\Psi_d-k_2\Psi_f\\ i_q&=k_3\Psi_q\\ i_f&=-k_2\Psi_d+k_4\Psi_f \end{aligned} \right.
$$

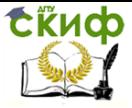

 $(4.13)$ 

\n
$$
k_1 = \frac{x_f}{\Delta}, \quad\n k_2 = \frac{x_{ad}}{\Delta}, \quad\n k_3 = \frac{1}{x_q}, \quad\n k_4 = \frac{x_d}{\Delta}, \quad\n \mu = \frac{x_{ad} - x_{ad}}{\Delta},
$$
\n

По полученным уравнениям (4) для определения токов составляем структурную схему второй части модели (Рис. 2), в которой используются два сумматора и один блок умножения на постоянный коэффициент *G.* 

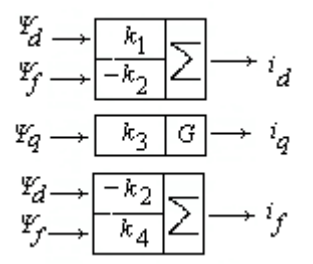

Рис.4.8 -. Структурная схема для определения токов простейшей модели синхронного генератора.

В данной работе будем рассматривать синхронный генератор с параметрами (о.е.):  $x_d = 1,05$ ;  $x_a = 1,05$ ;  $x_{ad} = 1$ ;  $x_{aa} = 1$ ;  $x_f = 1,1; r = 0,05$   $r_f = 0,02$ .

Выполним исследование переходного процесса при 3-фазном коротком замыкании синхронного генератора, работавшего в режиме холостого хода с напряжением возбуждения  $u_f = 1$ . При таком повреждении составляющие напряжений статора  $u_a = 0$  и  $u_a = 0$ . Начальное значение тока возбуждения  $i_{f0} = u_f / r_f$ . Начальные значения составляющих тока статора  $i_{d0} = 0$  и  $i_{d0} =$ 0. А начальные значения потокосцеплений определяются по уравнениям (2):

$$
\Psi_{d0} = x_{ad} i_{f0} , \Psi_{q0} = 0, \Psi_{f0} = x_f i_{f0} .
$$

Набор структурной схемы модели генератора выполняется на экране монитора. На Рис. 4.7 и 4.8 изображены модули с входными

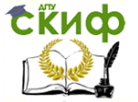

коэффициентами. В программе DYNAMO используются упрощенные изображения блоков без входных коэффициентов. Однако, для каждого блока можно открыть специальное окно Block Editor, в котором устанавливаются все входные коэффициенты. В этом же блоке задается цвет линий, соединяющих выход блока с входами других блоков, предоставляется подробная информация о функциональных возможностях блока и имеются кнопки для отключения входных цепей при отладке модели.

В процессе моделирования получены проекции тока статора на оси *d* и *q* - *d i* и *q i* (Рис. 4.9).

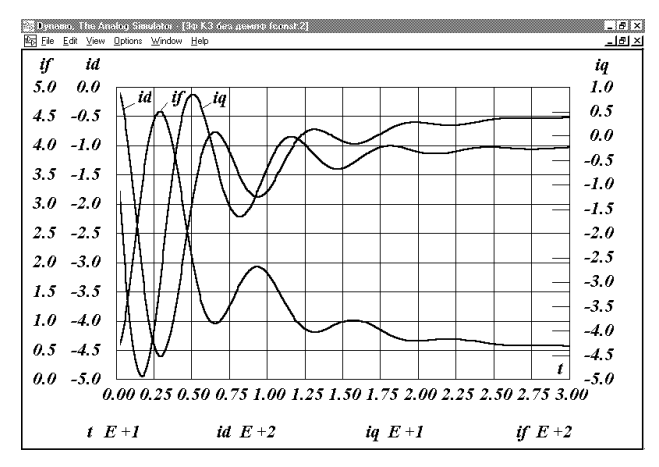

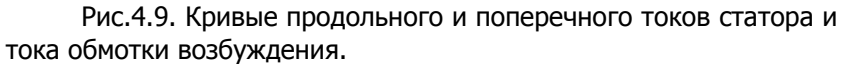

Кривые токов (Рис..9.) хорошо повторяют форму аналогичных кривых, рассчитанных аналитически и приведенных в [30].

Представляют определенный интерес изменения потокосцеплений синхронного генератора (Рис. 4.10).

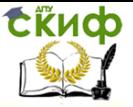

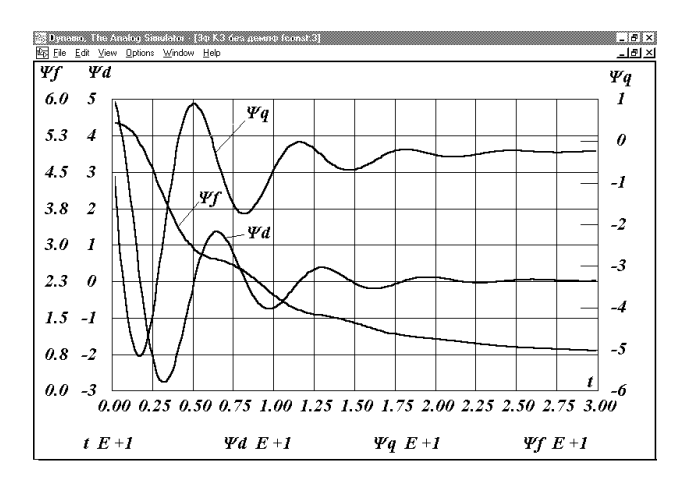

Рис.4.10 -. Кривые продольного и поперечного потокосцеплений статора и потокосцепления обмотки возбуждения.

Известно, что демпферные контуры и обмотки значительно влияют как на токи короткого замыкания, так и на электромеханические процессы. Поэтому при некоторых исследованиях возникает необходимость учета демпферных параметров ротора.

В этом случае система уравнений (1) дополняется двумя уравнениями:

$$
\begin{cases}\n\frac{d^2 Y_{1d}}{dt} = -r_{1d} i_{1d} \\
\frac{d^2 Y_{1q}}{dt} = -r_{1q} i_{1q}\n\end{cases}
$$
\n(4.14)

где  $\mathfrak{P}_{1d}^+$  и  $\mathfrak{P}_{1q}^-$ — потокосцепления демпферных обмоток и контуров по продольной и поперечной осям;

 $i_{1d}$  и  $i_{1q}$  – продольная и поперечная составляющие демпферных токов;

 $r_{1d}$  и  $r_{1q}$  – активные сопротивления демпферных обмоток и контуров по продольной и поперечной осям.

В системе (2) изменяются все уравнения и добавляются еще два уравнения. Система уравнений для потокосцеплений принимает вид:

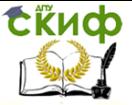

$$
\begin{cases}\n\Psi_d = x_d i_d + x_{ad} (i_f + i_{1d}) \\
\Psi_q = x_q i_q + x_{aq} i_{1q} \\
\Psi_f = x_f i_f + x_{ad} (i_d + i_{1d}) \\
\Psi_{1d} = x_{1d} i_{1d} + x_{ad} (i_d + i_f) \\
\Psi_{1q} = x_{1q} i_{1q} + x_{aq} i_q\n\end{cases}
$$
\n(4.15)

где  $x_{1d}$  и  $x_{1a}$  – реактивные сопротивления демпферных обмоток и контуров по продольной и поперечной осям.

Для построения структурной схемы модели систему уравнений (4.14) преобразуем к интегральному виду:

$$
\begin{cases}\n\Psi_{1d} = \int (-r_{1d}i_{1d})dt + \Psi_{1d0} \\
\Psi_{1q} = \int (-r_{1q}i_{1q})dt + \Psi_{1q0}\n\end{cases}
$$
\n(4.16)

Для получения устойчивой модели алгебраическую систему уравнений (4.15) решим относительно токов и получим новую системууравнений:

$$
\begin{cases}\ni_d = k_1 \mathbf{Y}_d + k_2 \mathbf{Y}_f + k_3 \mathbf{Y}_{1d} \\
i_q = k_4 \mathbf{Y}_q - k_5 \mathbf{Y}_{1q} \\
i_f = k_2 \mathbf{Y}_d + k_6 \mathbf{Y}_f + k_7 \mathbf{Y}_{1d} \\
i_{1d} = k_3 \mathbf{Y}_d + k_7 \mathbf{Y}_f + k_8 \mathbf{Y}_{1d} \\
i_{1q} = -k_9 \mathbf{Y}_q + k_{10} \mathbf{Y}_{1q}\n\end{cases} \tag{8}
$$

$$
\begin{aligned}\n\text{rge} \quad & k_1 = (x_f x_{1d} - x_{ad}^2) / \Delta_d \,, \\
& k_2 = (x_{ad}^2 - x_{ad} x_{1d}) / \Delta_d \,, \quad k_3 = (x_{ad}^2 - x_{ad} x_f) / \Delta_d \,, \\
& k_4 = x_{1q} / \Delta_q \,, \quad k_5 = x_{aq} / \Delta_q \,, \\
& k_6 = (x_d x_{1d} - x_{ad}^2) / \Delta_d \,, \quad k_7 = (x_{ad}^2 - x_{ad} x_d) / \Delta_d \\
& k_8 = (x_d x_f - x_{ad}^2) / \Delta_d \,,\n\end{aligned}
$$

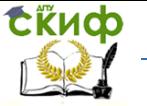

$$
k_9 = x_{aq} / \Delta_q , k_{10} = x_q / \Delta_q ,
$$
  
\n
$$
\Delta_d = x_d x_f x_{1d} + 2x_{ad}^3 - x_{ad}^2 (x_d + x_f + x_{1d}),
$$
  
\n
$$
\Delta_q = x_q x_{1q} - x_{aq}^2.
$$

Структурную схему модели синхронного генератора с учетом демпферных обмоток и контуров составляем по системам уравнений (4.12), (4.16) и (4.17). Используем структурную схему простейшей модели, составленную ранее по системе (4.12) и приведенную на Рис. 1.

Структурная схема для получения потокосцеплений демпферных обмоток и контуров состоит из двух интеграторов (Рис.5), в которых входными коэффициентами являются активные демпферные сопротивления.

Структурная схема, определяющая все токи модели синхронного генератора (Рис.6), содержит 5 интеграторов, в которых  $k_{\rm 1}, k_{\rm 2}.......k_{\rm 10}$  являются входными коэффициентами.

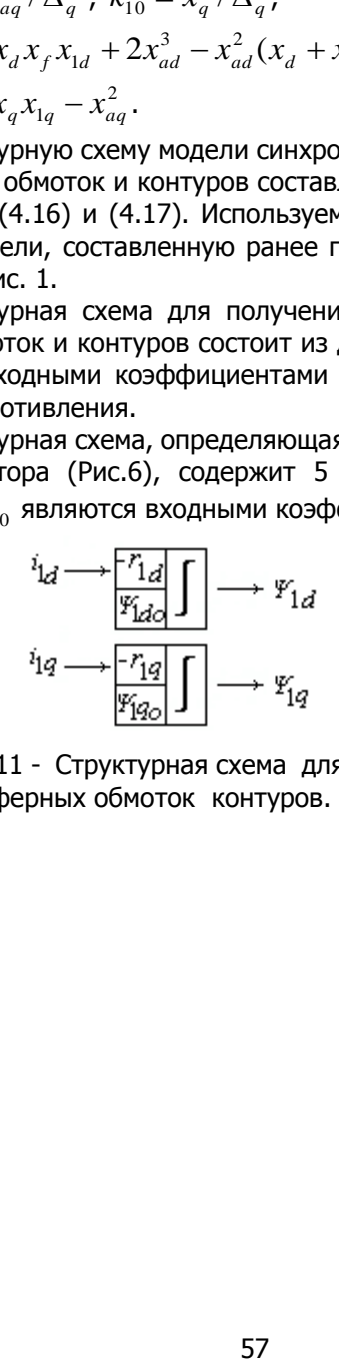

Рис. 4.11 - Структурная схема для определения потокосцеплений демпферных обмоток контуров.

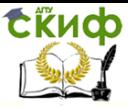

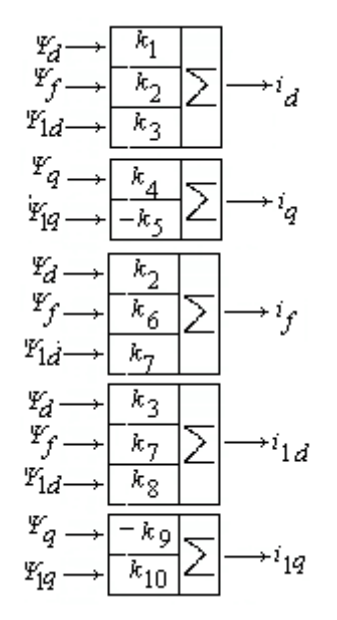

Рис. 4.12 -. Структурная схема для определения всех токов модели.

При исследовании будем дополнительно использовать параметры (о.е) :

 $x_{1d} = 1,03$ ;  $x_{1q} = 1,03$ ;  $r_{1d} = 0,01$ ;  $r_{1q} = 0,01$ .

Определяем начальные значения потокосцеплений демпферных обмоток и контуров по последним уравнениям системы (6):  $\Psi_{1d0} = x_{ad} i_{f0}$ ,  $\Psi_{1q0} = 0$ .

Результаты моделирования приведены на Рис.4.13, 4.14 и 4.15

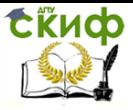

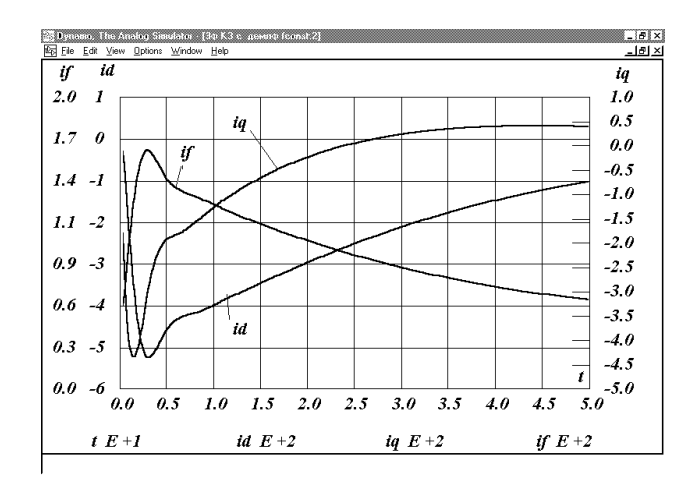

Рис.4.13 - Кривые токов статора и обмотки возбуждения при учете демпферных обмоток и контуров.

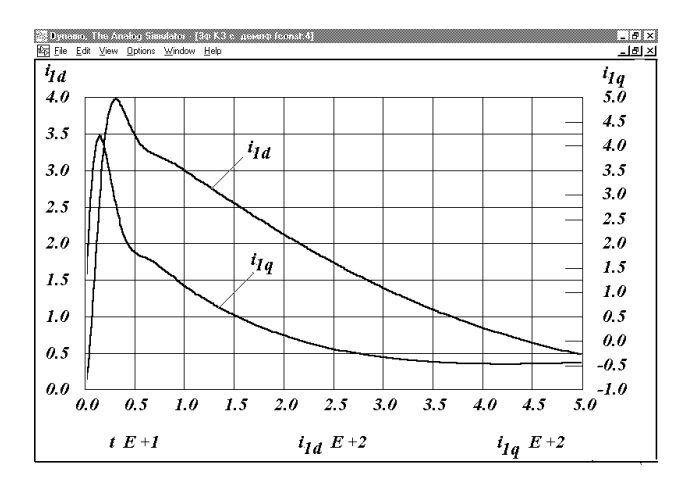

Рис.4.14. Кривые демпферных токов ротора по продольной и поперечной осям.

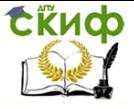

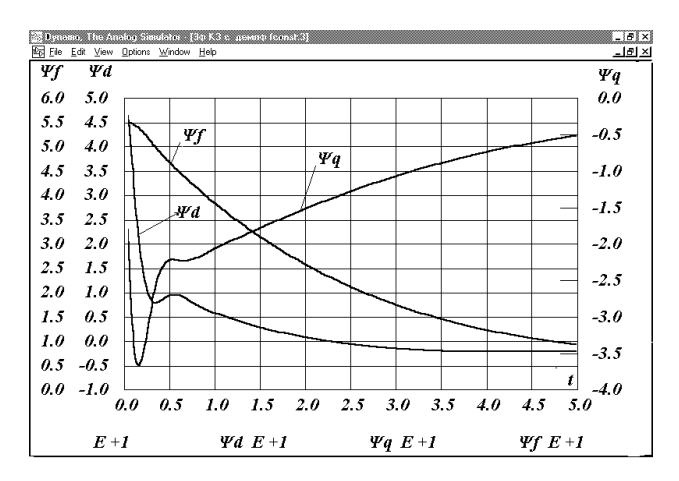

Рис.4.15. Кривые потокосцеплений обмоток статора и обмотки возбуждения при учете демпферных обмоток и контуров.

Проведенные исследования показывают целесообразность применения имитирующих программ для разработки аналоговых моделей синхронных генераторов в различных режимах работы.

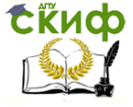

# 5.ИССЛЕДОВАНИЕ СТАТИЧЕСКОЙ И ДИНАМИ-ЧЕСКОЙ УСТОЙЧИВОСТИ В ЭЛЕКТРОЭНЕРГЕТИКЕ

## 5.1.Исследование устойчивости синхронного генератора.

Представляют определенный интерес исследования электромеханических процессов в энергетических системах. Особенностью энергетических систем является баланс генерируемой и потребляемой электрических энергий, что обусловливает работу систем в динамическом равновесии.

Исследования в этой области имеют научное и практическое значение. В работах [29] и [31] хорошо показано, что в основе исследований процессов в энергетических системах лежит применение математического аппарата и, прежде всего, систем дифференциальных уравнений. Рассмотрим применение программы DYNAMO для исследования электромеханических процессов в источнике электрической энергии - генераторе и потребителе электрической энергии - двигателе.

Допустим, генератор работает через электропередачу на шины нагрузки, которые имеют электрическую связь с энергосистемой бесконечной мошности. В процессе эксплуатации при отключении параллельных трансформаторов или линий сопротивление электропередачи будет увеличиваться.

Схема замещения после преобразований приведена на рис.  $5.1.$ 

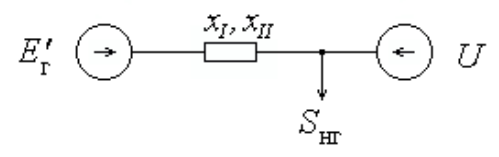

Рис.5.1 -. Схема замещения простейшей электросистемы.

На рисунке изображены  $E'$ - переходная э.д.с. генератора, Х - результирующее сопротивление до шин нагрузки, включая переходное сопротивление генератора,  $x_0$  - такое же результирующее сопротивление, но после отключения параллельного трансформатора (линии),  $S_{\text{H}}$  – мощность нагрузки и  $U$  – напряжение системы.

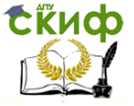

Мощность, отдаваемая генератором, определяется выражением [5.1]:

$$
P_I = \frac{E_r^{\dagger} U}{x_I} \sin \delta \tag{5.1}
$$

где  $\delta$  - угол между векторами  $E'$  и  $U$ .

В установившемся режиме существует баланс механической мошности  $P_0$  на валу генератора и отдаваемой электрической мошности  $P_1$ , это позволяет определить начальный угол  $\delta_0$  из равенства (5.2):

$$
P_0 = \frac{E_r U}{x_I} \sin \delta_0 \tag{5.2}
$$
  

$$
\delta_0 = \arcsin\left(\frac{P_0 x_I}{E_r U}\right) \tag{5.3}
$$

После отключения параллельного элемента сети (трансформатора, линии) мощность, отдаваемая генератором определяется по формуле:

$$
P_{\Pi} = \frac{E_{\rm r}^{'} U}{x_{\Pi}} \sin \delta + P_{\rm g} \frac{\Delta \omega}{\omega_0} \,, \tag{5.4}
$$

где  $P_q$  – мощность обусловленная демпферными контурами и обмотками;

ω - синхронная частота вращения поля статора;

Δω - отклонение частоты врашения ротора от синхронной частоты ω...

Переходный процесс, возникающий в результате нарушения баланса мощностей, описывается системой дифференциальных уравнений (22):

$$
\begin{cases}\n\Delta \omega = \frac{d \delta}{dt} \\
\frac{d \Delta \omega}{dt} = \frac{\omega_0^2}{\omega_0 + \Delta \omega} \frac{P_0 - P_H}{T_J}\n\end{cases}
$$
\n(5.5)

где Т- постоянная инерции.

После интегрирования система уравнений принимает вид:

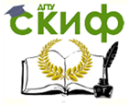

$$
\begin{cases}\n\delta = \int_{0}^{t} \Delta \omega dt + \delta_{0} \\
\omega_{0} \Delta \omega + \frac{\Delta \omega^{2}}{2} = \int_{0}^{t} \frac{\omega_{0}^{2}}{T_{J}} (P_{0} - P_{\pi}) dt\n\end{cases}
$$
\n(5.6)

Последнее уравнение для переменной  $\Delta\omega$  является квадратным уравнением, после его решения и подстановки (21), получаем окончательную систему уравнений для структурного моделирования(5.7):

$$
\begin{cases}\n\delta = \int_{0}^{t} \Delta \omega dt + \delta_{0} \\
\Delta \omega = \omega_{0} \left( -1 + \sqrt{1 + \int_{0}^{t} \frac{2}{T_{J}} \left( P_{0} - \frac{E_{r}^{'} U}{x_{\Pi}} \sin \delta + P_{g} \frac{\Delta \omega}{\omega_{0}} \right) dt} \right)\n\end{cases}
$$
\n(5.7)

На рис. 5.2. приведена структурная схема модели для исследования электромеханического переходного процесса с помощью программы DYNAMO. В модуле sin коэффициент  $k = 0.017444$  и предназначен для перевода угла  $\delta$  из градусов в радианы.

Для этой модели были заданы значения:

 $E'_1 = 1.33$ ;  $U = 1$ ;  $x_1 = 0.754$ ;  $x_{11} = 1.066$ ;  $P_a = 10$ ;  $\omega_0$  = 18000;  $P_0$  = 1;  $T_J$  = 12,9 сек;  $\Delta t$ =0.01 сек и  $t$ =5 сек.

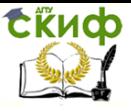

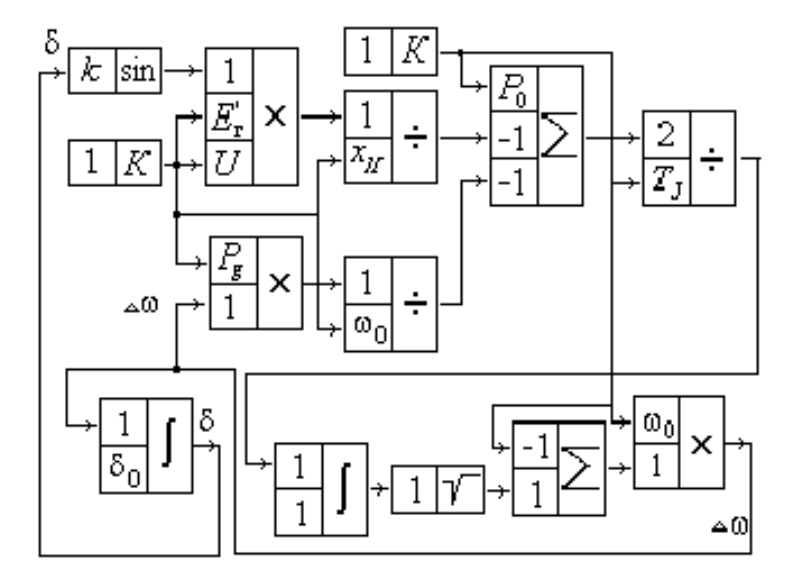

Рис.5.2 - Структурная схема модели переходного процесса в генераторе.

Полученные результаты изображены на рис. 5.3. Угол  $\delta$  изменяет свое значение от  $\delta_0 = 34^\circ$  до  $\delta = 54^\circ$ , который соответствует балансу мощности в новом установившемся режиме. Устойчивое динамическое равновесие будет при новом угле. Затухание колебательного процесса обусловлено демпферной составляющей мощности. Максимальное значение угла в процессе колебаний не должно превышать критическое значение. При нарушении этого требования начнется процесс нарушения устойчивости. Если в модели задать исходные параметры превышающие допустимые значения, то можно наблюдать неограниченное увеличение угла. Критическое значение угла определяется из равенства площадок ускорения и торможения. Причем из возможных площадок торможения выбирается наибольшая.

Результаты моделирования позволяют оценить состояние динамических процессов и подобрать оптимальные варианты повышения запасов статической и динамической устойчивостей.

Еще необходимо разработать методы экономической оценки принимаемых вариантов улучшения устойчивости.

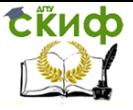

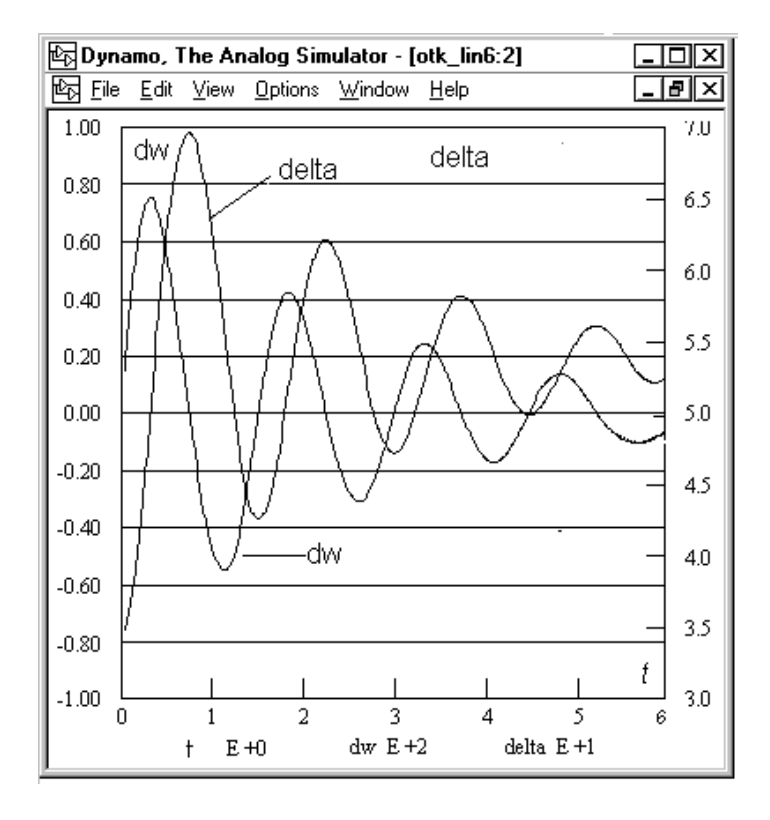

Рис.5.3 -. Переходный процесс в генераторе.

Разработанная модель очень удобна для применения научно-исследовательской работе. Замена параметров  $E'_1$ ;  $U'_i$ ,  $x_{\Pi}$ ;  $P_q$ ;  $P_0$ ;  $T_J$ ;  $\delta_0$  позволяет проводить исследования переходных процессов для любых генераторов энергетической системы в различных режимах.

## **5.2.Исследование динамической устойчивости энергосистемы.**

Целью данной работы является исследование динамической устойчивости простейшей нерегулируемой электрической системы (рис. 5.4) на компьютере с помощью программы, имитирующей аналоговое моделирование. Изложенная ниже работа выполнялась в Новочеркасском политехническом институте на кафедре «Электрические системы и сети», руководимой профессором Сиуда И.П.

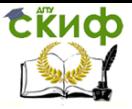

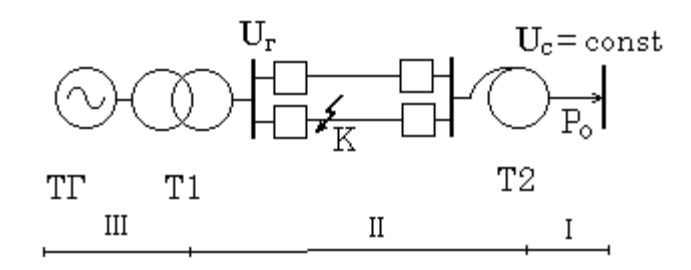

Рис. 5.4 - Схема электрической системы

Динамическая устойчивость - это способность электрической системы возвращаться после временного приложения больших возмущений к исходному или близкому к исходному положению равновесия.

Согласно этому определению при исследовании динамической устойчивости электрической системы необходимо выполнить следующее:

1) составить систему дифференциальных уравнений, описывающую поведение (переходный процесс) электрической системы при приложении больших возмущений;

2) задать большое возмущение в системе. При практических расчетах динамической устойчивости обычно рассматривается возникновение какого-либо аварийного состояния электрической сети и путь выхода из этого состояния. Если состояние электрической сети в какой-нибудь момент времени характеризовать матрицей проводимостей Y, то решение вопроса о задании возмущения будет сводиться к определению зависимости Y(t);

3) проинтегрировать с учетом  $Y(t)$  систему дифференциальных уравнений, описывающую переходный процесс в электрической системе. Результатами интегрирования будут зависимости режимных параметров от времени:  $\delta(t)$ ,  $E_d(t)$  и др.;

4) сделать заключение, об устойчивости электрической системы. Заключение об устойчивости системы делается по результатам интегрирования. Если все режимные параметры с течением времени стремятся к установившимся значениям (возникшие в системе колебания затухают), то электрическая система при заданном возмущении устойчива.

При исследовании динамический устойчивости электрической системы необходимо прежде всего учитывать переходные процессы в крупных синхронных машинах. Переходные процессы в элементах электрической сети не оказывают заметного влияния на

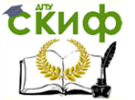

устойчивость и ими обычно пренебрегают. Кроме того, считают, что из-за высокой инерционности регуляторов скорости турбин их мощности в течение всего переходного процесса остаются неизменными по сравнению с нормальным режимом. Для упрощения задачи пренебрегают также активными сопротивлениями элементов системы и проводимостями на землю линий и трансформаторов, считая, что регулирование возбуждения генераторов отсутствует. Тогда переходный процесс в электрической системе (см. рис. 5.4) будет описываться следующей системой уравнений:

$$
\frac{T_j}{\omega_o} \frac{d^2 \delta}{dt^2} = P_T - P;
$$
\n
$$
T_{d0} \frac{dE_q'}{dt} = E_{qe} - E_q;
$$
\n
$$
P = E_q I_q ;
$$
\n
$$
E_q = E_q' - I_d (x_d - x_d');
$$
\n
$$
I_q = y_{12} U_c \sin \delta
$$
\n
$$
I_d = -y_{11} E_q + y_{12} U_c \cos \delta
$$
\n(5.8)

Здесь  $T_i$  - постоянная инерции турбоагрегата;

 $T_{d0}$  - постоянная времени обмотки возбуждения генератора;

 $P<sub>T</sub>$  - мощность турбины, приложенная к ротору генератора;

 $P$  - электрическая мощность генератора, отдаваемая в сеть, являющаяся моментом сопротивления для турбины:

 $E_q$  - э. д. с. статора, пропорциональная полному току в обмотке ротора;

 $E_{ae}$  - составляющая э. д. с.  $E_{a}$ , пропорциональная вынужденной составляющей тока ротора;

 $F'_{q}$  - проекция переходной э. д. с. генератора  $F'$  на ось  $q$  величина, пропорциональная полному потоку обмотки возбуждения генератора по оси d;

 $I_a$ ,  $I_d$  - проекции тока статора на соответствующие оси ро-TOD<sub>a</sub>:

 $\delta$ -фазовый угол э. д. с.  $E_a$ , отсчитанный от базисной системы координат, или, что то же самое, угол сдвига между системой координат ротора (*d, q*) и базисной системой координат (1, j), (рис.3.2).

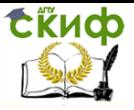

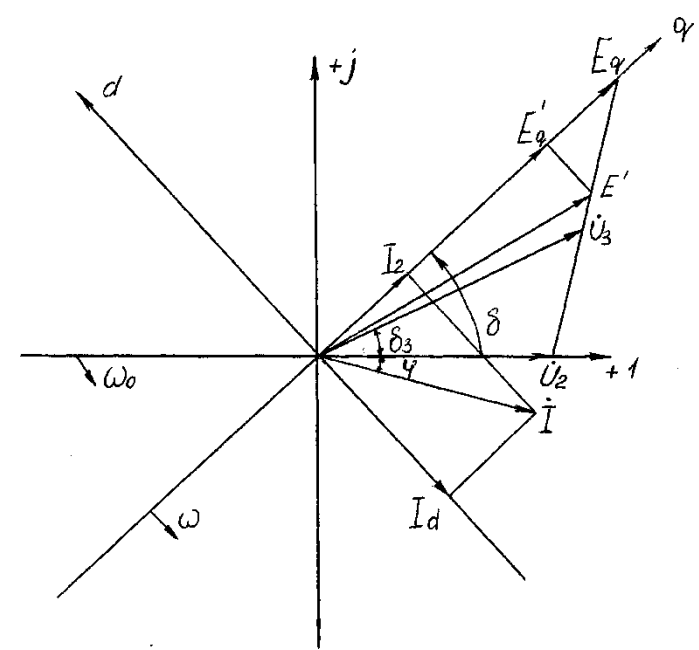

Рис. 5.5. Векторная диаграмма установившегося режима:  $(1, i)$  – базисная система координат;  $(d, q)$  – система координат ротора.

Базисная система координат совмещена с вектором напряжения приемной системы  $U_G$  и можно считать, что этот вектор имеет постоянную величину и вращается с неизменной скоростью  $\omega_0$ , равной синхронной, т. е.

 $U_c == const.$ 

В качестве аварийного состояний сети в данной работе принимается двухфазное замыкание на землю на одной из цепей линии вблизи шин станции (см. рис. 5.4). Короткое замыкание устраняется путем отключения поврежденной цепи через to секунд. Таким образом:

$$
Y(t) = \begin{cases} Y_{II}, & \text{impl } 0 < t \le t_0 \\ Y_{III}, & \text{impl } t_0 < t \le \infty, \end{cases} \tag{5.9}
$$

где  $Y_{II}$ ;  $Y_{III}$  — матрицы проводимостей для аварийного и послеаварийного состояния сети.

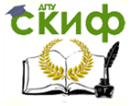

Интегрирование системы дифференциальных уравнений, описывающей переходный процесс. Система дифференциальных уравнений (5.8) нелинейна и поэтому получить ее общее решение невозможно. Частное решение системы нелинейных дифференциальных уравнений в настоящее время можно получить либо методами численного интегрирования, либо при помощи имитации аналогового моделирования. Решение системы уравнений (5.8) осуществляется с помощью компьюторной программы - аналогового имитатора.

Составление уравнений компьютерной модели. Для понижения порядка дифференциальных уравнений в системе (5.8) введем обозначения:

$$
\frac{d\delta}{dt} = \Delta\omega; \frac{d^2\delta}{dt} = \frac{d\Delta\omega}{dt}
$$
(5.10)

Кроме того, в системе уравнений (5.8) из четвертого и шестого уравнений выводится выражение для э.д.с  $E_a$ . После подстановки и преобразований получается система уравнений:

$$
\frac{T_j}{\omega_0} \cdot \frac{d\omega}{dt} = P_T - P;
$$
\n
$$
\frac{d\delta}{dt} = \Delta \omega;
$$
\n
$$
T_{d0} \frac{dE'_q}{dt} = E_{qe} - E_q;
$$
\n
$$
P = E_q I_q;
$$
\n
$$
E_q = \frac{E_q - y_{12} U_c \cos \delta(x_d - x_d')}{1 - y_{11} (x_d - x_d')}
$$
\n
$$
I_q = y_{12} \cdot U_c \cdot \sin \delta.
$$
\n(5.11)

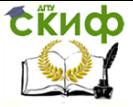

$$
k_1 = \frac{\omega}{T_j}; k_2 = \frac{1}{T_{d0}}; \Delta x = x_d - x_d^{'}
$$

Для составления компьютерной модели необходимо в системе уравнений (5.11) первые три дифференциальных уравнения проинтегрировать. С целью некоторого упрощения построения модели используем следующие обозначения:

Окончательно система уравнений для компьютерного моделирования имеет вид:

$$
\Delta \omega = k_1 \int_0^t (P_T - P) dt + \Delta \omega_{(0)},
$$
  
\n
$$
\delta = \int_0^t \Delta \omega dt + \delta_{(0)},
$$
  
\n
$$
E_q' = k_2 \int_0^t (E_{qe} - E_q) dt + E_{q(0)}';
$$
  
\n
$$
E_q = \frac{E_q' - y_{12} U_c \cos \delta \cdot \Delta x}{1 - y_{11} \cdot \Delta x},
$$
  
\n
$$
I_q = y_{12} \cdot U_c \cdot \sin \delta;
$$
  
\n
$$
P = E_q I_q.
$$
  
\n(5.12)

Для получения продольной составляющей тока  $I_d$ можно использовать соответствующее уравнение из системы (5.8).

Далее составление компьютерной модели и выбор параметров математических модулей. Схема компьютерной модели составляется на экране монитора с помощью мыши по уравнениям. Из набора математических модулей имитирующей программы выбираются необходимые модули и соединяются между собой в соответствии с уравнениями (5.12). Для большей наглядности на рис. 3.3 изображения математических модулей дополнены входными коэффициентами.

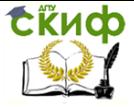

Настройка математических модулей для выполнения конкретных математических операций выполняется с помощью специальных окон Block Editor, которые открываются после установки корсора на настраиваемый модуль и нажатия левой кнопки мыши. В этих окнах задаются входные коэффициенты и другие параметры модулей. В модуле времени Clock устанавливаются точность решения задачи, шаг расчета и длительность рассчитываемого участка переходного процесса. В модуле интегрирования Integrate кроме входного коэффициента задается еще начальной значение выходной переменной. Постоянные параметры решаемой задачи записываются в модули Constant вместо входных коэффициентов.

Рекомендуется названия используемых математических модулей изменить в окнах Block Editor в соответствии с выполняемыми операциями.

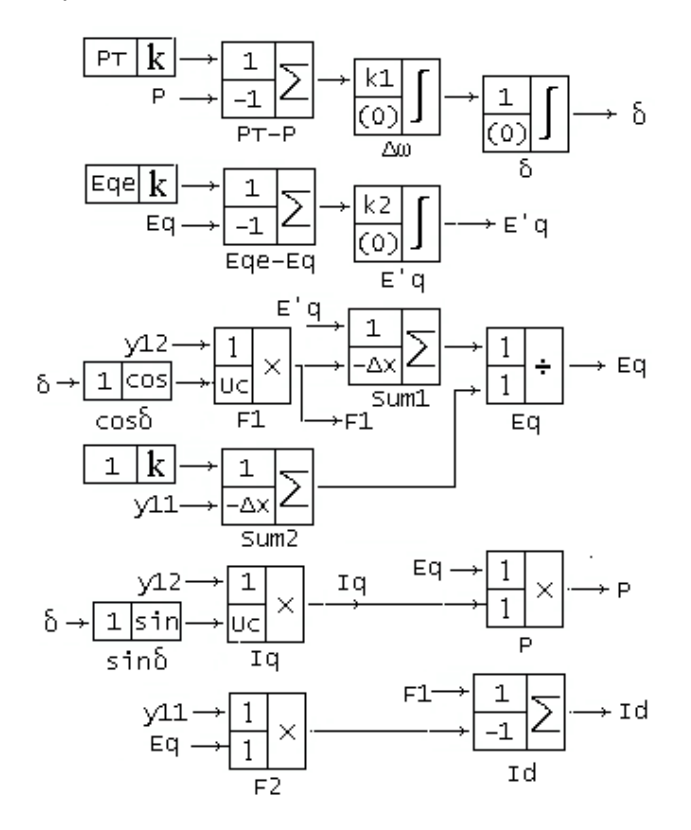

Рис. 5.6. Схема компьютерной модели переходного процесса.

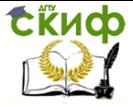

Моделирование возмущений выполняется следующим образом. Как уже отмечалось в (5.9), при отключении короткого замыкания матрицы Ү изменяются. Следовательно, в компьютерной модели необходимо обеспечить автоматическое изменение элементов матриц. Это достигается с помощью схемы формирования возмущений (рис. 5.7), в которой используются релейные модули Relay. На вход каждого модуля подаются два возмущения и текущее время. В заданный момент времени на выходе модуля Relay происходит смена возмущений. Это время соответствует моменту отключения короткого замыкания и задается в окне Block Editor.

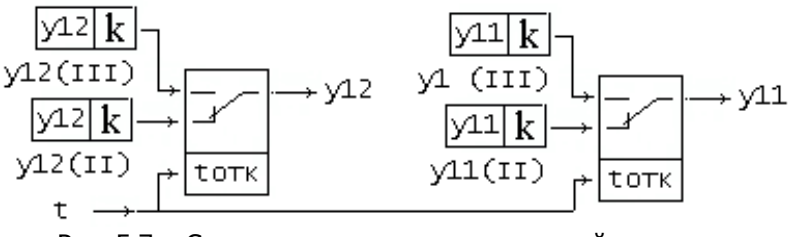

Рис. 5.7. Схема переключения возмущений.

Начальными условия при интегрировании уравнений (5.11) являются параметры нормального режима, который предварительно должен быть рассчитан:

 $\delta$ m= $\delta$ n:  $\Delta \omega_{00} = 0$ ;  $F_{q(0)}=F_{q0}$ ;  $E_{\alpha e(0)} = E_{\alpha 0} = \text{const.}$  $P_{T(0)}=P_0$ =const

Получение решения. После набора компьютерной модели согласно рис. 5.6 и 5.7, устанавливаются необходимые величины входных коэффициентов математических модулей, задаются начальные условия на интеграторах, шаг и время расчета переходного процесса. Приняв какую-либо величину времени отключения короткого замыкания, устанавливают его модулях Relay. Нажатием кнопки «Run» осуществляется процесс интегрирования уравнений (5.11). За изменениями переменных наблюдают в окне графиков на экране монитора. Если возникшие колебания затухают, то электрическая система устойчива.

Путем просмотра ряда решений системы дифференциальных уравнений при различном  $t_0$  можно определить предельное время отключения короткого замыкания  $t_0$  men, при котором электрическая система еще сохраняет устойчивость.
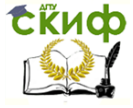

# **6.СОВЕРШЕНСТВОВАНИЕ ДИФФЕРЕНЦИАЛЬНОЙ ЗАЩИТЫ СБОРНЫХ ШИН ПО РЕЗУЛЬТАТАМ МОДЕЛИРОВАНИЯ**

## **6.1. Исследование процессов в дифференциальной защите**

Многие устройства защиты шин, находящиеся в эксплуатации, физически и морально устарели. Необходима их модернизация или замена другими защитами, построенными на более эффективных принципах.

Все известные дифференциальные защиты шин (ДЗШ) можно разделить на две группы:

а) использующие информацию дифференциальной цепи и всех плеч защиты;

б) использующие информацию только дифференциальной цепи.

Первая группа защит отличается значительной сложностью, обусловленной необходимостью преобразования и сбора информации от всех плеч защиты, поэтому в этой работе не рассматривается.

Возможности совершенствования второй группы ДЗШ еще не исчерпаны полностью. Большинство известных способов улучшения таких защит направлены, прежде всего, на более полное использование информации, содержащейся в форме дифференциального тока[32]. Особый интерес представляет использование особенностей режимов работы трансформаторов тока (ТТ) по отношению к дифференциальной цепи.

На рис.6.1 показаны упрощенные схемы замещения ДЗШ при внешнем и внутреннем повреждениях. Сделано предположение, что при внешнем коротком замыкании (к.з) ТТ питающих присоединений не насыщаются, поэтому на рис.6.1,а они не показаны. В этом случае дифференциальная цепь, состоящая из дополнительного сопротивления  $Z_a$  и реле  $P$ , оказывается последовательно включенной с ветвью намагничивания ТТ поврежденного присоединения. Ток намагничивания  $\Pi$  *i<sub>0</sub>* равен току небаланса дифференциальной цепи  $i_{\hat{\sigma}}.$  Сопротивление  $Z_{\hat{\text{2}}}$  является сопротивлением плеча ДЗШ со стороны поврежденного присоединения. Ток поврежденного присоединения равен сумме токов питающих присоединений, поэтому возможно глубокое насыщение магнитопро-

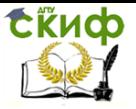

вода, особенно при переходном процессе с апериодической составляющей. Источник тока  $I$  вместе с сопротивлением  $\,Z_2\,$  можно рассматривать как источник напряжения. В этом случае ток небаланса в дифференциальной цепи  $\,i_{_{\partial}}\,$  будет значительно зависит от величины дополнительного сопротивления $\,Z_{\overline{\partial}}$  .

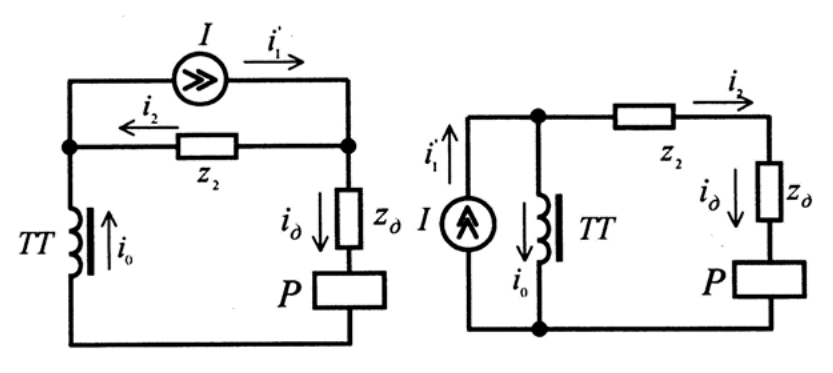

а) внешнее к.з б) внутренее к.з. Рис. 6.1 – Упрощенные схемы замещения ДЗШ.

При внутреннем к.з. (рис.6.1,6) все ТТ питающих присоединений можно представить эквивалентным трансформатором тока, у которого сечение магнитопровода  $S=\sum\limits_i S_i$  $S = \sum_{1}^{n} S_{i}$ , (n - количество питающих присоединений), эквивалентное сопротивление плеч  $Z_{2z}$ и первичный ток, равный току к.з. Так как сечение магнитопровода значительно увеличивается, а сопротивление плеча уменьшается, то насыщение будет незначительно или может отсутствовать. Поэтому источник тока  $I$  по отношению к дифференциальной цепи можно рассматривать по-прежнему как источник тока. Ток в дифференциальной цепи до насыщения ТТ практически не будет зависеть от дополнительного сопротивления  $\, {\boldsymbol{Z}}_{\hat{\sigma}} \, .$ 

Эти два разных режима работы ТТ по отношению к дифференциальной цепи были использованы для различных вариантов совершенствования ДЗШ. Среди них следует выделить включение в дифференциальную цепь активного стабилизирующего сопротивления [33] и насыщающегося дросселя [32]. Продолжением совершенствования ДЗШ в этом направлении было использование коммутируемого дифференциального реле [34],

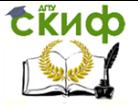

в котором применен тиристорный ключ. При внешнем повреждении тиристоры остаются закрытыми и ток в реле равен нулю. При внутреннем к.з. напряжение на разомкнутой дифференциальной цепи возрастает до такого уровня, что тиристоры открываются и реле срабатывает.

Основным недостатком коммутируемого дифференциального реле является высокий уровень напряжения при внутреннем повреждении, который может повредить изоляцию обмоток  $\Pi.$ 

В работе [35] принято решение шунтировать дополнительное сопротивление в момент прохождения максимума дифференциального тока.

Для проверки влияния этого шунтирования использовалось компьютерное моделирование. В данной работе был использован программный комплекс МВТУ.

Известно, что для моделирования тока к.з. используется уравнение

$$
i_1 = \frac{1}{L} \int (u - r i_1) dt + i_{1(0)}
$$
 (6.1)

где L и r эквивалентные индуктивность и сопротивление первичной цепи;  $u = U_m \sin(\omega t + \alpha)$ -эквивалентное напряжение системы с частотой  $\omega$  и начальной фазой  $\alpha$  в момент возникновения к.з.:

 $i_{I(0)}$  - мгновенное значение тока нагрузки перед возникновением к.з.

Виртуальная аналоговая модель переходного процесса при к.з. приведена на рис.6.2. Использованы блоки sin, сумматор и интегратор. Блок sin является источником мгновенного напряжения  $u$ , в котором задаются  $U_m$ ,  $\omega$  и  $a$ . Сумматор реализует выражение в скобках  $(u - r_i)$ . Соответственно на входах установлены коэффициенты 1 и - г. В интеграторе заданы входной коэффициент 1/L и начальное значение тока  $i_{I(0)}$ . Модуль kx используется для приведения тока і ко вторичной обмотке  $\Pi$ .

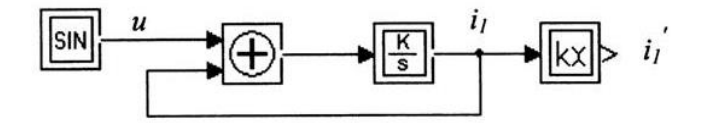

Рис.6.2 - Модель переходного процесса ТКЗ

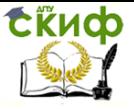

Для моделирования переходного процесса в ДЗШ при внешнем к.з. согласно схеме на рис.1,а используем систему уравнений:

$$
\begin{cases}\n\Psi = \int (L_2 \frac{di_2}{dt} + r_2 i_2 - r_0 i_0) dt + \Psi_r \\
i_0 = f(\Psi) \\
i_2 = i_1 - i_0 \\
r_0 = \begin{cases}\nr_0 & npu & t \le t_k \\
0 & npu & t > t_k\n\end{cases}\n\end{cases}
$$
\n(6.2)

где У- потокосцепление ТТ;

 $L_2$  и  $r_2$  – индуктивность и активное сопротивление вторичной  $u$ епи  $TT$ :

 $t_{k}$  – момент шунтирования  $r_{A}$ .

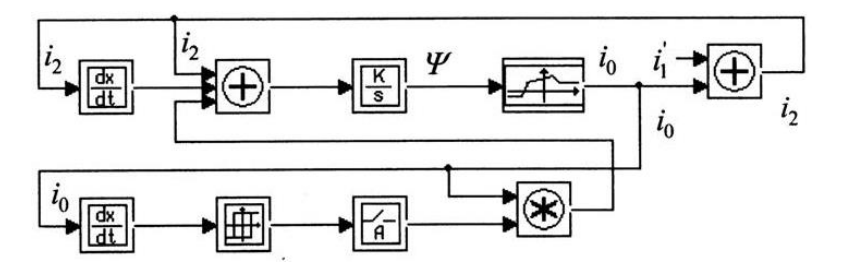

Рис.6.3 - Модель ДЗШ при внешнем КЗ

Решение этой системы уравнения выполнялось с помощью модели (рис.6.3), в которой использованы модуль дифференцирования, сумматор с тремя входами (входные коэффициенты  $L_2$ ,  $r_2$  $n - r_a$ ), интегратор (входной коэффициент 1, начальное значение  $\Psi_r$ ), модуль нелинейной функции  $i_0 = f(\Psi)$ , сумматор с двумя входами (коэффициенты 1 и -1). Для коммутации в максимум дифференциального тока использовались второй модуль дифференцирования, пороговый модуль, ключ и модуль произведения.

Моделирование осуществлялось для ДЗШ с ТТ типа ТФНД-110М-600/5 (количество витков обмоток  $W_I$ =2 и  $W_2$ =239; магнитопровод с сечением 19.1\*10<sup>-4</sup>м<sup>2</sup> и средней силовой линией  $\neq$ 0.9

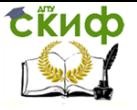

вторичной  $M$ : сопротивления обмотки  $r_{\gamma\delta y} = 0.41$  Om u  $X_{\gamma\delta y} = 0.25$  Om).

С учетом параметров ТТ и кривой намагничивания стали 3310 составлена нелинейная зависимость  $i_0 = f(\Psi)$  (табл.6.1). Диапазон возможного изменения потокосцепления выбран таким, чтобы можно было моделировать глубокое насыщение магнитопровода при 25-кратном токе к.з.

Таблица 6.1 - Зависимость тока намагничивания от потокосцепления

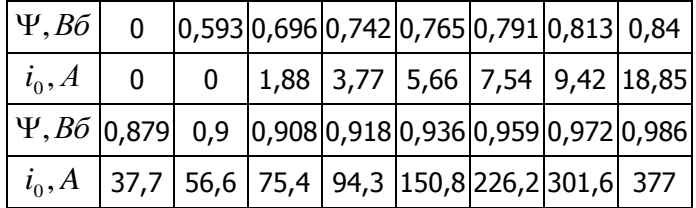

Сопротивление плеча ДЗШ поврежденного присоединения при кратности m=25 согласно[36] принято 1 Ом. Дополнительное сопротивление в дифференциальной цепи  $r_a = 1$  Ом.

На рис.6.4 приведены результаты моделирования переходных процессов и кратностях тока внешнего к.з. 25 и 3. Осциллограммы показывают наличие значительного всплеска тока небаланса, после шунтирования сопротивления  $r_a$ 

В ходе моделирования для улучшения качества производной

 $di_{\alpha}$ модуль нелинейной функции был заменен модулем полинома. Были вычислены коэффициенты полинома для нелинейной части характеристики: a<sub>0</sub>=0; a<sub>1</sub>=-68,122; a<sub>2</sub>=863,39; a<sub>3</sub>=5728,76; a<sub>4</sub>=-2987,226 и a<sub>5</sub>=177827,86. Дополнительно использовались модули sign, с зоной нечувствительности и умножения.

При внутреннем к.з. в наиболее тяжелом режиме может оказаться TT шиносоединительного выключателя. Ток в нем будет около 0,5 тока к.з. Ниже было сделано допущение, что весь ток к.з. проходит через этот TT.

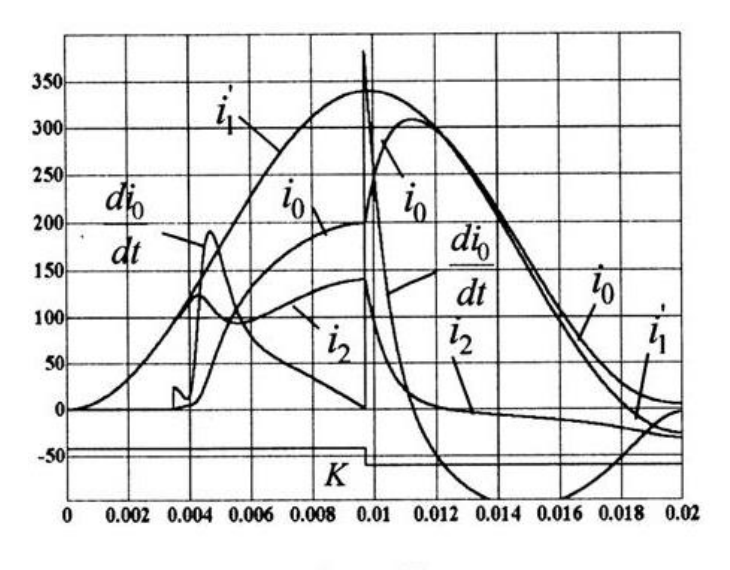

a)  $m = 25$ 

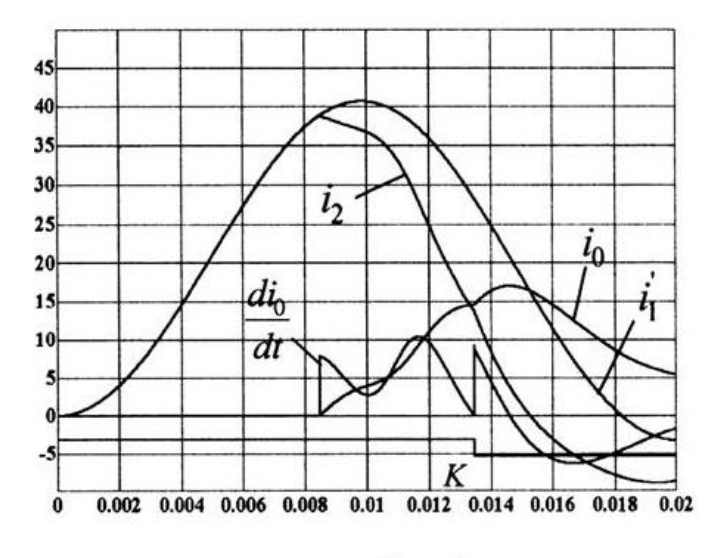

 $6) m = 3$ 

Управление дистанционного обучения и повышения квалификации

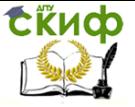

Компьютерное моделирование устройств электроэнергетики

Рис.6.4 – Переходные процессы при внешнем КЗ и шунтировании в максимум дифференциального тока сопротивления в дифференциальной цепи.

Для моделирования переходного процесса при внутреннем к.з. систему (2 ) изменили:

$$
\begin{cases}\n\frac{d\Psi}{dt} = L_2 \frac{di_2}{dt} + i_2 (r_2 + r_\theta) \\
i_0 = f(\Psi) \\
i_2 = i_1 - i_0 \\
r_\theta = \begin{cases}\nr_\theta & npu & t \le t_k \\
0 & npu & t > t_k\n\end{cases}\n\end{cases}
$$
\n(6.3)

В модель (рис.6.3) были внесены соответствующие изменения. В модуль умножения вместо тока небаланса подается вторичный ток (рис.6.5), а в сумматоре изменен знак третьего входного коэффициента.

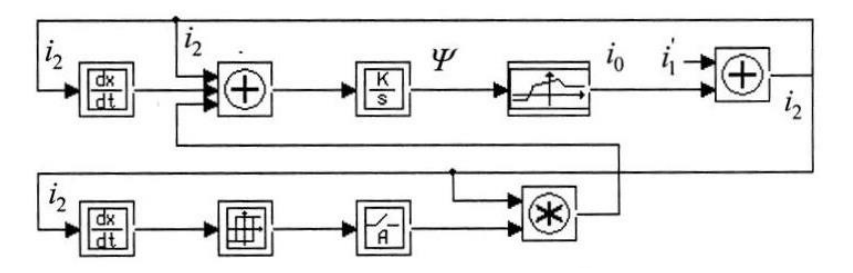

Рис.6.5 – Модель ДЗШ при внутреннем КЗ

На рис.6.6 приведены результаты моделирования, подтверждающие отсутствие увеличение тока в дифференциальной цепи при шунтировании  $r_a$ .

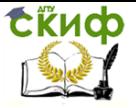

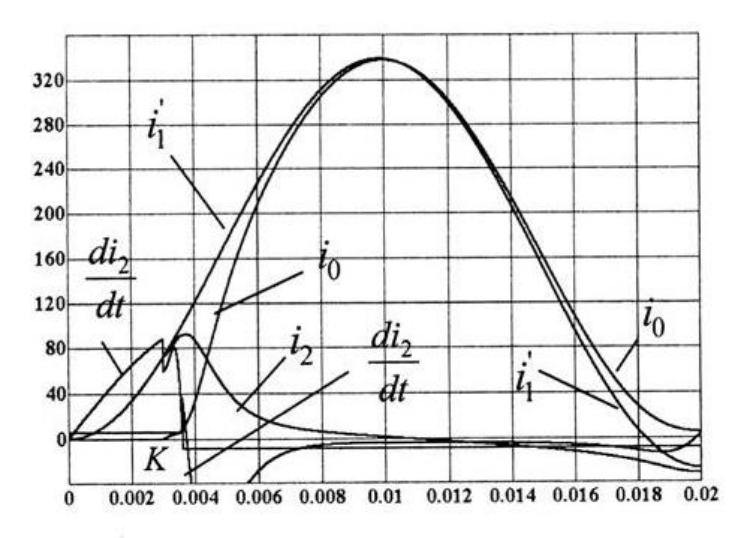

a)  $m = 25$ 

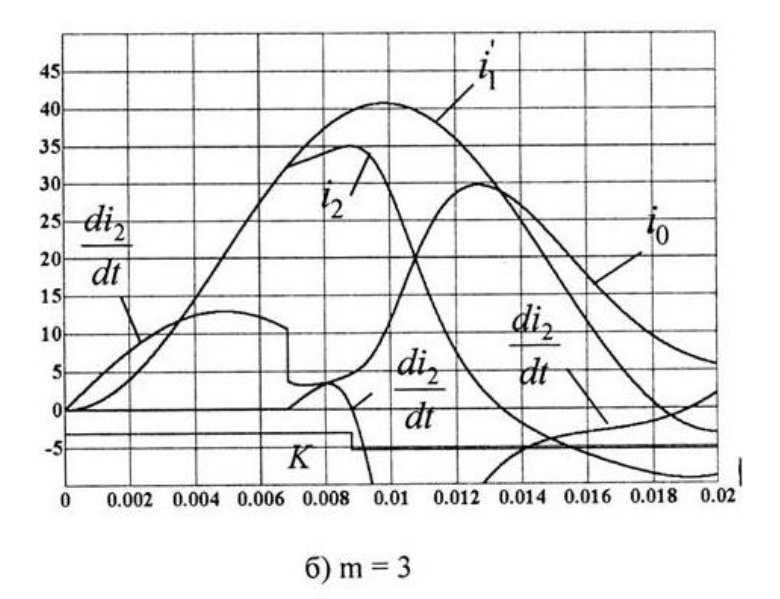

Рис. 6.6 – Переходные процессы при внутреннем КЗ и шунтировании в максимум дифференциального тока сопротивления в дифференциальной цепи.

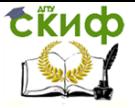

Быстрое увеличение тока небаланса при шунтировании  $r_a$ объясняется тем,что максимум тока небаланса соответствует режиму глубокого насыщения ТТ, когда дифференциальное сопротивление ветви намагничивания мало.

При внутренннем повреждении в максимум вторичного тока ТТ находится в начале насыщения, дифференциальное сопротивление ветви намагничивания значительно больше, поэтому шунтированиедополнительного сопротивления не вызывает увеличение дифференциального тока. Происходит незначительное замедление уменьшению вторичного тока.

## **6.2. Совершенствование дифференциальной защиты сборных шин**

В заключении следует отметить что, шунтирование сопротивления в максимум дифференциального тока позволяет получить надежный признак внешнего к.з., что можно использовать при совершенствовании существующих ДЗШ.

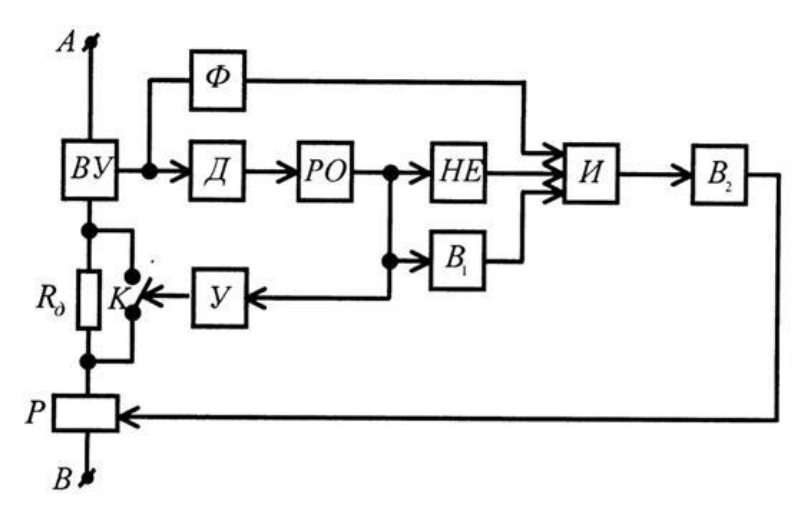

Рис. 6.7 – Блок-схема блокировки дифференциального реле с шунтированием сопротивления в дифференциальной цепи в максимум дифференциального тока.

На рис.6.7 показана блок-схема блокирования ДЗШ [4] выявляющая и фиксирующая факт увеличения тока небаланса после

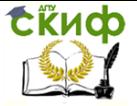

шунтирования дополнительного сопротивления. Здесь ВУ - входное устройство, Ф- формирователь прямоугольных импульсов, Ддифференциальное звено, РО- реагирующий орган, НЕ и И - логические элементы,  $B_1$  и  $B_2$  -элементы времени, У- усилитель, К-полупроводниковый (тиристорный ключ),  $r_a$ - дополнительное сопротивление и Р - реле.

Устройство ВУ выполняет пропорциональное преобразование тока в напряжение, которое дифференцируется звеном Д и используется для формирования положительных прямоугольных импульсов элементом Ф. Элемент РО реагирует на отрицательное значение производной напряжения. Элемент В<sub>1</sub> запоминает срабатывание РО. Усилитель У воздействует на ключ К, который шунтирует дополнительное сопротивление  $r_a$ .

Работа устройства показана на рис.6.8. При внешнем повреждении (рис. 8а) замыкание ключа К вызывает всплеск тока небаланса. Производная напряжения становится положительной. РО возвращается в исходное состояние и на выходе элемента И формируется логический сигнал «1». Элемент времени В2 запоминает этот сигнал и блокирует работу реле Р.

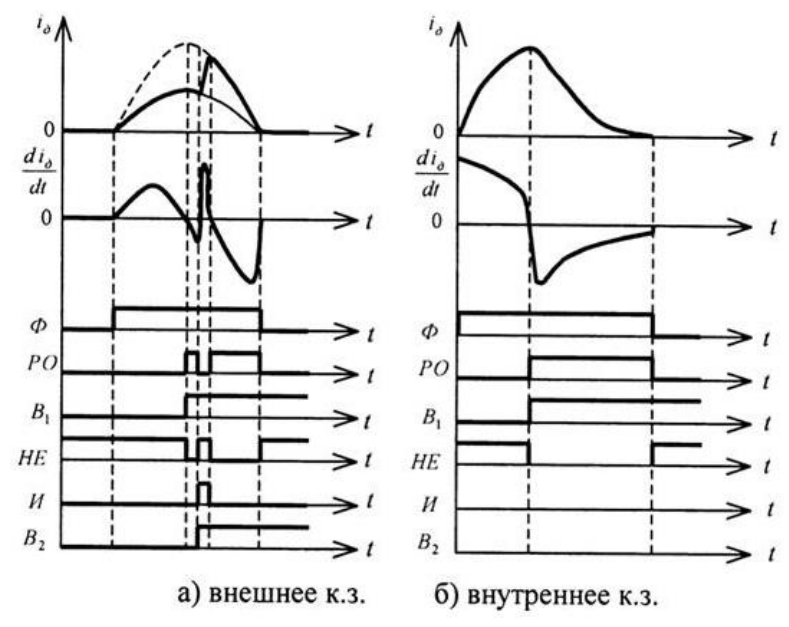

Рис. 8 Временные диаграммы работы блокировки дифференциального реле.

Управление дистанционного обучения и повышения квалификации

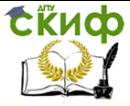

Компьютерное моделирование устройств электроэнергетики

При внутреннем к.з. шунтирование  $r_A$  не вызывает всплеск тока в дифференциальной цепи, производная напряжения не меняет свой знак, РО не возвращается в исходное состояние на выходе элемента И сохраняется логический «0». Т.о блокировка не срабатывает при внутреннем к.з. и чувствительность ДЗШ остается без изменения.

Применение шунтирования в максимум дифференциального тока позволяет существенно уменьшить сопротивление  $r_a$ . Это снижает нагрузку и напряжение вторичной обмотки ТТ.

С целью облегчения пояснения принципа блокировки на рис.7 показана упрощенная блок-схема. В действительности блокировка, работающая при обеих полярностях тока, выполнена на микроконтроллере.

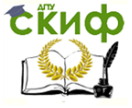

# **7.МОДЕЛИРОВАНИЕ АВТОМАТИЧЕСКИХ УСТРОЙСТВ**

### **7.1.Исследование типовых звеньев автоматики.**

В этом разделе использованы материалы ряда работ [37, 38, 39]. Для моделирования типовых звеньев используются уравнения движения. В программе МВТУ для модели простейшего безынерционного звена (рис.7.1) используются блок Констата (вкладка Источники), задающий входную переменную  $x$ , и блок  $kx$  (вкладка Операции), выполняющий операцию умножения входной переменной *х* на коэффициент *k*. Блок *Временной график* находится на вкладке Данные.

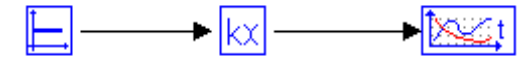

Рис.1.1 Модель простейшего безинерционного звена

При составлении схемы модели типовых звеньев, таких как интегрирующее, инерционное первого и второго порядков, применяется метод понижения порядка, который заключается в следующем. Уравнение разрешается относительно старшей производной. Составляется цепочка интегрирующих блоков, последовательно понижающих порядок производной вплоть до нулевого (до получения искомой функции). На вход цепочки интеграторов с помощью блока сумматора подается сумма напряжений, соответствующих членам правой части уравнения.

Для составления модели инерционного звена первого порядка уравнение движения имеет вид:

$$
T y' + y = kx
$$

Это уравнение преобразуется к виду:

$$
y' = \frac{k}{T} x - \frac{1}{T} y \tag{7.1}
$$

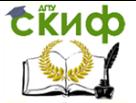

и используется для составления математической модели инерционного звена первого порядка (рис. 7.2). Согласно правой части уравнения сумматор должен иметь два входа. На один вход подается задаваемая переменная  $x$ , а на второй – искомая переменная у. На этих входах указываются соответствующие коэффициенты. При этом на выходе сумматора формируется производная у. Для получения искомой функции у используется интегратор.

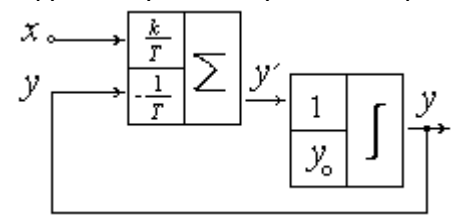

Рис. 7.2 - Математическая модель инерционного звена первого порядка

В блоках программы МВТУ входные коэффициенты не отображаются и схема модели инерционного звена первого порядка имеет вид, показанный на рис. 7.3. Блок Сумматор находится на вкладке Операции, а блок Интегратор - на вкладке Динамические.

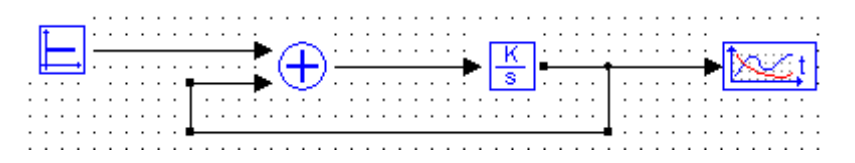

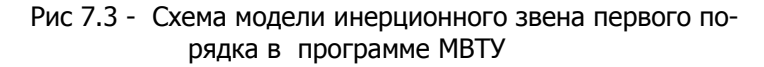

Применение метода понижения порядка рассмотрим на примере инерционного звена второго порядка.

Уравнение движения звена второго порядка:

$$
T^2y'' + 2\xi Ty' + y = kx
$$

разрешим относительно старшей производной дифференциальное уравнение движения звена и получим уравнение

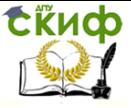

$$
y'' = -\frac{2\xi}{T} y' - \frac{1}{T^2} y + \frac{k}{T^2} x \tag{7.2}
$$

Уравнению (7.2) соответствует схема математической модели, приведенная на рис. 7.4. Входными коэффициентами сумматора являются соответствующие постоянные коэффициенты уравнения (7.2).

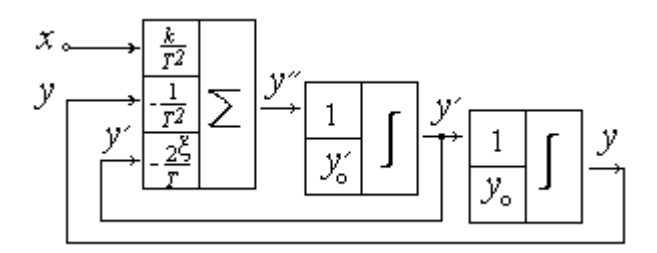

Рис. 7.4 - Схема математической модели инерционного звена второго порядка

Аналогично составляется модель инерционного звена второго порядка в программе МВТУ (рис. 1.5).

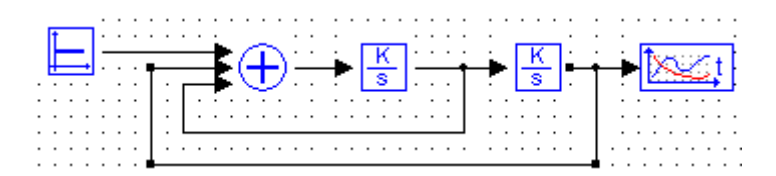

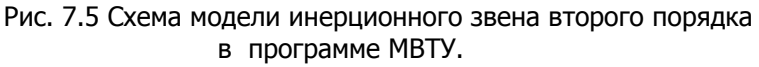

При составлении схемы модели инерционно-дифференцирующего (реального дифференцирующего) рассмотренным ранее методом используется дифференцирующий блок dx/dt (вкладка Динамические). Модель этого звена с дифференцирующим блоком, как правило, не работает. Поэтому применим другой метод составления модели. На основании уравнения движения этого звена составим передаточную функцию:

$$
W(p) = \frac{kTp}{Tp+1} \tag{7.3}
$$

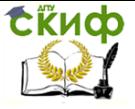

В программе МВТУ на вкладке Динамические есть блок, реализующий эту передаточную функцию, что значительно упрощает составление модели, показанной на рис. 1.6.

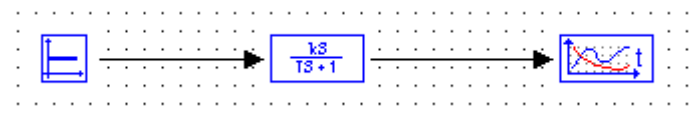

Рис. 7.6 - Схема модели инерционного- дифференцирующего звена.

В инерционно-форсирующем (интегро-дифференцирующем) звене необходимо учитывать, что в правую часть нормализованного уравнения движения будет входить слагаемое, тоже содержащее производную входной величины. Чтобы исключить применение дифференцирующего операционного блока для этой модели, можно воспользоваться методом эквивалентной замены рассматриваемого звена параллельным соединением двух звеньев: безынерционного и инерционного первого порядка.

Так, для инерционно-форсирующего звена уравнение движения имеет вид:

$$
T_1 y' + y = k(T_2 x' + x),
$$
\n(7.4)

 $\sim$ 

а передаточная функция

$$
W(p) = k \frac{T_2 p + 1}{T_1 p + 1}
$$
\n(7.5)

Прибавим и отнимем в числителе (7.5) постоянную величину  $\kappa T_2/T_1$ :

$$
W(p) = \frac{kT_2p + kT_2/T_1 + k - kT_2/T_1}{T_1p + 1} =
$$
  
= 
$$
\frac{kT_2/T_1(T_1p + 1)}{T_1p + 1} + \frac{k(1 - T_2/T_1)}{T_1p + 1}
$$

Производя сокращение в первом слагаемом, получим

$$
W(p) = k T_2 / T_1 + \frac{k(1 - T_2 / T_1)}{T_1 p + 1},
$$
\n(7.6)

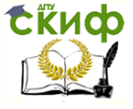

где  $W_1(p) = kT_2/T_1 = k_1$  - передаточная функция безинерционного звена;

$$
W_2(p) = \frac{k(1 - T_2/T_1)}{T_1 p + 1} = \frac{k_2}{T_1 p + 1}
$$

Это передаточная функция инерционного звена первого по-Схема модели инерционно-форсирующего звена в прорядка. грамме МВТУ показана на рис. 8.7.

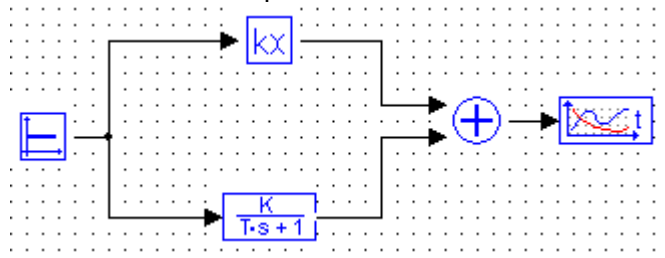

Рис. 7.7 - Схема модели инерционного- форсирующего звена.

Подготовить компьютер к работе и запустить программу МВТУ. Последовательно набрать схемы моделей звеньев на компьютере, устанавливая соответствующие коэффициенты согласно варианту задания, и для каждого звена экспериментально получить разгонную характеристику. Разгонная характеристика (кривая разгона) - это зависимость выходной величины от времени при ступенчатом воздействии на входе звена и нулевых начальных условиях. Значение ступенчатого воздействия х задается блоком константа Константа на вкладке Источники и подается на вход модели.

Далее рассмотрено применение компьютерного моделирования для исследования частотных характеристик типовых звеньев автоматики: амплитудную частотную (АЧХ), фазовую частотную (ФЧХ), амплитудно-фазовую частотную (АФХ), логарифмическую амплитудную (ЛАХ), логарифмическую фазовую (ЛФХ).

Для измерения частотных характеристик необходимо на вход модели звена подавать гармонические воздействия различных частот от генератора синусоидальных колебаний  $x = x_m$ sin $\omega t$ ,

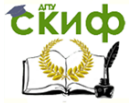

а на выходе модели измерять амплитуду и фазу сигнала  $V =$  $V_m$ sin( $\omega t + \varphi$ )

В качестве генератора синусоидальных колебаний используется блок SIN-*Синусоида* на вкладке *Источники*.

После шелчка левой кнопкой мышки на блоке SIN открывается окно Свойства объектов, где можно задать амплитуду, частоту и фазу.

На рис. 7.8 показана схема для исследования инерционного звена первого порядка (апериодического)

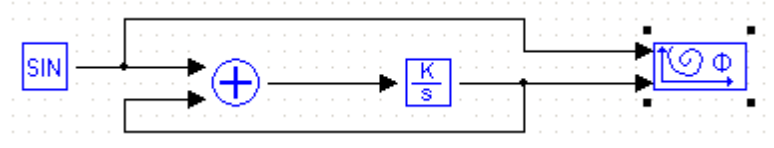

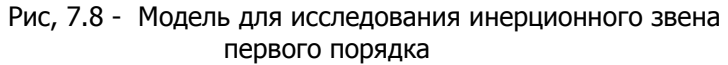

Для отображения взаимосвязи между выходной и входной функциями используем блок Фазовый портрет на вкладке Данные.

Для измерения амплитуды  $y_m$  и угла сдвига фаз  $\varphi$  между выходной и входной синусоидами можно применить метод эллипса. В установившемся режиме на экране компьютера будем наблюдать изображение эллипса (рис. 7.9).

Отрезки:  $f0 = x_m$ ,  $a0 = y_m$ ,  $b0 = V_m sin \omega$ тогда  $sin \omega$  $=$  b0 /  $v_m =$  b0/a0

На рис. 7.9  $\sin\varphi = 0.71/0.88 = 0.807$ , а угол  $\varphi = 53.8$ <sup>0</sup>.

Если в калькуляторе нет функции arcsin, то угол  $\varphi$  в градусах можно вычислить в Exel по формуле:

$$
\varphi = 57.3
$$
\*ASIN(0.807)=53.8<sup>0</sup>.

Для повышения эффективности моделирования следует учитывать следующие рекомендации.

Диапазон изменения угловой частоты необходимо подобрать таким образом, чтобы возможны были замеры на эллипсе.

Время моделирования определяется по выражению:

$$
t_{M} = 10 \pi/\omega
$$

Еще надо учитывать следующее. Для завершения переходного процесса должно выполняться условие  $t_n \geq 5$  T. Кроме того,

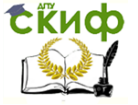

#### в некоторых моделях возможно возникновение субгармонических колебаний.

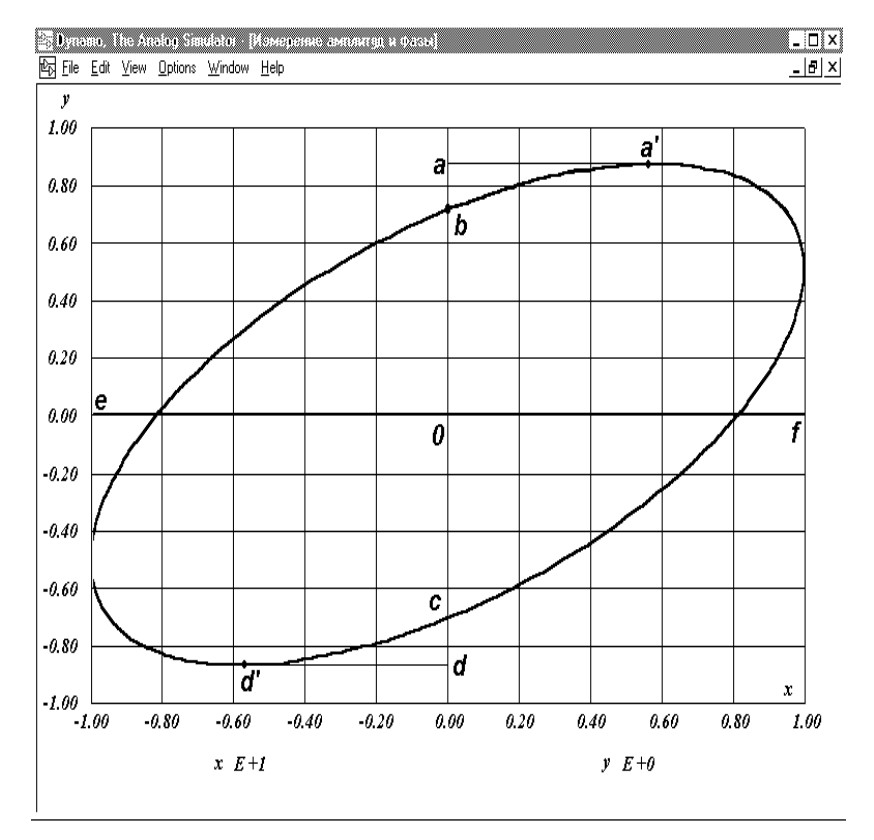

Рис. 7.9 - Изображение эллипса

При этом приходиться увеличивать время моделирования до завершения этих колебаний. Для контроля появления субгармонических колебаний надо выводить в дополнительном окне график функции  $v(t)$ .

Шаг моделирования следует брать не более 1% от длительности периода:

$$
\Delta t \leq 0.02 \pi/\omega
$$

После подбора диапазона частот перед началом моделирования желательно для каждой модели составить таблицу 7.1 и выполнить предварительные расчеты.

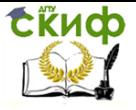

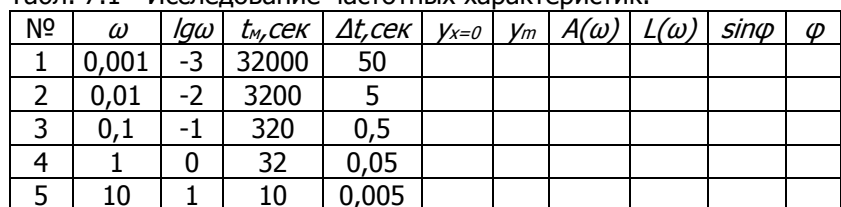

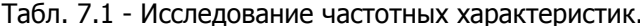

Далее рассмотрены вопросы устойчивости и качества переходных процессов замкнутой автоматической системы регулирования (АСР) на примере АСР напряжения синхронного генератора.

Структурная схема замкнутой АСР напряжения синхронного генератора по отклонению приведена на рис. 7.10. и состоит из трех звеньев: 1-звено регулятора; 2-звено возбудителя; 3звено генератора.

$$
\underbrace{\Delta U_0}{\sqrt{W_p(p)}}\sqrt{\frac{k_p}{T_p p+1}}\underbrace{\Delta U_p}{\sqrt{W_s(p)}}\underbrace{\frac{k_e}{T_s p+1}}\underbrace{\Delta U_s}{\sqrt{W_r(p)}}\underbrace{\frac{k_r}{T_r p+1}}\underbrace{\Delta E_r}{\sqrt{\frac{k_r}{T_r p+1}}}.
$$

Рис. 7.10. Структурная схема автоматической системы регулирования

Исследование динамики АСР напряжения осуществляется на холостом ходу генератора. При холостом ходе и постоянной частоте вращения ротора синхронный генератор может быть предпостоянной ставлен инерционным звеном первого порядка с времени  $T_r$  и коэффициентом усиления  $k_r$ . Под выходным сигналом в этом случае понимается отклонение напряжения генератора от своего установившегося значения  $\Delta E_T$ , а входным—отклонение напряжения на обмотке возбуждения ДU<sub>B</sub>. Возбудитель и регулятор также могут быть представлены инерционными звеньями первого порядка с постоянной времени и коэффициентом усиления  $T_{B_r}$ ,  $k_B$ и  $T_{P_t}$ ,  $k_P$ соответственно. Кроме того, в схеме на рис. 7.10. обозначено:  $\Delta U_P$  - отклонение напряжения на выходе регулятора;  $\Delta U_B$  отклонение напряжения на выходе возбудителя;  $\Delta U_0$  - возмущение, вызванное, например, изменением уставки регулятора (задающего воздействия).

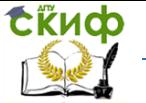

Необходимо методом D-разбиения плоскости двух параметров произвести аналитическое исследование устойчивости АСР напряжения генератора и определить область допустимых значений параметров регулятора – коэффициента усиления  $k_{\bf p}$  и постоянной времени  $T_p$ , при которых система будет оставаться устойчивой. Рассмотрим применение метода D-разбиения на примере АСР напряжения при следующих исходных данных:  $T_r = 10c$ ;  $T_p = 1.5c$ ;  $k_r = 25$ ;  $k_p = 2$ .

Передаточная функция исследуемой замкнутой АСР напряжения

$$
W(p) = \frac{W_p(p)W_B(p)W_r(p)}{1 + W_p(p)W_B(p)W_r(p)},
$$
\n(7.7)

следовательно, характеристическое уравнение этой системы имеет вид

$$
1 + W_p(p)W_B(p)W_r(p) = 0 \t\t(7.8)
$$

или

$$
(1+T_p p)(1+T_p p)(1+T_r p) + k_p k_p k_r = 0 \t\t(7.9)
$$

После замены  $p$  на  $j\omega$  и подстановки принятых исходных данных находим (7.9)

$$
-15T_p j\omega^3 - 15\omega^2 - 115T_p \omega^2 + 115j\omega + T_p j\omega + 50k_p + 1 = 0
$$

Приравнивая нулю порознь действительную и мнимую части, получаем систему уравнений, определяющих границу устойчивости,

$$
-11,5T_p\omega^2 + 50k_p = 15\omega^2 - 1;
$$
  

$$
-15T_p\omega^3 + T_p\omega + 0 \cdot k_p = -11,5\omega,
$$
 (7.10)

главный определитель которой

$$
\Delta = \begin{vmatrix} -11.5\omega^2 & 50 \\ -15\omega^3 + \omega & 0 \end{vmatrix} = 50\omega(15\omega^2 - 1)
$$
 (7.11)

Решение этой системы относительно параметров  $k_{p}$  и  $T_{p}$ имеет вид

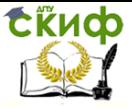

$$
k_p = \frac{225\omega^4 + 10225\omega^2 + 1}{50(15\omega^2 - 1)}
$$
  

$$
T_p = \frac{11.5}{15\omega^2 - 1}
$$
 (7.12)

Кривая D-разбиение плоскости двух параметров имеет совпадающие точки, соответствующие  $+\omega$  и  $-\omega$ , так как  $k_{p}$  и  $T_n$  являются четными функциями частоты. Поэтому ее построение достаточно выполнить только для положительных частот, для отрицательных частот кривая D-разбиения будет повторяться. Задаваясь значениями  $\omega$  от  $0$  до  $+\infty$ , по выражениям (3.7) рассчитываем значения  $k_{p}$  и  $T_{p}$  и строим кривую D-разбиения (рис.7.11,а).

Заметим, что главный определитель  $\Delta$  обращается в нуль не только при  $\omega = 0$ , но и при  $\omega = \sqrt{1/15} = 0.258$ . Параметры  $k_{p}$  и  $T_{p}$  принимают при этом значения  $k_p = \infty$ И  $T_n = \infty$ . При  $0 < \omega < 0.258$  значение главного определителя  $\Delta$  < 0 (кривая D-разбиения расположена в четвертом квадранте), а при  $\omega > 0.258$  значение  $\Delta > 0$  (кривая D-разбиения расположена в первом квадранте).

Претендующими на область устойчивости оказались две области А и В. Поскольку параметры  $k_{\,p}$  и  $T_{\,p}$  должны быть положительными, то областью устойчивости будет являться лишь одна область, ограниченная кривой D-разбиения и положительным направлением осей  $k_{p}$  и  $T_{p}$  (рис.7.11,6).

Дальнейший анализ продолжают путем вычислений. Для трех значений частоты ω=0.5, 1, и 2 вычисляют  $k_p$  и  $T_p$  по формулам (7.12) строят зависимость  $k_{p} = f(T_{p})$ .

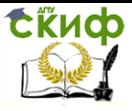

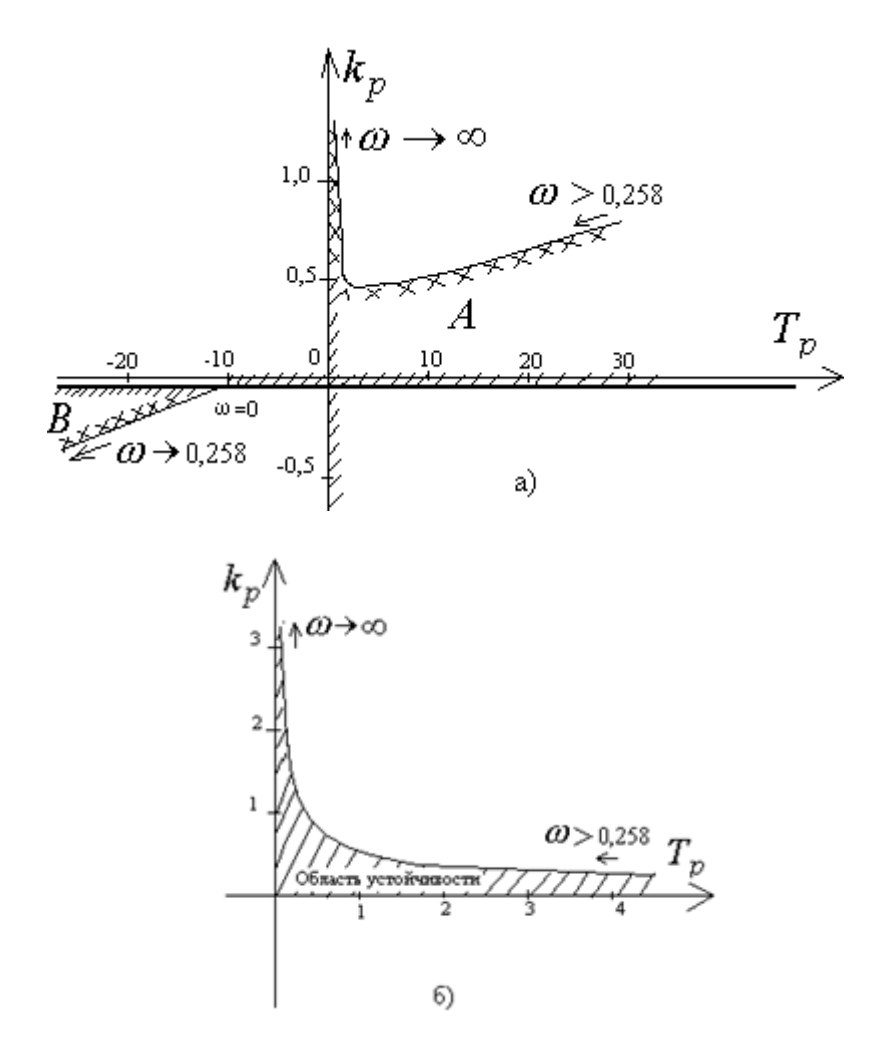

Рис. 7.11 - Кривая D-разбиения плоскости двух параметров (а) и реальная область устойчивости при положительных  $\left\vert k_{p}\right\rangle$  и

$$
T_p\;\; (6)
$$

Управление дистанционного обучения и повышения квалификации

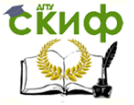

Компьютерное моделирование устройств электроэнергетики

Задавая рассчитанные ранее параметры регулятора  $k_{\mathcal{D}}$  и  $T_{\textit{D}}$ , убеждаемся, что наблюдаются устойчивые гармонические колебания выходного сигнала. Результат моделирования наблюдается на экране монитора в окнах графиков.

Далее поговорим о том, что интересы математиков и энергетиков не всегда совпадают. На рис. 7.11.6 показана кривая изображающая границу устойчивости АСР. На этой границе при ступенчатом воздействии на АСР возникают незатухающие гармонические колебания выходного управляющего сигнала. С точки зрения математиков, раз не происходит неограниченное увеличение выходного сигала, то система устойчива. Но это абсолютно не приемлемо для практики. Недопустимо, чтоб сигнал управляющий возбуждением генератора изменялся по синусоидальному закону.

Для рассчитанных  $T_p$  необходимо подобрать экспериментально коэффициенты усиления регулятора  $k_{p}$ , при которых наблюдается процесс без колебаний с перерегулированием (качественное регулирование).

## 7.2. Регулятор возбуждения синхронного генератора.

Современные цифровые вычислительные машины имеют большие ресурсы, что позволило создать программы, имитирующее аналоговое моделирование. Здесь применены имитирующие программы DYNAMO и MBTУ для исследования автоматической регулировки возбуждения (АРВ) генератора.

Рассмотрим составление модели для исследования устойчивости и качества переходных процессов в замкнутой APB синхронного генератора [40]. Будем использовать основные положения [37], которые были рассмотрены в предыдущем разделе.

Будем использовать структурная схема замкнутой АВР синхронного генератора по отклонению напряжения, аналогичную показанной на рис. 7.10, которая тоже содержит: 1 - сравнивающее звено, 2 - звено регулятора; 3 - звено возбудителя; 4 - звено генератора.

Исследование динамики АРВ будем производить на холостом ходу. При холостом ходе и постоянной частоте вращения ро-

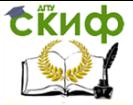

тора синхронный генератор может быть представлен инерционным звеном первого порядка с постоянной времени  $T_f$  и коэффициентом усиления  $k$ r. Под выходным сигналом в этом случае понимается отклонение напряжения генератора от своего установившегося значения  $\Delta E_r$ , а входным - отклонение напряжения на обмотке возбуждения  $\Delta U_B$ . Возбудитель и регулятор также могут быть представлены инерционными звеньями первого порядка с постоянной времени и коэффициентом усиления Т<sub>в,,</sub> Кв и  $T_P$ ,  $k_P$  соответственно. Кроме того, в схеме на рис. 1. обозначено:  $\Delta U_P$  —отклонение напряжения на выходе регулятора;  $\Delta U_0$  — изменением уставки регулятора (задающего воздействия).

Схема виртуальной аналоговой модели для программы Динамо, соответствующая структурной схеме рис. 7.10, приведена на рис. 7.12. Блоки 1, 6 и 8 суммируют входные величины, предварительно умножая на соответствующие входные коэффициенты. Блоки 2 и 3 задают постоянные величины  $\Delta U_0$  и  $T_P$ , блок 4 делит подинтегральное выражение на  $T_P$  а блоки 5, 7 и 9 являются интеграторами.

Блоки 1,2,3,4 и 5 составляют модель регулятора, блоки 6 и 7 - модель возбудителя, а блоки 8 и 9 - соответственно модель генератора. Для реализации сравнивающего звена используются первые два входа сумматора 1.

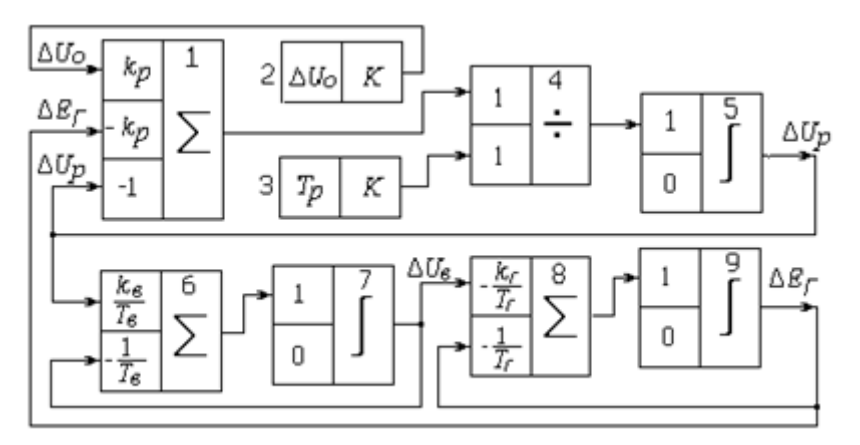

Рис. 7.12 - Схема модели АСР напряжения синхронного генератора

Модель можно использовать для исследования устойчивости АРВ генератора, построения области допустимых значений

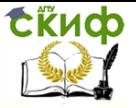

параметров регулятора и определения различных показателей качества процесса регулирования.

Для сравнения для решения той же задачи приведена на рис. 7.13 компьютерная модель для программы МВТУ.

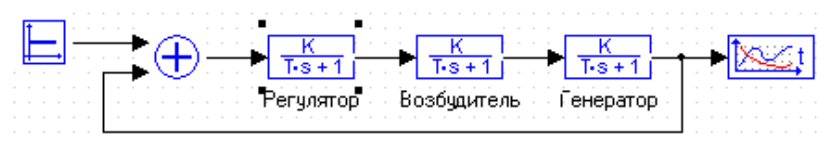

Рис. 3.2. Модель АСР напряжения синхронного генератора для программы МВТУ.

В качестве примера на рис.3 приведены результаты моделирования APB для параметров генератора и возбудителя:  $T_f$  = 10 с;  $T_B = 1.5$  с;  $k = 25$ ;  $k_B = 2$ .

При различных сочетаниях параметров регулятора были получены переходные процессы в устойчивой и неустойчивой областях.

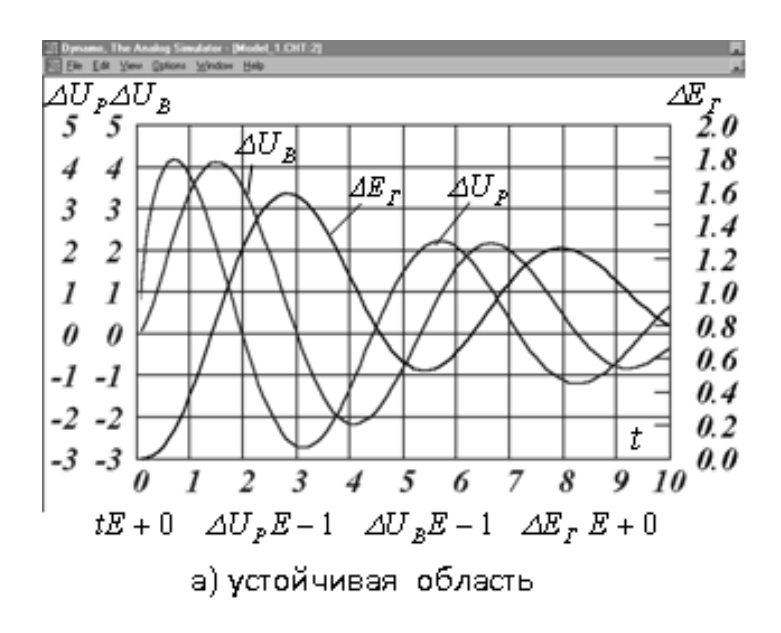

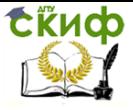

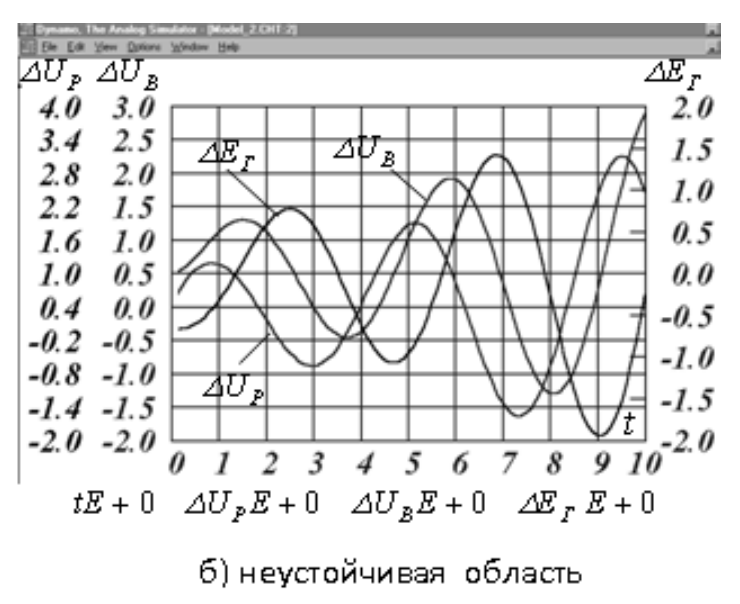

Рис. 3- Колебательные процессы при ступенчатом Изменении уставки регулятора

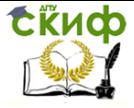

# **П1. ИССЛЕДОВАНИЕ ДИФФЕРЕНЦИАЛЬНОЙ ЗАЩИТЫ С ТРАНСФОРМАТОРАМИ ТОКА НОВЫХ ТИПОВ**

Трансформаторы тока новых типов**.** Недостатком трансформаторов тока (ТТ) с замкнутыми ферромагнитными сердечниками, наиболее широко применяемых в схемах релейной защиты, является возможность их насыщения в переходных режимах с апериодической слагающей в первичном токе [10]. Вследствие этого погрешность ТТ. может достигать 80—86% во втором третьем периодах короткого замыкания (КЗ)[18, 41, 43], что может привести к задержке в срабатывании основных защит линий.

С целью устранения отмеченного недостатка многие организации приступили к разработке новых типов электромагнитных  $\Pi$ , которые трансформировали бы без существенных искажений периодическую слагающую первичного тока даже при максимально возможной апериодической слагающей.

Так в [40, 12] предлагается выполнять ТТ с зазором. Появляются работы по ТТ с частичными зазорами [41, 46], с сердечниками из специальных сталей [42, 43]. Для каскадных ТТ 500 кВ и выше предлагается применять фильтры в цепи первичной обмотки [44] и предвключенный воздушный ТТ [45].

Все это многообразие конструктивных решений является воплощением общего принципа, заключающегося в уменьшении сопротивления ветви намагничивания ТТ или шунтировании первичной обмотки внешней индуктивностью. В результате существенно уменьшается величина апериодической слагающей индукции в сердечнике ТТ [47], и он не насыщается или насыщается незначительно.

Почти все конструкции ТТ новых типов позволяют в условиях переходных режимов довести погрешности по периодической слагающей до  $\epsilon = 25 \div 10\%$  и  $6=15^{\circ} \div 7^{\circ}$ . Апериодическая слагающая при этом во вторичном токе практически исчезает через 1,5—2 периода.

Поведение релейных защит**.** Даже приближенный анализ поведения релейных защит показывает, что применение  $\Pi$  новых типов на напряжениях 500 кВ и выше, являясь целесообразным для защит линий и шин, не позволяет выполнить дифференциальную защиту силовых трансформаторов серийными реле типов РНТ и ДЗТ, если со стороны низшего и среднего напряжений установлены обычные ТТ Причина в следующем. Серийные дифференциальные реле отстроены от однополярных токов включения трансформаторов и от однополярных токов небаланса при внешних КЗ благодаря

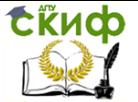

применению быстронасыщающихся промежуточных TT [10]. При использовании TT новых типов на стороне ВН трансформатора в токе включения  $i_{2B} = i_{\Pi}$  (рис. П1.1,а) и токе небаланса  $i_{\Pi} = i_{2B} \rightarrow i_{2H}$ внешнего КЗ, сопровождающегося насыщением обычного ТТ (рис. П1.1,6), апериодическая слагающая практически отсутствует, и серийные реле типов РНТ и ДЗТ будут действовать неправильно. Построение кривых (рис. П1.1) выполнено при следующих упрощениях: апериодическая слагающая первичного тока  $i_{12}$  в течение рассматриваемого периода не затухает  $(T_1 = \infty)$ ; TT нового типа со стороны ВН идеально трансформирует периодическую слагающую первичного тока ( $i_{2B} = i_{1B}$ , т. е.  $\varepsilon = 0$ ); обычный

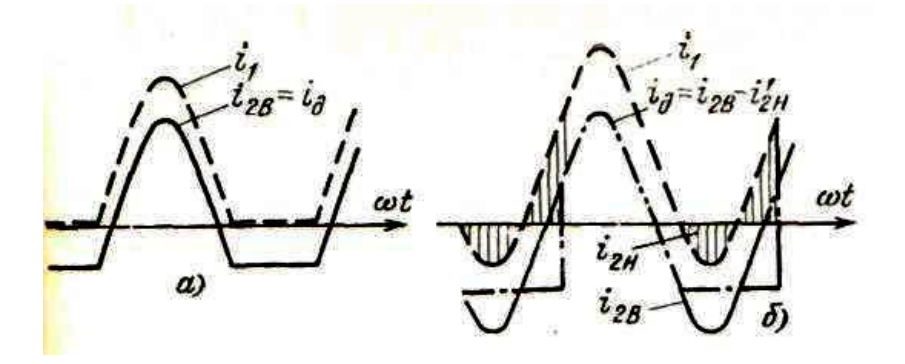

Рис. П1.1 - Идеализированные кривые токов дифференциальной защиты с TT нового типа на стороне ВН. а - бросок тока включения;  $6$  — внешнее КЗ

TT со стороны НН имеет прямоугольную характеристику намагничивания и активную нагрузку.

Цель работы. Неправильные действия серийных дифференциальных реле требуют дополнительных мероприятий для их устранения. Цель настоящей работы заключалась в выявлении с помощью математического моделирования на АВМ и ЦВМ параметров, характеризующих токи в схеме рассматриваемой дифференциальной зашиты, которые были бы пригодны для распознавания режимов включения трансформатора на холостой ход., внешнего и внутреннего КЗ, а также в разработке простого и надежного способа измерения выбранного параметра распознавания. Считалось

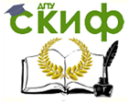

целесообразным выполнить дополнительное устройство в виде блокировки к серийным реле.

Наличие общего принципа у всех конструкций ТТ новых типов позволяет провести исследования на основе рассмотрения, например, процессов в TT с немагнитным зазором в сердечнике.

Исходные данные. При анализе рассматривалась дифференциальная защита двухобмоточного трансформатора. Трансформаторы тока нового типа, установленные со стороны ВН, соединены в треугольник, обычные со стороны НН - в звезду. Параметры трансформаторов тока приведены далее.

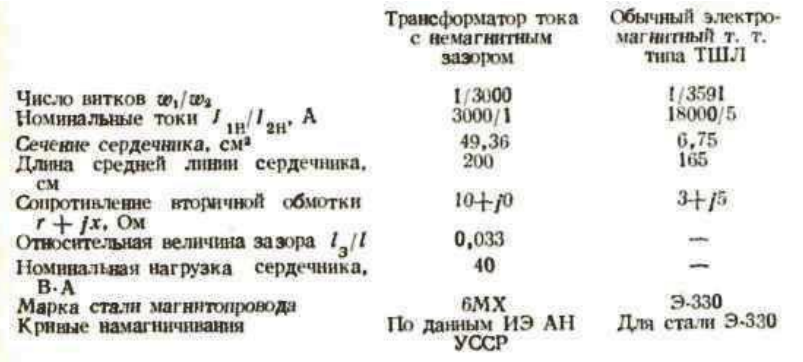

Исследования зашиты проводились при кратностях тока КЗ:  $m = 7$ , что соответствует предельному току КЗ через трансформатор при сопротивлении системы  $x_c = 0$  и  $m = 3.5$ , когда сопротивления системы и трансформатора равны. Постоянные времени первичной цепи принимались:  $T_1 = 0.05; 0.1; 0.2$  с; относительные нагрузки на ТТ, установленные со стороны низшего напряжения:  $z_{\text{H}}$  =2; 1; 0,5; 0,25 $z_{10\%}$  при соѕ $\varphi$ =1 и 0,8. Нагрузка ТТ с зазором не изменялась и принималась равной номинальной. Сопротивление дифференциальной цепи принято равным нулю.

Основные результаты исследования. Первоначально анализировалась возможность построения блокировки, использующей параметр только дифференциального тока.

На рисунке П1.2 приведены снятые на АВМ осциллограммы дифференциальных токов и токов плеч защиты при внешнем КЗ для одного из сочетаний исходных данных.

В результате качественного анализа на АВМ форм токов дифзащиты отобраны для количественной оценки следующие параметры дифференциального тока, используемые в существующих

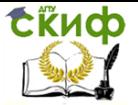

защитах и блокировках: разность амплитуд положительной и отрицательной полуволн Δ*A*; разность длительностей положительной и отрицательной полуволн Δ*T*; содержание второй гармонической составляющей *I*2; длительность паузы в производной на разных уровнях замера  $T_v$ ; отношение  $\frac{\Pi_+}{\Pi_-}$  и разность  $\Delta \Pi = |\Pi_+ - \Pi|$  средневыпрямленных значений производных полуволн.

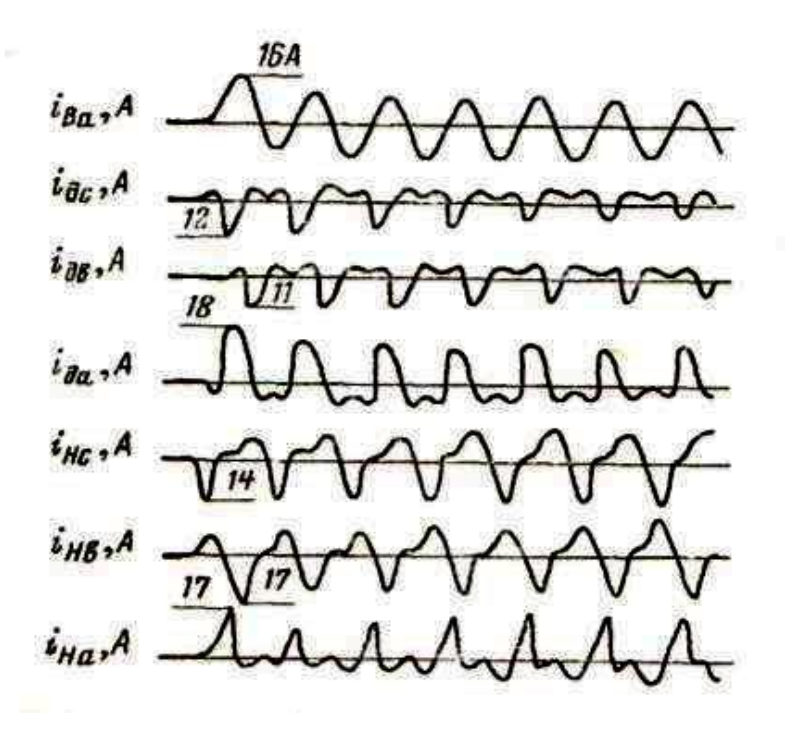

Рис. П1.2 - Осциллограммы токов дифференциальной защиты при внешнем КЗ

 $T_1=0,1$  c,  $m=7$ ,  $r_{\rm H}=r_{10\%}$ 

Величины всех перечисленных параметров дифференциального тока были рассчитаны с помощью ЦВМ. Результаты расчетов представлены на рис. П1.3 в виде зон изменения параметров. В зоны включено изменение параметров при указанных выше кратностях тока КЗ, постоянных времени первичной цепи *T*1, величинах и cosφ нагрузки. Однако наибольшее влияние на величину зоны каждого из параметров оказывает его изменение во времени. Разность амплитуд  $\Delta A$ <sup>\*</sup>, содержание второй

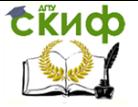

гармонической *I*2\* представлены в процентах к амплитуде периодической слагающей первичного тока, а уровень у *Т*20% — в процентах к амплитуде ее производной.

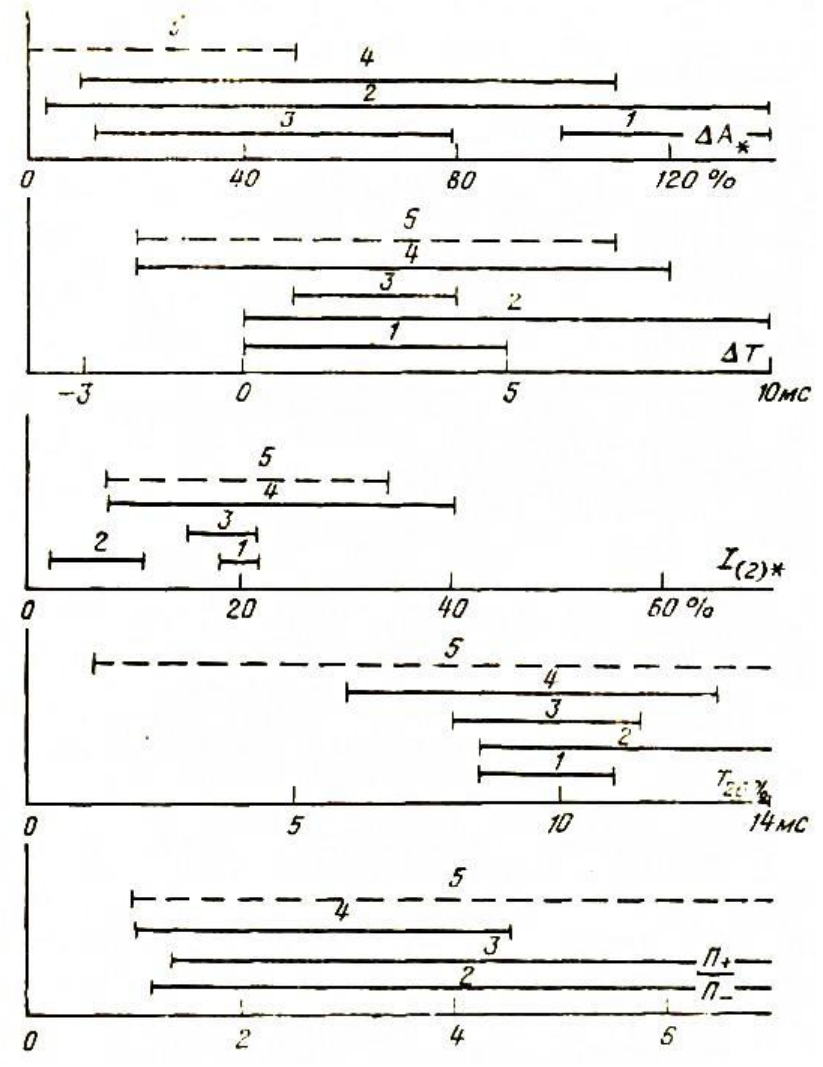

Рис. П1.3 - Графики зон изменения параметров дифференциального тока.

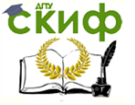

Рассматривались следующие режимы работы дифференциальной защиты:

1—включение трансформаторов на холостой ход при идеальной трансформации тока;

2 — то же при насыщении обычных ТТ;

3— то же при включении со стороны ТТ нового типа;

4— внешнее КЗ;

5 — КЗ в зоне при питании со стороны, где установлены обычные ТТ

В режимах 1—4 дифзащита работать не должна, в режиме 5 ее срабатывание обязательно. Режим питания внутреннего повреждения со стороны, где установлены ТТ новых типов, а также двустороннее, не рассматриваются, так как защита при этом безусловно будет работать правильно.

Оптимальным параметром для построения защиты (блокировки) будет такой, у которого интервал изменения в режиме 5 не совпадает даже частично с интервалами изменения в режимах 1— 4.

Как видно из рис. П1.3, в дифференциальном токе среди рассмотренных нет параметра, по величине которого можно было бы различать включение трансформатора на холостой ход, внешнее КЗ и внутреннее повреждение. Следовательно, необходимо использовать несколько параметров дифференциального тока, что усложнит устройство, или сочетание параметров дифференциального тока и токов плеч.

Принцип отстройки. Отсутствие хорошего отличительного параметра в дифференциальном токе позволяет отдать преимущество тому, который легче реализуется и может быть быстро замерен. Исходя из этих соображений, было отдано предпочтение паузе в производной *T*<sup>y</sup> на некотором уровне замера. Однако, если использовать в качестве параметра распознавания *T*y, т. е. выполнить блокирующее устройство реагирующим на паузу в производной дифференциального тока, оно будет действовать неправильно при питании внутреннего КЗ со стороны НН и насыщения обычных ТТ (режим 5).

Указанный недостаток можно устранить, если использовать два параметра распознавания: паузу в производной дифференциального тока *T*<sup>y</sup> и величину тока плеча с ТТ нового типа *I*В. Блокировка, срабатывающая при  $T_{\rm v} > T_{\rm cn}$  и  $I_{\rm B} > I_{\rm B, co}$ , будет препятствовать ложному действию защиты с серийным реле в режимах  $3$  и  $4$ (включение на холостой ход и внешнее КЗ), не будет срабатывать

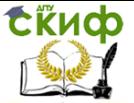

при внутреннем повреждении в режиме 5 (питание со стороны НН), так как *I*<sup>В</sup> = 0, и при внутреннем повреждении и питании со стороны ВН и двустороннем питании, так как *T*<sup>y</sup> ≈ 0.

Блокирующее реле. Указанным условиям удовлетворяет блокирующее реле, структурная схема которого показана на рис. П1.4. Реле имеет в своем составе две цепи — рабочую и тормозную. Рабочая цепь через трансреактор  $T_P$  включена в плечо дифзащиты со стороны ТТ нового типа. Тормозная цепь через трансреактор  $T_{\rm T}$ — в дифференциальную цепь. В рабочей цепи имеются выпрямитель *B*<sup>Р</sup> и сглаживающий фильтр *Ф*. В тормозной — схема расщепления  $CP$  и выпрямитель  $B_T$ . Обе цепи подключены ко входам схемы сравнения, в качестве которой может быть использовано быстродействующее поляризованное реле.

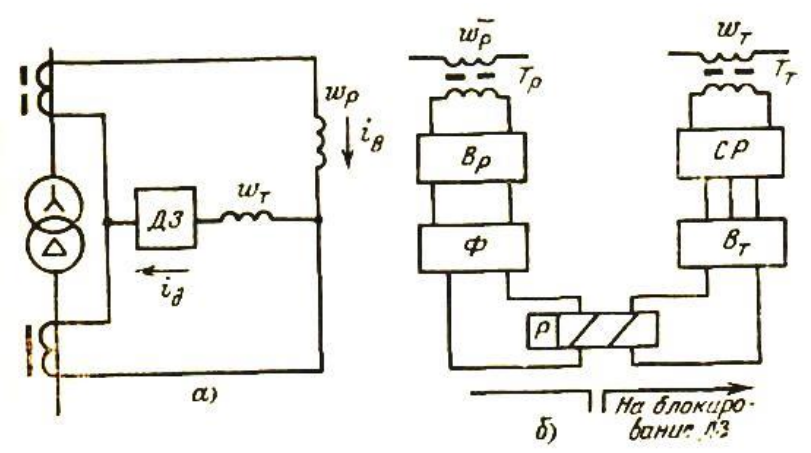

Рис. П1.4 - Схема включения (а) и структурная схема (б) блокирующего реле.

Работа реле поясняется временными диаграммами: на рис. П1.5,а — в режиме включения трансформатора на холостой ход со стороны ВН и в режиме внешнего КЗ (пунктир); на рис. П1.5, П1.6 — в режиме внутреннего повреждения.

На рабочую обмотку поляризованного реле поступает выпрямленное сглаженное напряжение *u*<sup>р</sup>. Если в производной диф- $\phi$ еренциального тока нет пауз ( $T_{\rm v} \approx 0$  — внутреннее повреждение, рис.  $\Pi1.5,6$ ), то напряжение на тормозной обмотке  $u<sub>T</sub>$  сглаженное, благодаря применению схемы расщепления, уравновешивает

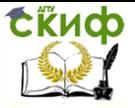

напряжение *u*Р, и блокирующее реле не срабатывает. Если же в производной дифференциального тока есть паузы ( $T_{\rm v} > T_{\rm cb}$ , рис. П1.5,а), то напряжение  $u_{\text{T}}$  представляет собой близкие к прямоугольным импульсы. Во время паузы тормозного напряжения преобладает рабочий сигнал и реле срабатывает.

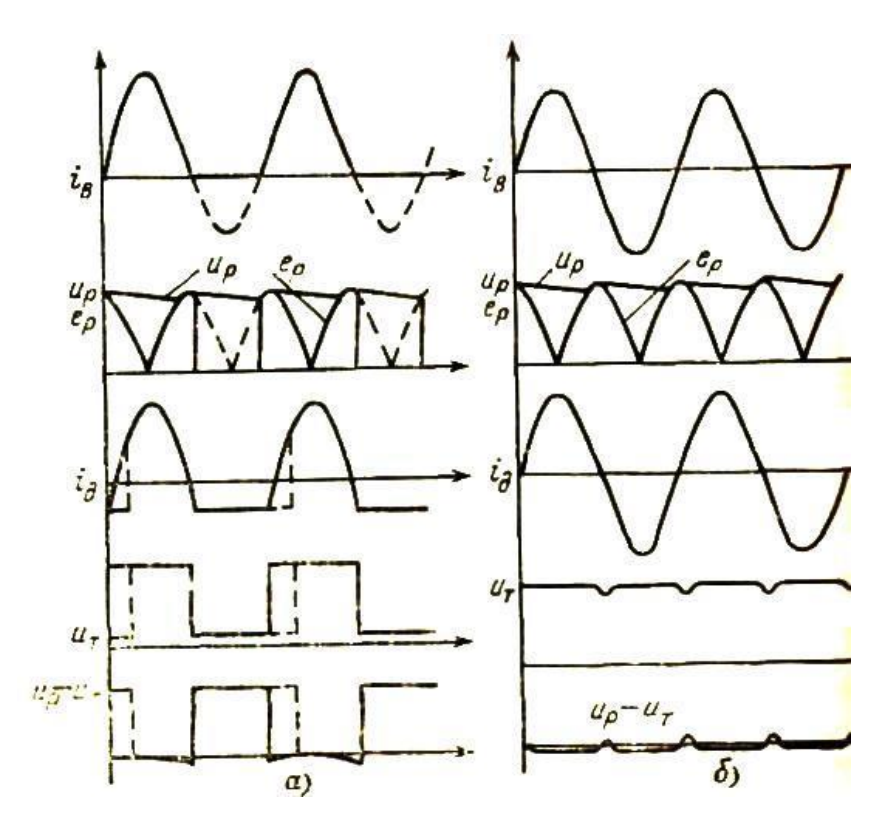

Рис. П1.5 - Осциллограммы к пояснению принципа работы блокирующего реле.

Среднее значение импульсов *u*<sup>Р</sup> — *u*Т, на которые реагирует поляризованное реле, пропорционально произведению величины тока плеча  $I_\text{B}$  [так как ( $u_\text{P}-u_\text{T}$ )<sub>Макс</sub>≈ $u_\text{P}\thicksim I_\text{B}$ ] на длительность паузы в производной дифференциального тока *T*<sup>y</sup> Следовательно, усло-

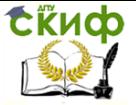

вие срабатывания блокирующего реле  $I_B T_v \geq I_{cp} T_{\Pi}$  реализует одновременно оба условия распознавания ( $T_n$  — период промышленной частоты).

Контакты блокирующего реле целесообразно включать в схему дифференциальной защиты так, чтобы блокировка лишь загрубляла защиту, а не выводила ее из действия. Предварительные лабораторные испытания блокировки совместно с реле РНТ подтвердили правильность заложенных в нее принципов.

### ВЫВОДЫ

1. Трансформаторы тока новых типов поглошают апериодическую слагающую броска тока включения и переходного тока КЗ Поэтому при включении трансформатора со стороны, где установлены такие ПТ, а также внешних повреждениях, сопровождаюшихся насышением обычных TT, в дифференциальной цепи появляется периодический ток, приводящий к неправильным действиям серийные дифференциальные реле с насыщающимися ТТ

2. В дифференциальном токе нет признака, по которому можно отличать внешние КЗ и броски намагничивающего тока от повреждений в зоне защиты при питании со стороны, где установлены обычные TT

3. Блокирующее реле может быть выполнено с использованием двух параметров распознавания: паузы в дифференциальном токе и величины тока плеча дифзащиты с TT нового типа.

4. Испытания блокирующего реле, реагирующего на произведение указанных параметров, подтвердили его работоспособность.

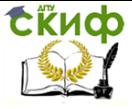

# П2.НАЧАЛО МОДЕЛИРОВАНИЯ В ПРОГРАММЕ **MBTY.**

На сайте разработчика программы МВТУ [1] даны подробные рекомендации по моделированию. Опыт работы со студентами показал, что они достаточно быстро осваивают технологию программирования, если обратить их внимание на изучение конкретных разделов различных описаний МВТУ. Фрагмент одного из таких описаний [4] приведен ниже.

### Исходные данные для ознакомительной задачи

Для приобретения навыков самостоятельной работы в среде программного комплекса "МВТУ" выполним все этапы, необходимые для моделирования динамики САР, структурная схема которой приведена на рис. П2.1.

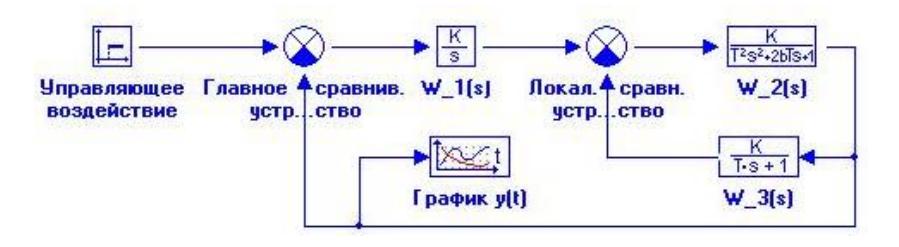

Рис. П2.1 - Структурная схема САР

Объект управления с передаточной функцией W2 (s), соответствует типовому звену (колебательному) с параметрами:  $k_2$  = 1.0;  $T_2 = 1$  с; параметр демпфирования  $b = 0.5$ ; начальные условия нулевые.

Местная обратная связь с передаточной функцией W3 (s), соответствует типовому звену - апериодическому 1-го порядка с параметрами:  $k_3 = 0.6$ ;  $T_3 = 5$  с.

Локальное сравнивающее устройство обеспечивает отрицательную обратную связь, т.е. "работает" в режиме обычного вычитания.

Необходимо подобрать коэффициент усиления  $k_1$  интегрирующего регулятора ( $W1(s)$ ) таким образом, чтобы при подаче ступенчатого управляющего воздействия  $u(t) = 0.8(1(t))$  перерегулирование отсутствовало (т.е.  $V_{max}$  <= 0.8) и время переходного процесса не превышало 20 с.
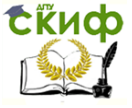

Для отображения результатов расчета использовать типовой блок библиотеки **Данные** - Временной график.

## **Ввод структурной схемы и исходных данных**

Ввод структурной схемы и исходных данных выполним по этапам.

**Этап 1** - заполнение Схемного окна необходимыми типовыми блоками.

Убедитесь, что все демонстрационные примеры, которыми Вы просматривали закрыты и Схемное Окно отсутствует. Переместите курсор на кнопку **Новый** и сделайте однократный щелчок левой клавишей "мыши": откроется чистое Схемное Окно. Переместите курсор на "закладку" **Источники** входных воздействий и щелкните 1 раз левой клавишей "мыши": Вы инициализировали соответствующую библиотеку типовых блоков. Переместите курсор на блок Ступенчатое воздействие (подпись Ступенька) и сделайте однократный шелчок *левой* клавишей "мыши": фон блока в "Линейке" изменился. Это означает, что блок можно "переносить" в Схемное Окно. Переместите курсор в верхний левый угол Схемного Окна и щелкните 1 раз левой клавишей "мыши": в поле Схемного Окна появился переносимый блок.

Переместите курсор на "закладку" **Операции** математические и выполните однократный щелчок левой клавишей "мыши": Вы инициализировали соответствующую типовую библиотеку. Переместите курсор на блок Сравнивающее устройство и сделайте однократный щелчок: фон блока изменился. Переместите курсор в поле Схемного Окна на место, где Вы желали бы расположить Главное сравнивающее устройство и щелкните 1 раз левой клавишей "мыши": перенос блока Сравнивающее устройство в Схемное Окно выполнен. Повторите вышеописанные действия и перенесите на свободное место в Схемном Окне (ниже и левее) и 2-ой блок Сравнивающее устройство, необходимый для моделирования Локального сравнивающего устройства.

Переместите курсор на "закладку" **Динамические** звенья, инициализируйте ее, перенесите требуемые блоки (Интегратор, Апериодическое и Колебательное звенья) в Схемное Окно по вышеописанной процедуре приблизительно на желаемые места.

Выполните последний перенос блока в Схемное Окно: переместите курсор на "закладку" **Данные**, инициализируйте данную библиотеку типовых блоков, перенесите блок Временной график в Схемное Окно примерно на желаемое место.

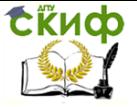

Наконец, переместите курсор на крупную кнопку в левой части "Линейки" типовых блоков и сделайте однократный щелчок: Вы временно "отключили" процедуру переноса блоков в схемное окно.

**Этап 2** - проведение линий связи на структурной схеме. Переместите курсор на один из блоков Сравнивающее устройство (будущее Главное сравнивающее устройство), нажмите на левую клавишу "мыши" и не отпуская ее "перетащите" этот блок так, чтобы его верхний входной порт (в дальнейшем просто вход) по горизонтали был на одном уровне с выходным портом блока Управляющее воздействие.

Для упрощения этой процедуры рекомендуется включить опцию Сетка в Схемном Окне.

Опция Сетка может быть включена 3-мя способами:

переместите курсор на кнопку Сетка в **Дополнительной панели инструментов** и выполните однократный щелчок левой клавиши "мыши";

переместите курсор на свободное место в Схемном Окне и сделайте однократный щелчок правой клавишей "мыши": "всплывет" Дополнительное командное меню в котором необходимо сделать щелчок левой клавишей "мыши" по строке Сетка;

нажмите клавишу **F4** при активном Схемном Окне.

Далее, переместите курсор на выходной порт блока Управляющее воздействие, сделайте щелчок левой клавишей "мыши" и, отпустив клавишу, "протяните" горизонтальную линию связи к верхнему входному порту Главного сравнивающего устройства. Снова сделайте однократный щелчок левой клавишей: на верхнем входе появится типичная входная стрелка. Если Вы сделали щелчок левой клавишей раньше, чем проводимая связь вошла "в притяжение" входного порта, дотяните линию связи до соответствующего входного порта и сделайте щелчок левой клавишей "мыши".

Если требуется сделать поворот на (± 90 градусов в линии связи, выполните щелчок левой клавишей "мыши" и продолжайте проведение линии связи в новом направлении.

Если Вы желаете прервать процедуру проведения линии связи (например, по причине внешнего вида - "некрасивая"), нажмите клавишу **Shift** и, не отпуская ее, сделайте щелчок левой клавишей "мыши": линия оборвется. Далее можно удалить эту линию: выделите ее (щелчок левой клавишей "мыши" по линии) и затем удалите линию с помощью командной кнопки **Вырезать**  (пиктограмма "ножницы").

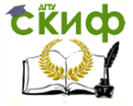

С использованием аналогичных процедур уточните расположение блоков в прямой цепи структурной схемы (W<sub>1</sub> (s), Локальное сравнивающее устройство и W<sub>2</sub> (s)) и проведите линии связи.

Переместите курсор на блок с  $W_3$  (s), нажмите на клавиатуре клавишу Shift и не отпуская ее нажмите 1 раз левую клавишу "мыши": порты блока повернутся на 90 градусов против часовой стрелки. Повторите эту процедуру еще 1 раз: ориентация блока станет справа-налево. Уточните расположение блока с  $W_3$ (s), используя процедуру "перетаскивания" блоков в Схемном Окне. Проведите линии связи от блока с  $W2$  (s) к блоку с  $W_3$  (s) и далее от него к 2-му (нижнему) входному порту Локального сравнивающего устройства.

Переместите курсор на линию связи от блока с  $W_2$  (s) к блоку с  $W_3$  (s) (предпочтительнее на угол последнего поворота линии связи), нажмите на клавиатуре клавишу Ctrl и, не отпуская ее, сделайте шелчок левой клавишей "мыши": появится темная точка. Отпустив обе клавиши, проведите линию связи вниз (малой длины): Вы получили "ответвление" от существующей линии связи (сравните с рис. П2.1). Используя вышеописанные процедуры, продлите линию Главной обратной связи до 2-го входного порта Главного сравнивающего устройства.

Переместите блок Временной график, сделайте "ответвление" от Главной обратной связи и продлите его до входа в блок Временной график (см. рис. П2.1).

Сохраните введенную часть задачи. Для этого откройте меню Файл в Главном Окне, переместите курсор на опцию Сохранить как... и сделайте однократный шелчок левой клавишей "мыши": в появившемся диалоговом окне инициализируйте строку ввода и наберите оригинальное имя Вашей задачи, например, mvtu lab.mrj (расширение может быть любым, необязательно .mrj). Закройте окно Сохранение проекта, щелкнув по кнопке OK.

Переместите курсор на левый нижний угол окантовки Схемного Окна (появится специальная наклонная двухсторонняя стрелка) и измените размер Схемного Окна так, чтобы правое и нижнее поля составляли не менее 4...5 сантиметров.

Если набранная структурная схема не "вписалась" в раз-

меры Схемного Окна, переместите курсор на кнопку Показать все в Дополнительной панели инструментов и сделайте одно-

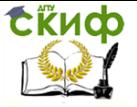

кратный щелчок левой клавишей "мыши": произойдет перемасштабирование структурной схемы и она станет наблюдаемой в Схемном Окне полностью.

Снова сохраните задачу, щелкнув левой клавишей "мыши"

## по кнопке **Сохранить**.

**Этап 3** - ввод параметров структурной схемы.

Переместите курсор на блок Управляющее воздействие и сделайте 2-х кратный щелчок левой клавишей "мыши": откроется диалоговое окно этого блока с активной "закладкой" **Параметры**  (см. рис. П2.2).

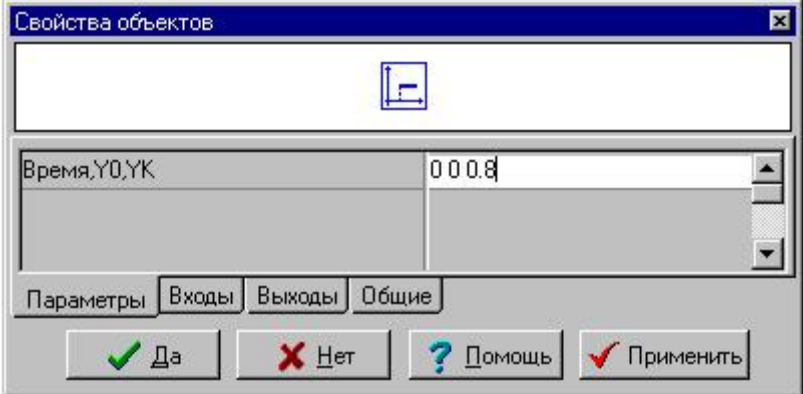

Рис. П2.2

Инициализируйте диалоговую строку, введите **через пробел 0 0 0.8** (3 числа) и нажмите на кнопку **Да**. Повторите аналогичные процедуры для блоков с **W2 (s)** и W3 (s) и введите соответствующие значения k, T и начальных условий.

"Закладка" **Входы** позволяет изменять расположение входных портов (см. рис. П2.3), а "закладка" **Выходы** - изменять расположение выходных портов.

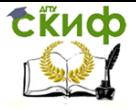

Управление дистанционного обучения и повышения квалификации

Компьютерное моделирование устройств электроэнергетики

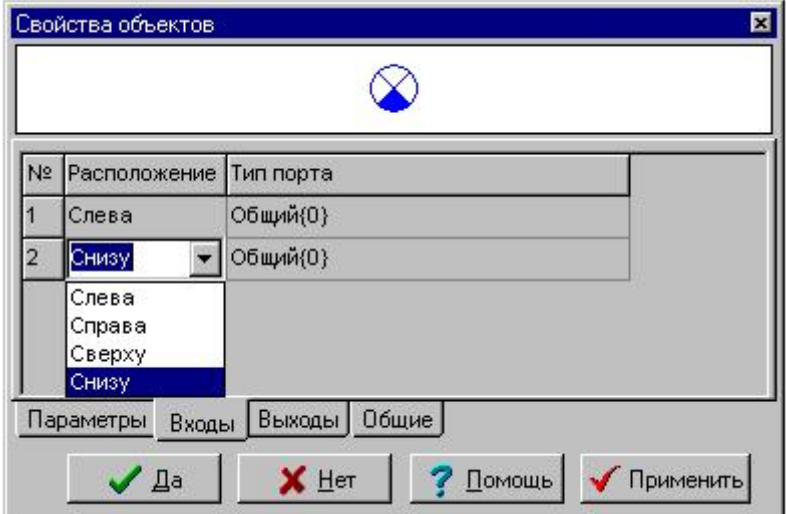

Рис. П2.3

"Закладка" **Общие** (см. рис. П2.4) позволяет:

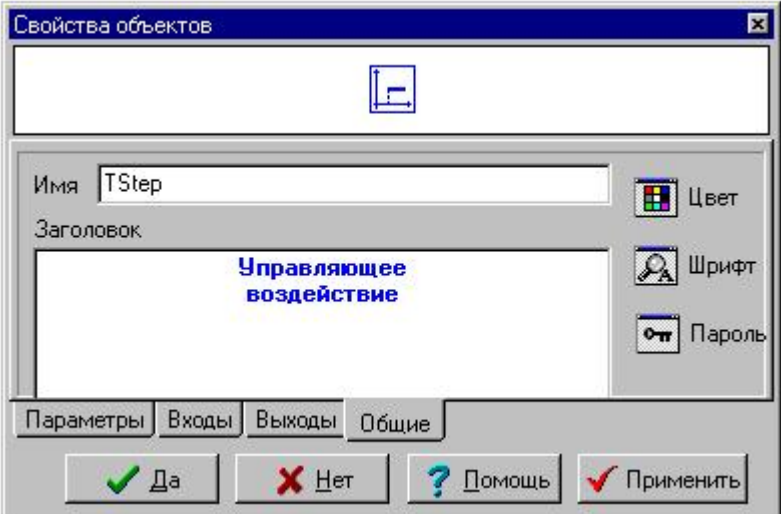

Рис. П2.4

Управление дистанционного обучения и повышения квалификации

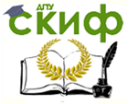

Компьютерное моделирование устройств электроэнергетики

- изменять имя блока (начинающему Пользователю лучше это не делать);

- ввести в специальном поле Заголовок поясняющую подпись под блоком;

- посредством опции Цвет изменять цвет фона блока; - посредством опции Шрифт изменять тип и цвет шрифта подписи под блоком;

- посредством опции Пароль "засекречивать" параметры типового блока (деактивируется закладка **Параметры**), а для блока Субмодель посредством опции Пароль "закрывать" нежелательный доступ к внутренней структуре субмодели.

**Примечание.** Диалоговое окно любого типового блока можно открыть и другим способом. Переместите курсор на редактируемый блок и выполните однократный шелчок *правой* клавишей "мыши": появится "всплывающее" меню блока (см. рис. П2.5), однократный щелчок левой клавишей "мыши" по строке Свойства которого вызывает диалоговое окно блока. Опции "всплывающего" меню блока Вырезать и Копировать дублируют одноименные кнопки Дополнительного командного меню, а неактивная на рис. П2.5 опция Сохранить субмодель включается только при щелчке правой клавишей "мыши" по блоку Субмодель.

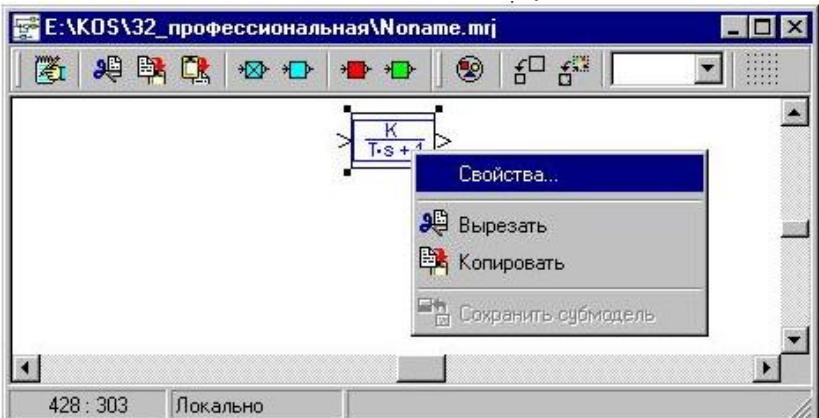

СХЕМНОЕ ОКНО С "ВСПЛЫВАЮЩИМ" МЕНЮ БЛОКА

Рис. П2.5

Вернемся к вводу параметров структурной схемы. Откройте диалоговое окно Главного сравнивающего устройства и убедитесь, в диалоговой строке уже введены необходимые параметры

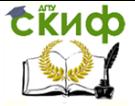

(по умолчанию): **1** (плюс 1) и **-1** (минус 1) (через пробел). При моделировании блок Сравнивающее устройство реализует алгебраическое сложение двух сигналов в соответствии с введенными весовыми коэффициентами, т.е. 1-ый - с весовым коэффициентом **1 (+1)**, а 2-ой - с весовым коэффициентом **-1 (**минус 1**)**.

Если необходимо алгебраически сложить 3 сигнала, например, с весовыми коэффициентами **0.8, -1.2** и **2.5**, то в строке ввода необходимо ввести соответствующие параметры (через пробел: **0.8 -1.2 2.5**). При закрытии диалогового окна блока Сравнивающее устройство произойдет "перерисовка" этого блока и он будет иметь 3 входных порта, где верхний левый входной порт (при ориентации блока слева-направо) - для 1-го сигнала (коэффициент равен **0.8**), нижний вход - для 2-го сигнала (коэффициент равен **-1.2**) и нижний левый вход - для 3-го сигнала (коэффициент равен **2.5**). Повторите аналогичные процедуры для Локального сравнивающего устройства.

Главное сравнивающее устройство и Локальное сравнивающее устройство можно реализовать и с использованием типового блока Сумматор из библиотеки **Операции** математические, поскольку алгоритм работы этого блока идентичен алгоритму блока Сравнивающее устройство, а различие - только в пиктограммах блоков и в расположении 2-го входного порта. Убедитесь в этом сами...

Откройте диалоговое окно блока с  $W_1$  (s), введите "прикидочное" значение коэффициента усиления  $k_1 = 1$ . Начальное условие уже установлено (по умолчанию). Закройте диалоговое окно.

Снова сохраните задачу, щелкнув по командной кнопке **Сохранить**.

**Этап 4** - установка параметров интегрирования.

Переместите курсор на командную кнопку **Параметры расчета** и сделайте однократный щелчок левой клавишей "мыши": откроется диалоговое окно **Параметры интегрирования** с активной "закладкой" **Основные** (см. рис. П2.6).

Другие "закладки" этого диалогового окна предназначены:

 "закладка" **Дополнительные** - для установки "тонких" параметров расчета (начинающий Пользователь может оставить значения в полях этой закладки, установленные "по умолчанию");

 "закладка" **Скорость** - для расчета в заданном масштабе времени (при включенном Режиме масштабирования времени

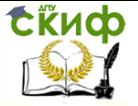

значение 1 в поле Множитель ускорения соответствует расчету в реальном масштабе времени);

• "закладка" *Архивация* - для сохранения в бинарном формате (файл с расширением .rez) всех данных расчета, которые могут быть использованы для ускоренного воспроизведения процесса моделирования посредством опции Эмуляция расчета из файла в меню Моделирование;

• "закладка" Рестарт - для периодического (например, через 1 секунду) сохранения в бинарном формате (файл с расширением .rst) основных данных расчета, по которым можно продолжить процесс моделирования после завершения расчета;

• "закладка" Сеть - для реализации режима Расчета на удаленном сервере.

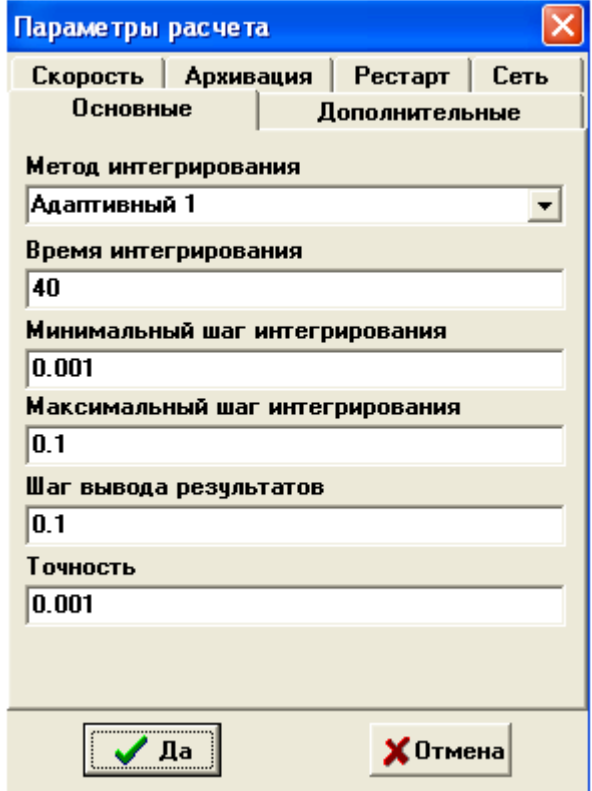

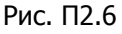

Режим Расчет на удаленном сервере реализуется в сетевом варианте работы ПК "МВТУ". На компьютере-клиенте Пользователь формирует структурную схему задачи, задает

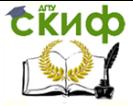

параметры блоков структурной схемы, задает метод и параметры интегрирования. После этого "клиентский" вариант ПК "МВТУ" (типовая версия ПК или графическая оболочка ПК без расчетного ядра) формирует исходные данные о моделируемой задаче, которые по одному из сетевых протоколов (например, TCP/IP) передаются на компьютер-сервер (имеющий только расчетное ядро), где и происходит непосредственный расчет динамического режима. Результаты расчета по тому же сетевому протоколу передаются обратно на компьютер-клиент, где происходит отображение результатов расчета и их последующий анализ....

Вернемся к этапу установки основных параметров интегрирования. При активной "закладке" Основные выберите численный метод, например, Адаптивный 1. Далее введите: Время интегрирования- 40 (секунд); Минимальный шаг интегрирования -**0.001** (сек.): Максимальный шаг интегрирования -  $0.1$  (сек.): Шаг вывода результатов - 0.1. Параметр точности можно оставить тем же (по умолчанию 0.001). Закройте диалоговое окно, щелкнув левой клавишей "мыши" по кнопке Да.

Снова сохраните задачу (кнопка Сохранить). Этап 5 - оформление поясняющих подписей.

Выполним оформление Схемного Окна, как это сделано на рис. П2.1. Переместите курсор под блок Управляющее воздействие и сделайте 2-х кратный щелчок левой клавишей "мыши": появится временное окно для ввода текста. Переместите курсор в это окно, сделайте щелчок левой клавишей " мыши" и затем введите заголовок данного блока (в две строки). Переместите курсор на свободное место в Схемном Окне и сделайте 2-х кратный щелчок левой клавишей "мыши": временное окно закроется и под блоком появится желаемая подпись. Если подпись получилась "некачественной" (с ошибками), снова откройте временное окно для ввода текста (2-х кратный щелчок левой клавишей "мыши" по тексту под блоком) и, используя клавиши редактирования (Backspace, Del и др.), скорректируйте подпись.

Подпись под блоком можно выполнить и другим способом, а именно: как это показано на рис. П2.4...

Интерфейс ПК "МВТУ" позволяет изменить в подписи тип, размер и цвет шрифта. Выделите блок, откройте меню Стиль и выберите опцию Шрифт подписи блока. Откроется диалоговое окно Выбор шрифта, в котором Вы можете установить желаемые параметры подписи, например: шрифт - MS Sans Serif;

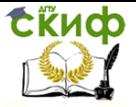

начертание - **Полужирны**й; цвет - **Красный**; размер - **8**. При закрытии окна **Выбор шрифта** (щелчок по кнопке **ОК**) происходит автоматический возврат в среду ПК "МВТУ".

Используя меню **Стиль** и его опции, можно изменить фон блока, фон всего Схемного Окна, цвет линий связи (выделив предварительно редактируемый блок или линию связи однократным щелчком левой клавиши "мыши"). Выполните цветовое оформление структурной схемы самостоятельно...

Также самостоятельно выясните назначение опций других опций в меню Стиль...

Выполнив вышеописанные процедуры для всех блоков, а также отключив опцию Рисовать обрамление, придайте введенной структурной схеме вид, близкий рис. П2.1.

Сохраните введенные изменения, используя командную

### кнопку **Сохранить**.

**Этап 6** - открытие Графического окна и изменение его размеров.

Переместите курсор на блок График y(t), сделайте однократный щелчок правой клавишей "мыши" и во "всплывающем" меню блока левой клавишей "мыши" выберите строку Свойства. Первая строка (Число входов) в диалоговом окне не требует редакции, т.к. в ней по умолчанию введено значение 1. Переместите курсор на поле ввода 2-ой диалоговой строки (Вывод на каждом шаге), в которой по умолчанию введено **Нет**, и выполните однократный щелчок левой клавишей "мыши": в поле ввода появится специальная кнопка. Щелкнув по этой кнопке левой клавишей "мыши", Вы имеете возможность выбора: **Нет** или **Да**.

Если Вы выбрали **Да**, то при выполнении моделирования в графическом окне будут отображаться все изменения линии графика после каждого шага интегрирования, а если Вы выбрали **Нет**, то при выполнении моделирования в графическом окне будут отображаться изменения линии графика через временной интервал, равный приблизительно Шагу вывода результатов (см. диалоговое окно **Параметры интегрирования**).

В 3-ей строке диалогового окна (Прореживание точек) по умолчанию введено **Да**. Если необходимо иметь информацию о всех расчетных данных, выводимых на график, то Вы должны в поле ввода 3-ей диалоговой строки изменить **Да** на **Нет**.

Заметим, что если в 3-ей диалоговой строке введено **Да**, то в обоих вариантах заполнения 2-ой диалоговой строки (**Нет** или

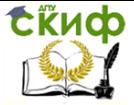

Да) отображаемые данные подвергаются прореживанию по следующему алгоритму: если 3 последовательные расчетные точки лежат на одной прямой (с заданной точностью), то средняя точка не отображается на графике, т.к. отрезок, проведенный через 1-ю и 3-ю точки содержит и 2-ю точку.

Закройте диалоговое окно блока *Временной график* (шелчок по кнопке Да) и выполните 2-х кратный щелчок левой клавишей мыши по изображению этого блока в Схемном окне: откроется графическое окно с заголовком График y(t). Если заголовок графического окна будет другим, то закройте графическое окно (щелчок "мышью" по системной кнопке в верхнем правом угле графического окна) и снова откройте его... Для переноса графического окна в другое место необходимо переместить курсор на его заголовок, нажать левую клавишу "мыши" и, не отпуская ее, "переташить" окно в желаемое место. Изменение его размеров производится также, как и для любых других окон в среде WINDOWS. Используя процедуры изменения размеров окон, придайте графическому окну необходимый размер ( $\sim 1/4$  от площади от Схемного Окна).

Установку других параметров графического окна выполним после проведения процесса моделирования переходных процес- $COB.,$ 

Сохраните введенные изменения, используя командную

#### Сохранить. кнопку

## Моделирование переходных процессов и вариантные расчеты

Переместите курсор на командную кнопку Продолжить и щелкните левой клавишей "мыши": Вы запустили созданную задачу на счет. По окончании расчета появится специальное окно Сообщения с информацией: "Ошибка: Заданная точность не обеспечивается".

Перемасштабируйте графическое окно 2-х кратным шелчком "мыши". Переместите курсор на кнопку Параметры расчета и измените минимальный шаг интегрирования на новое значение (1e-10) и повторите процесс моделирования.

Данные расчета показывают, что, во-первых, внешне вид переходного процесса не изменился при резком уменьшении минимального шага интегрирования, так как при первоначальном минимальном шаге интегрирования (0.001) заданная точность не

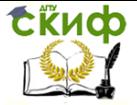

обеспечивалась только на 1-ом шаге моделирования (т.е. при отработке ступенчатого воздействия). Поэтому сообщение о точности можно было проигнорировать... Во-вторых, данные расчета свидетельствуют, что при k1 = 1 исходная САР неустойчива и переходной процесс расходящийся (см. ниже по тексту рис. 2.12).

Выполним прерванные ранее процедуры редактирования графического окна. Переместите курсор в центральную часть графического окна и сделайте однократный щелчок правой клавишей "мыши": появится командное меню графического окна (см. рис. П2.7).

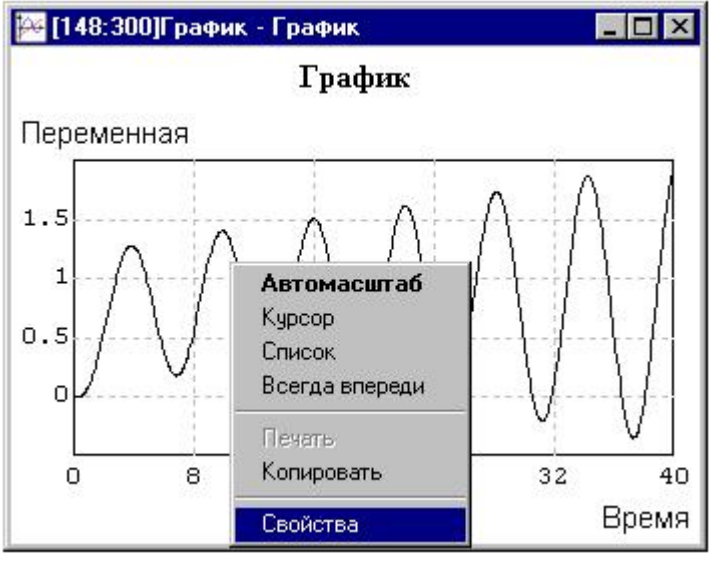

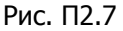

Ряд опций командного меню блока Временной график общеприняты и не требуют особых пояснений (Автомасштаб, Курсор, Всегда впереди).

Опция Список заменяет графическое изображение на таблицу данных. Возврат к графическому изображению осуществляется щелчком правой клавиши "мыши" в поле таблицы и последующим выбором в меню опции Список.

Опция Копировать реализует операцию копирования изображения графика в буфер для последующей вставки в соответствующие отчетные документы, например, в текстовые документы WINWORD...

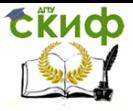

Щелкните левой клавишей "мыши" по строке Свойства: откроется специальное диалоговое окно, имеющее заголовок **Настройка** (см. рис. П2.8).

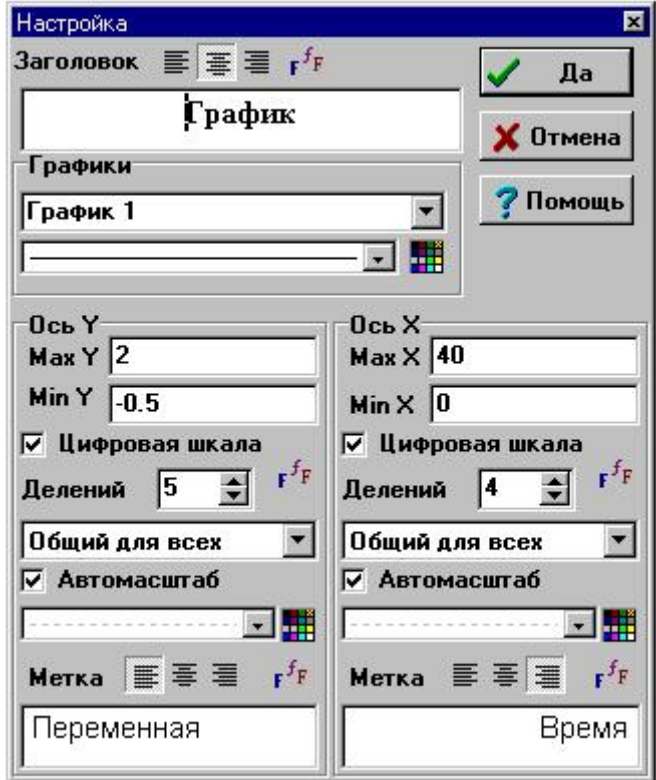

Рис. П2.8

Переместите курсор в диалоговое поле **Заголовок** и введите новое название **График переходного процесса при К=1.** Первые 3 кнопки в строке **Заголовок** предназначены для "привязки" текста заголовка (по левому краю, по центру, по правому краю), а последняя (пиктограмма с буквами) - для задания параметров шрифта заголовка графика.

Аналогичным образом дополните подпись под осью **X** (правое диалоговое поле **Метка**): **Время, с.** Затем сотрите подпись (**Переменная**) для оси **Y** в левом диалоговом поле Метка и введите новую подпись: **y(t)**. Кнопки в обеих строках Метка предназначены для "привязки" текста подписей по осям графика (первые 3 кнопки) и для задания параметров шрифта этих подписей (крайняя правая кнопка).

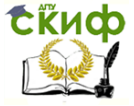

Посредством диалогового окна **Настройка** можно изменять: цвет и тип линии; цвет и тип линии сетки на графике; цвет поля графика и окантовки.

Переместите курсор на верхнюю цветную кнопку, щелкните 1 раз левой клавишей "мыши" и левой клавишей "мыши" выберите новый цвет линии (**FG**), например синий, а правой клавишей - цвет поля графика (**BG**), например, белый.

Щелкнув по цветной кнопке в колонке **Ось Х** установите левой клавишей "мыши" цвет сетки по оси абсцисс (**FG**), например, серый, а правой клавишей "мыши" - цвет окантовки графика (**BG**), например, белый. Повторите вышеописанные действия и измените цвет сетки по оси ординат (колонка **Ось Y**) тоже на серый.

Самостоятельно ознакомьтесь с возможностями редактирования графика посредством других опций диалогового окна **Настройки**...

Закончив процедуры редактирования параметров графического окна, переместите курсор на кнопку **Да** и закройте данное диалоговое окно. Графическое окно будет иметь вид, подобный рис. П2.9.

Измените значение **k<sup>1</sup>** на новое: **0.2**. Повторите процесс моделирования, перемасштабируйте окно графиков по окончании расчета. Данные свидетельствуют, что хотя перерегулирование и отсутствует, но время переходного процесса значительно превышает 20 секунд. Если Вы измените в диалоговом окне графического окна значение К в названии графика, то графическое окно с данными расчета будет иметь вид, подобный рис. П2.10.

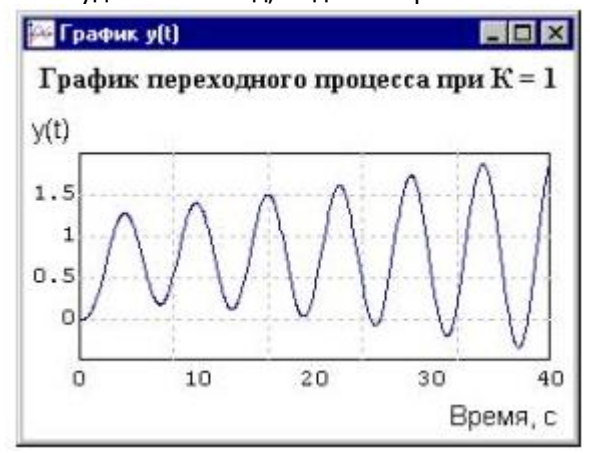

Управление дистанционного обучения и повышения квалификации

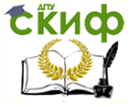

Компьютерное моделирование устройств электроэнергетики

Рис. П2.9

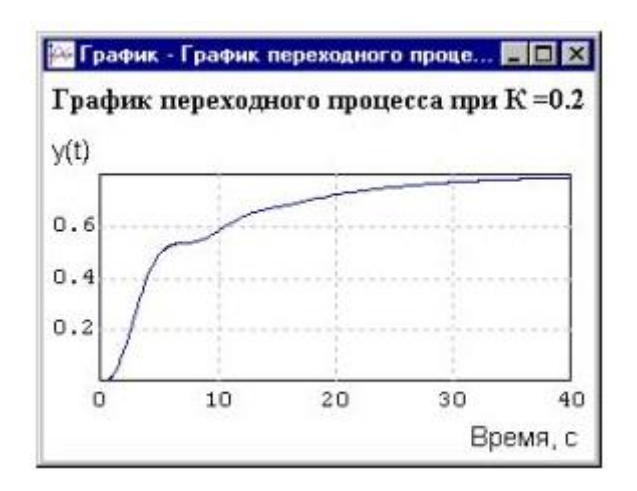

Рис. П2.10

Снова измените значение k1 на новое: 0.35. Повторите вышеописанные процедуры. Анализ полученных данных показывает, что Вы добились требуемых характеристик переходного процесса: перерегулирование - отсутствует; время входа в 5-ти процентную "трубку" не превышает 20 секунд (см. рис. П2.11).

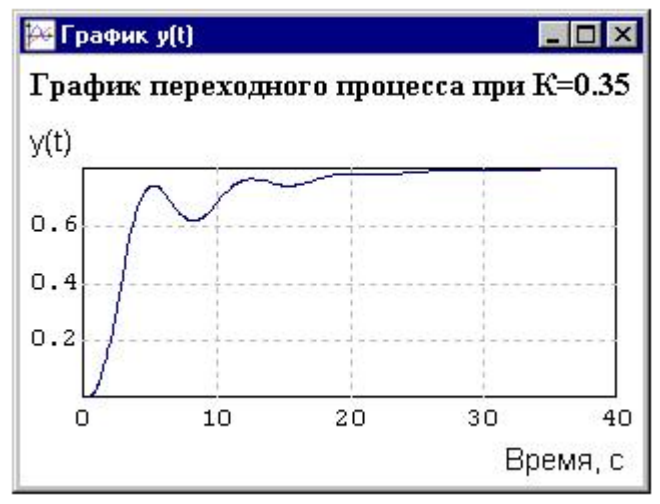

Рис. П2.11

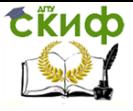

 Демонстрационно-ознакомительная задача завершена. Сохраните задачу на диск...

Сформированная структурная схема САР (см. рис. 2.4) ниже будет использована для освоения процедур других режимов работы программного комплекса "МВТУ", а именно: режима АНАЛИЗ, а в следующем семестре - режима ОПТИМИЗАЦИЯ.

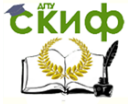

# ПЗ. МОДЕЛИРОВАНИЕ ПРОСТЕЙШИХ ПРОЦЕССОВ В ЭЛЕКТРИЧЕСКИХ СЕТЯХ

Рассмотрим использование программы «DYNAMO» для исследования электромагнитных переходных процессов в системах электроснабжения. В /1/ рассмотрен переходный процесс трехфазного короткого замыкания, который для одной фазы описывается дифференциальным уравнением:

$$
i r + L \frac{di}{dt} = E_m \sin(\omega t + \alpha)
$$
 (T3.1)

где  $i$  – ток короткого замыкания;

 $L$  – активное сопротивление и индуктивность одной фазы электрической цепи;

 $E_m$  – амплитуда фазной э.д.с. энергосистемы;

(0 - угловая частота;

 $\alpha$  – фаза э.д.с. в начальный момент короткого замыкания.

Для формирования правой части уравнения (ПЗ.1) составлена блок-схема (рис. ПЗ.1).

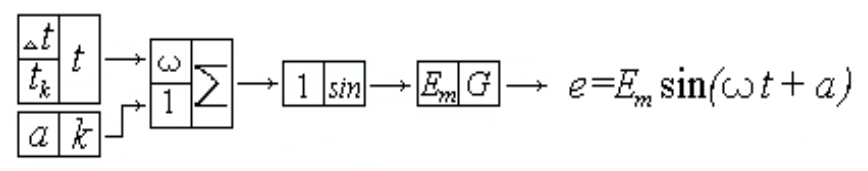

Рис. ПЗ.1 - Блок-схема формирователя э.д.с.

Уравнения (ПЗ.1) после преобразования, разделение переменных и интегрирования принимает вид:

$$
i = \frac{1}{L} \int_{0}^{t_k} (e - i r) dt + i_0
$$
 (T3.2)

Где i<sub>o</sub>-начальное значение тока короткого замыкания.

По уравнению (ПЗ.2) составлена структурная модель переходного процесса, блок-схема которой приведена на рис. ПЗ.2

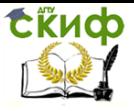

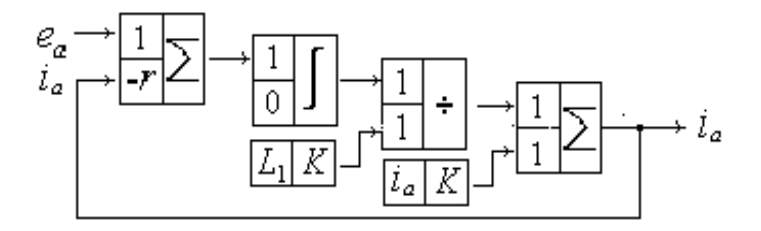

Рис. П3.2 - Структурная модель короткого замыкания.

Работа структурной модели была проверена при исходных данных:

 $\Delta t$ =0.0001 сек.,  $t_k$ =0.1 сек., ω=314 1/сек.,  $E_m$ =93,9 кВ,  $r=1,2$  Ом,  $a=0.1$ ,  $L=0.0318$  Гн,  $i_0=3$  кА.

На рис.П3.3 приведены результаты расчета переходного процесса при коротком замыкании с помощью структурной модели.

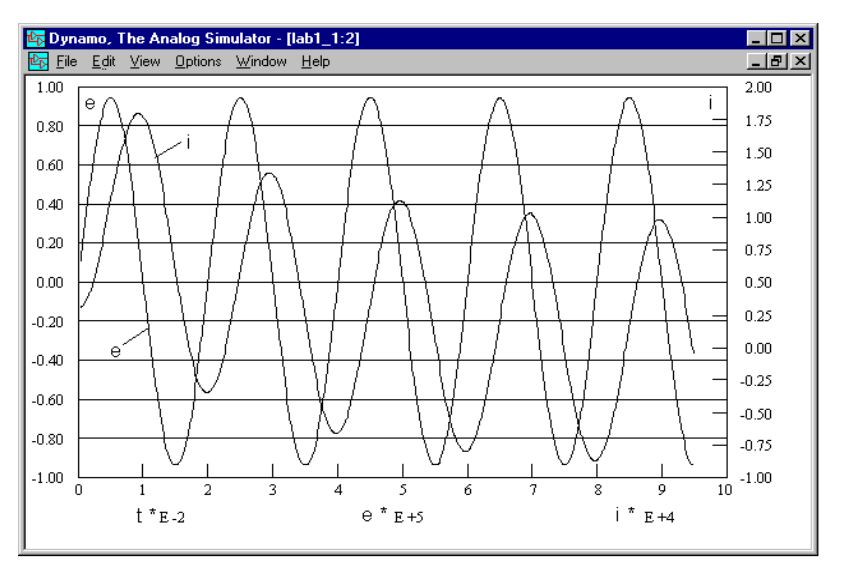

Рис.П3.3 - Переходный процесс при трехфазном коротком замыкании.

Управление дистанционного обучения и повышения квалификации

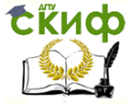

Компьютерное моделирование устройств электроэнергетики

## **СПИСОК ЛИТЕРАТУРЫ**

1.МВТУ- программный комплекс для моделирования и исследования систем и объектов // URL: [http://mvtu.power.bmstu.ru.](http://mvtu.power.bmstu.ru/) (дата обращении 20.04.17)

2.[Козлов О. С. Тестовое сравнение решателей ОДУ системы](http://matlab.exponenta.ru/conf2002/proceedings.php)  [MATLAB / О.С. Козлов, Л.М. Скворцов // Всероссийская научная](http://matlab.exponenta.ru/conf2002/proceedings.php)  [конференция «Проектирование научных и инженерных приложе](http://matlab.exponenta.ru/conf2002/proceedings.php)[ний в среде MATLAB». М.: Изд](http://matlab.exponenta.ru/conf2002/proceedings.php)-во ИПУ РАН, 2002. С. 53–60.

3.[Козлов О.С.](mailto:kozlov7@power.bmstu.ru) Программный комплекс «Моделирование в технических устройствах» (ПК «МВТУ») / О.С. Козлов, Д.Е. Кондаков, Л.М. Скворцов, Тимофеев К.А., В.В. Ходаковский // URL: <http://model.exponenta.ru/mvtu/20050615.html> (дата обращении 20.04.17)

4.Козлов О.С. Управление в технических системах. Использование программного комплекса МВТУ для анализа динами линейных и линеаризованных САР / О.С. Козлов // URL:

[http://mvtu.power.bmstu.ru/mbtu\\_lab/lab\\_01/lab1.zip](http://mvtu.power.bmstu.ru/mbtu_lab/lab_01/lab1.zip)(дата обращении 20.04.17)

5.Дроздов А.Д. Несимметричные переходные режимы в электрических системах и цепях релейной защиты / А.Д. Дроздов.- Новочеркасск: НПИ, 1977. – 58с.

6. Урмаев А.С.. Основы моделирования на АВМ / А.С. Урмаев/ - М.: Наука, 1978

7. Тетельбаум И.М.. Практика аналогового моделирования динамических систем / И.М. Тетельбаум, Ю.Р. Шнейдер. –М.: Энергоатомиздат, 1987

8.Шелест В.А. Виртуальное аналоговое моделирование трансформаторов тока / В.А. Шелест, И.В. Шелест, И.И. Эркенова //Труды института Электродинамики.- Киев: Изд-во института электродинамики. – 2004.- 4с.

9. Гельфанд Я.С. Исследование переходных процессов в трансформаторах тока на математических машинах непрерывного действия / Я.С. Гельфанд.- «Электричество», 1961

10 Дроздов А.Д. Электрические цепи с ферромагнитными сердечниками в релейной защите / А.Д. Дроздов. - М.: Энергия, 1965. – 240 с.

11 Подгорный Э.В. Моделирование и расчеты переходных режимов в цепях релейной защиты / Э.В. Подгорный, С.Д. Хлебников. - М.: Энергия, 1974

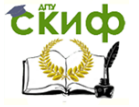

12. Стогний Б.С. Анализ и расчет переходных режимов работы трансформаторов тока / Б.С. Стогний. Киев: «Наукова думка», 1972, 135 с.

13. В.А. Шелест. Имитация аналогового моделирования переходных процессов в трансформаторах / В.А. Шелест. - Киев: Технiчна электродинамiка, 2002, Частина 7, с. 13-16.

14. Колесников Э. В. Аналитическая аппроксимация кривых намагничивания и гистерезисных петель / Э.В. Колесников, А. Дардасави // Изв. Вузов Электромеханика.-1993, №5

15. Гололобов В.В. Представление кривых намагничивания в числовых расчетах магнитного поля / В.В. Гололобов, В.В. Рымина. // Электромашиностроение и электрооборудование. –1999.-Вып.52

16. Михайлов Д.И.. Аппроксимация кривых намагничивания отображающая физические процессы в ферромагнитных материалов при намагничивании их / Д.И. Михайлов. //Электрические сети и системы, релейная защита. - Новочеркасск. - 1969. - Том 195.

17. Дружинин В.В. Магнитные свойства электротехнической стали / В.В. Дружинин. - М.:Энергия, 1974.

18. Дроздов А.Д. Переходные режимы работы каскадных трансформаторов тока 500 кВ / А. Д. Дроздов, Э. В. Подгорный, С. Д. Хлебников, А. Н. Висящев.. — «Электрические станции», 1970, № 5.

19. Подгорный Э.В. Моделирование и расчеты переходных режимов в цепях релейной защиты / Э.В. Подгорный, С.Д. Хлебников. - М.: «Энергия», 1974, 206 с.

20. Шелест В.А. Компьютерное моделирование переходных процессов в электротехнических устройствах / В.А. Шелест //Киев: Технiчна электродинамiка. - 2000, Частина 8, с 9-14.

21. Федосеев А.М. Релейная защита электрических систем / А.М. Федосеев. - М.:"Энергия", 1976, 531с.

22.Шелест В.А. Структурное компьютерное моделирование электромеханических переходных процессов / В.А. Шелест, А.В. Васюрин. – НИИ ВО МО РФ №133-99.- деп. 19.07.99, 11с.

23.Копылов И.П. Математическое модели- рование электрических машин / И.П.Копылов. – М.:"Высшая школа", 1987. – 248 с.

24.Сипайлов Г.А. Математическое моделирование электрических машин / Г.А. Сипайлов, В.А. Лоос. - М.:"Высшая школа", 1980. – 176 c.

25.Бушуев В.В. Аналого-цифровое модели-рование электроэнергетических объектов / В.В. Бушуев. – М.: "Энергия", 1980. – 168 c.

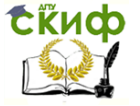

26.Груздев И.А. Применение аналоговых вычислительных машин в энергетических системах / И.А. Груздев. – М.: "Энергия", 1970. – 215 с.

27.Пухов Г.Е. Автоматизированные аналого-цифровые устройства моделирования / 27Г.Е. Пухов, В.Д. Самойлов и В.В. Аристов. – Киев: Texнiка, 1974. – 230 с.

28.Шелест В.А. Компьютерная модель синхронного генератора / В.А. Шелест // Вiсник нацiонального технiчного унiверсiтету «ХПI», Харькiв: Видавництво ХПI, 2001, 4с.

29.Винославский В.Н. Переходные пороцессы в системах электроснабжения / В.Н. Винославский, Г.Г. Пивняк, Л.И. Несен, А.Я. Рыбалко и В.В. Прокопенко. – Киев: Bыща школа, 1989. – 422 с.

30.Постников И.М. Обобщенная теория и переходные процессы электрических машин / И.М. Постников. – М.: "Высшая школа", 1975. – 320 с.

31 Жданов П.С. Вопросы устойчивости электрических систем / П.С. Жданов. - М.: Энергия, 1979. - 456 с.

32.Шелест В.А. Сравнение принципов выполнения дифференциальных реле, использующих информацию только дифференциальной цепи защиты сборных шин / В.А. Шелест // Изв.Вуз «Электромеханика»,1975г, №7.

33.Энергетика за рубежом. Релейная защита / М: Энергия, вып 1, 1959г.

34.Дроздов А.Д. Коммутируемое дифференциальное реле для защиты шин / А.Д. Дроздов, Э.В. Подгорный, В.А. Шелест и А.В. Богдан // - Известие ВУЗ «Электромеханика», 1973г. - №10.

35.Шелест В.А. Устройство для дифференциальной защиты сборных шин / В.А. Шелест А.И. Галкин А.И. и Н.И. Цыгулев // Авторское свидетельство № 658647 МКИ Н02н3/28. - Опубл. в Б.И. 1979, №15 (приоритет от 28.03.77).

36. Электротехнический справочник/ под общей редакцией профессоров МЭИ.-М.: Энергия, 1974г.

37.Дроздов А.Д. Автоматизация энергетических систем / А.Д. Дроздов, А.С. Засыпкин, А.А. Аллилуев, М.М. Савин. - М.: Энергия, 1977. – 439 с.

38.Засыпкин А.С. Исследования автоматических систем регулирования на аналоговых вычислительных машинах. Методические указания к лабораторным работам / А.С. Засыпкин, А.А. Аллилуев. – Новочеркасск: НПИ. – 1981, Стр. 37.

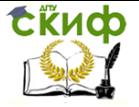

39.Шелест В.А. Автоматичесукое управление в энергетических системах ч1. Методические указания к лабораторным работам / В.А. Шелест . – Ростов-на-Дону: ДГТУ. – 2017, Стр. 23.

40.Сирота И. М. Трансформаторы тока с разомкнутым стальным сердечником / И.М. Сирота. — «Электричество», 1961, №1.

41.Дроздов А. Д. Улучшение работы трансформаторов тока в переходном режиме / А.Д. Дроздов, В.Д. Гармаш. — «Электричество», 1970, № 7.

42.Wiszniewski A., Zurakowski Z. — Przeglad Elektrotech-niczny, 1971, № 10.

43.Дроздов А. Д. О требованиях к трансформаторам тока для релейной защиты с учетом переходных процессов / А.Д. Дроздов, Э.В. Подгорный. — «Электрические станции», 1971, № 2.

44. Баглейбтер И.З. Трансформатор тока с шунтом в первичной цепи / И. 3. Баглейбтер, А. Н. Висящев, А. Д. Дроздов, Б. А. Хомутов. - Изв. вузов. — «Электромеханика», 1971, № 4.

45.Дроздов А.Д. Переходные режимы работы каскадного трансформатора тока с дополнительной ступенью / А. Д. Дроздов, А. Н. Висящев, В. В. Могирев, С. С. Смирнов. — «Электричество», 1973, № 2. Авт.:

46.Umlauf A. — Elektrotechnische Zeitschrift / А.Umlauf, 1968, № 21.

47. Ягзих (Австрия), Морва. Висе (Швейцария). Современная релейная защита. Переходные процессы в ТТ и их влияние на снижение времени действия устройств релейной защиты. - М., «Энергия», 1970.